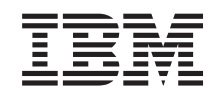

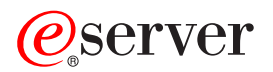

**iSeries**

グローバリゼーション**:** グローバル・ アプリケーションの開発

バージョン *5* リリース *3*

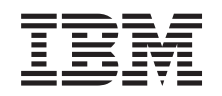

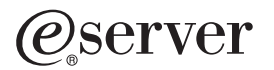

**iSeries**

グローバリゼーション**:** グローバル・ アプリケーションの開発

バージョン *5* リリース *3*

#### ご注意

本書および本書で紹介する製品をご使用になる前に、 65 [ページの『特記事項』に](#page-70-0)記載されている情 報をお読みください。

本書は、IBM OS/400 (製品番号 5722-SS1) のバージョン 5、リリース 3、モディフィケーション 0 に適用されま す。また、改訂版で断りがない限り、それ以降のすべてのリリースおよびモディフィケーションに適用されます。こ のバージョンは、すべての RISC モデルで稼働するとは限りません。また CISC モデルでは稼働しません。

本マニュアルに関するご意見やご感想は、次の URL からお送りください。今後の参考にさせていただきます。

http://www.ibm.com/jp/manuals/main/mail.html

なお、日本 IBM 発行のマニュアルはインターネット経由でもご購入いただけます。詳しくは

http://www.ibm.com/jp/manuals/ の「ご注文について」をご覧ください。

(URL は、変更になる場合があります)

お客様の環境によっては、資料中の円記号がバックスラッシュと表示されたり、バックスラッシュが円記号と表示さ れたりする場合があります。

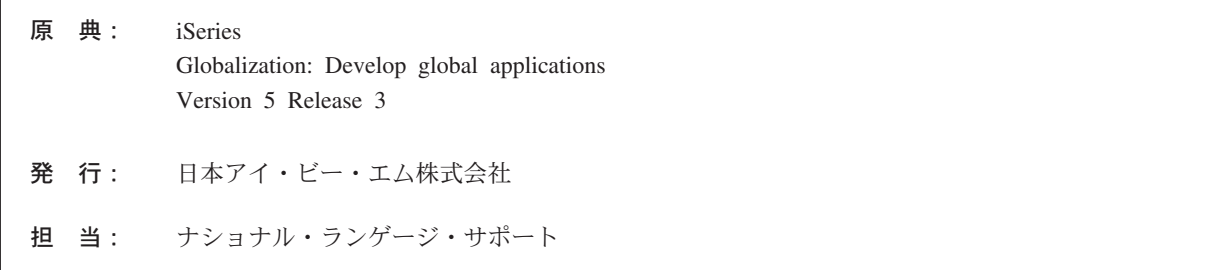

#### 第1刷 2005.8

この文書では、平成明朝体™W3、平成明朝体™W7、平成明朝体™W9、平成角ゴシック体™W3、平成角ゴシック体™ W5、および平成角ゴシック体™W7を使用しています。この (書体\*) は、(財) 日本規格協会と使用契約を締結し使用 しているものです。フォントとして無断複製することは禁止されています。

注∗ 平成明朝体™W3、平成明朝体™W9、平成角ゴシック体™W3、 平成角ゴシック体™W5、平成角ゴシック体™W7

#### **© Copyright International Business Machines Corporation 1998, 2005. All rights reserved.**

© Copyright IBM Japan 2005

# 目次

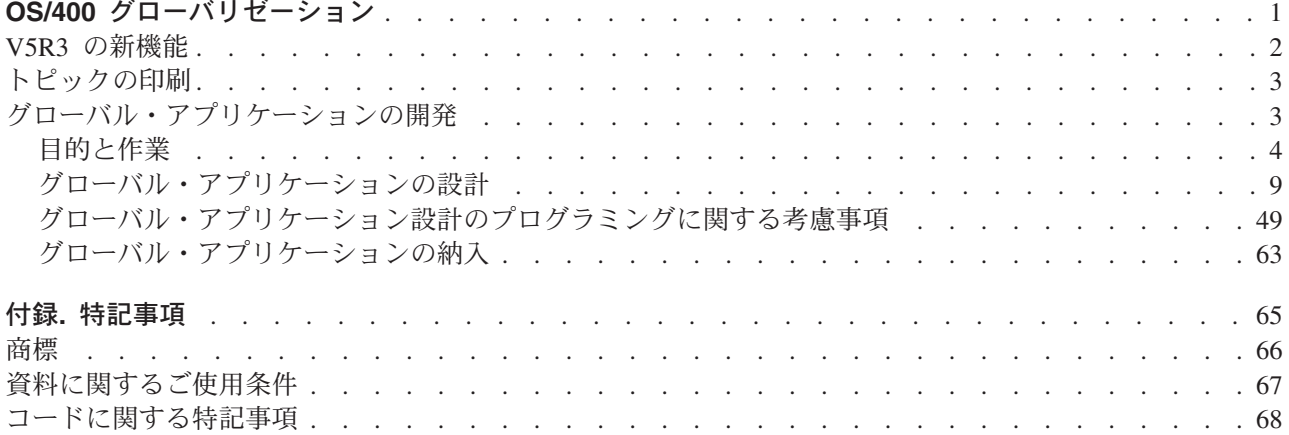

## <span id="page-6-0"></span>**OS/400** グローバリゼーション

 $\mathbf{\Sigma}$  iSeries<sup>(TM)</sup> サーバーは、世界中の多くの国/地域別情報および言語をサポートするように設計されていま す。企業は世界的な規模で基本ビジネス・プロセスへの e-commerce の統合を推進しており、将来お客様に なると見込まれる方、既存のお客様、現行のパートナーは、ソフトウェアをグローバル化することにより、 収入の増加や支出の削減を図ることができます。

現在、e-business のグローバル化は贅沢なことではなく、不可欠なものです。インターネットが国や地域の 境界線を超えるのに伴い、ビジネスを 1 国内のみで展開するという概念から、国際市場で競争する必要性 へと急速に移りつつあります。 <

ソフトウェアのグローバル化により、次のような利点が得られます。

- v お客様の満足度が高まり、売上が伸びる
- カスタマー・サポートのコミュニケーションが良くなる
- v 全世界に広く情報を普及できる
- v 情報技術 (IT) への投資収益が高まる

このトピックの目的は、次のとおりです。

- v アプリケーションを効率的かつ最小の費用で作成します。
- v 既存のアプリケーションをグローバリゼーションに対応したものに改良します、またはグローバリゼー ションに対応した新たなアプリケーションを作成します。ただし、グローバリゼーション用のアプリケ ーションを作成する場合は、既存アプリケーションを改良するよりも、新たなアプリケーションを設計 する方が通常は安い費用ですみます。
- v アプリケーション設計が現行または計画中のほかの国際化対応アプリケーションに干渉しないことを確 認します。

ここには、国内および海外向けアプリケーションの作成に必要な情報をまとめてあります。 >詳しくは、

IBM<sup>(R)</sup> e-business のグローバリゼーション [\(Globalizing your e-business\)](http://www.ibm.com/software/globalization/index.jsp) Web サイト (http://www.ibm.com/software/globalization/index.jsp) および iSeries [グローバリゼーション](http://www.ibm.com/servers/eserver/iseries/software/globalization/) (iSeries

[Globalization\)](http://www.ibm.com/servers/eserver/iseries/software/globalization/) Web サイト (http://www.ibm.com/servers/eserver/iseries/software/globalization/) を参照して ください。

以下のトピックのほかに、このリリース[の新機能、](rbagswhatsnew.htm)およ[びこのトピックの印刷方](rbagsprintingme.htm)法も説明しています。

#### [グローバリゼーションの概要](rbagssysarchsuptopic2.htm)

OS/400(R) にグローバリゼーションがどのように実装されているかについて説明します。システム上の グローバリゼーションに固有の値を説明するトピック、および OS/400 のサービスと機能がグローバ リゼーションをどのようにサポートするかを説明するトピックが含まれています。

#### [各国語バージョンを使用する](rbagsnlvsetup.htm) **OS/400** のセットアップ

OS/400 上に各国語バージョンを正しくインストールし、構成するために必要なステップについて説明 します。ハードウェアの選択とインストール、ソフトウェアのインストール、およびグローバル化の 設定で実行する環境を構成する方法を説明するトピックが含まれています。この情報は、お使いのサ ーバーをインストールする際にご使用いただけるだけでなく、それぞれ独自の言語バージョンを OS/400 にインストールする顧客向けのアプリケーションを開発する際にもこの原則を適用できます。

#### <span id="page-7-0"></span>[グローバル・アプリケーションの開発](rbagsdevelopingappstopic3.htm)

グローバル・アプリケーションを設計、開発、配送するためのガイドラインを示します。

- v 各機能を各国の言語に対応させます。
- v 各種ハードウェアをサポートします。
- v アプリケーションに使用するテキスト・データを翻訳します。
- v アプリケーションを世界中で使用できるようにします。

#### [グローバル・アプリケーションのデータ処理](rbagshandlingdata.htm)

グローバル環境で OS/400 がデータ処理を可能にする方法について説明します。ユニコードとユニコ ード・データの説明、中国語規格 GB18030、複数言語環境を一貫して統合するための CCSID の使用 方法、両方向データ、DBCS データ、およびロケールの使用方法などのトピックが含まれています。

#### [グローバリゼーションの参照情報](rbagsnlsreferenceinformation.htm)

グローバリゼーション・カテゴリーで説明した概念とタスクに関する詳細なサポート情報を提供しま す。

#### [グローバリゼーション・チェックリスト](rbagschecklists.htm)

グローバリゼーションに関連したすべてのチェックリストをまとめてあります。このチェックリスト は、ユーザーがグローバル・アプリケーションを作成および処理するときに考慮する必要がある問題 の確認に役立ちます。

## **V5R3** の新機能

技術的な更新は、次のとおりです。

- 表意文字言語 (DBCS) のサポート。 OS/400<sup>(R)</sup> の前のリリースでは、表意文字言語の 2 次言語または表 意文字言語装置をサポートするために、表意文字言語が 1 次言語として必要でした。この制限は除去さ れています。これは、OS/400 のすべての NLV が表意文字言語装置またはプログラムをサポートできる ことを意味します。 IBM<sup>(R)</sup> は、以下にリストされている同じ番号の表意文字 (DBCS) NLV を製造し、 出荷しています。
	- 英語大文字 DBCS (機能 2938)
	- 英語大文字および小文字 DBCS (機能 2984)
	- 日本語 DBCS (機能 2962)
	- 韓国語 DBCS (機能 2986)
	- 中国語 (簡体字) DBCS (機能 2989)
	- 中国語 (繁体字) DBCS (機能 2987)

出荷済みのデータベース・ファイルの現行の CCSID およびフィールド・タイプは、この更新では変更 されていません。

- ユニコードのサポート。 OS/400 のユニコード・データ・エンコードに対するサポートは拡張されてい ます。 DB2<sup>(R)</sup> UDB for iSeries<sup>(TM)</sup> は、UTF-8 または UTF-16 データをフィールドに保存でき、UTF-8 または UTF-16 フィールドの国/地域別ソートの拡張機能が提供されています。詳しくは、「SQL 解説 書」のトピックを参照してください。 OS/400 ユニコード印刷機能は拡張されて、複雑なスクリプトの サポートに必要な両方向印刷および文字レイアウト機能をサポートできます。詳しくは、「DDS 物理フ ァイルと論理ファイル」のトピックを参照してください。
- v OS/400 のオプション 39 として出荷される、ユニコードの国際化対応コンポーネント (ICU) ライブラ リーは拡張されて、新しいデフォルトのバージョンとして ICU の 2.6.1 バージョンが組み込まれていま す。ICU について詳しくは、http://oss.software.ibm.com/icu/ を参照してください。
- <span id="page-8-0"></span>v OS/400 の時刻サポートは拡張されています。時間管理により、iSeries サーバー上の時間を管理できま す。iSeries ナビゲーターの時間管理コンポーネントの範囲内で、時間帯および時刻調整機能を処理でき ます。この 2 つの機能を使用すると、時間管理によってシステムが使用する時間帯を選択できます。さ らに、ソフトウェアを特定して、システム時刻を外部の時刻ソースと同期をとる時刻保守アプリケーシ ョンとして使用することもできます。
- v ロケール・ソース選択は拡張されて、いくつかの新しいロケールをサポートします。
- v CCSID サポートは拡張され、いくつかの新しい CCSID および CCSID 間のマッピングをサポートしま す。CCSIDS 1200、1232、5348、901、902、4909、および 62248 が追加されています。詳しくは、 http://www.ibm.com/servers/eserver/iseries/software/globalization/ccsid.html を参照してください。

#### 新規または変更情報の表示

技術的な変更が行われた個所を見つけやすいように、次のような表示を使用しています。

- **>>**イメージは、新規情報または変更された情報の開始点を示すマークです。
- ≪イメージは、新規情報または変更された情報の終了点を示すマークです。

このリリースの新機能または変更に関連した他の情報を見るには、「プログラム資料説明書」を参照してく ださい。

## トピックの印刷

「グローバリゼーション」トピックは、iSeries<sup>(TM)</sup> Information Center に提示されている主要カテゴリーに 対応してより小さい PDF 文書に分割されています。各部分のサイズを小さくすることによって、グローバ リゼーション情報のダウンロードや印刷が迅速かつ容易になっています。表示または印刷できるトピック は、次のとおりです。

- [グローバリゼーションの概要](rbagsmstp1.pdf)
- NLV を使用する OS/400<sup>(R)</sup> [のセットアップ](rbagsmstp2.pdf)
- [グローバル・アプリケーションの開発](rbagsmstp3.pdf)
- [グローバル・アプリケーションのデータ処理](rbagsmstp4.pdf)
- [グローバリゼーションの参照情報](rbagsmstp5.pdf)

上記のトピックは[、「グローバリゼーション」と](rbagsmst.pdf)いう 1 冊の PDF で印刷することもできます。

PDF を表示または印刷するには、[Adobe](http://www.adobe.com/prodindex/acrobat/readstep.html) Acrobat Reader が必要です。 Adobe マン Web サイト (www.adobe.com/prodindex/acrobat/readstep.html) からコピーをダウンロードできます。

注**:** PDF 形式のグローバリゼーション・トピックの図の一部は、HTML 形式と同様には表示されません。 HTML 形式は、ビューに合わせて図を表示します。

## グローバル・アプリケーションの開発

グローバル・アプリケーションとは、各国語サポートのあるアプリケーションのことです。各国語サポート では、ユーザーが選択する言語で、データの入力、保存、処理、読み取り、印刷、および表示ができます。 さらに、各国語サポートは、データ、コマンド、プロンプト、メッセージ、および文書資料について、ユー ザーが選択する言語で、またそれぞれの国/地域に応じた形式で、表示や入力ができます。

異なる理由の場合もありますが、ほとんどの国際化対応アプリケーションは、次のような理由で作成しま す。

- <span id="page-9-0"></span>v 市場がローカル性のあるグローバル・ソフトウェア製品を要求している
- アプリケーションが複数の国/地域を示す社会で使用される
- 収益チャンスを拡大する

次のリンクには、開発作業を開始する前に知っておく必要がある重要な情報を提供しています。

- v グローバル・アプリケーションの開発: 目的と作業
- グローバル・アプリケーションの設計
- [グローバル・アプリケーション設計のプログラミングに関する考慮事項](rbagsdevelopingappsprog.htm)
- グローバル・アプリケーションの納入

#### 関連情報

グローバル環境でさまざまなタイプのデータを処理する方法については[、グローバル・アプリケーションの](rbagshandlingdata.htm) [データの処理を](rbagshandlingdata.htm)参照してください。

## 目的と作業

グローバル・アプリケーションの開発に時間と資金を投資する前に、計画を立てる段階で、ユーザーに効率 的かつ効果的に対応する方法を検討すると有益です。以下のトピックは、計画を作成するのに役立ちます。

- v 開発の目的
- マーケット・リサーチ作業
- v 開発作業
- v 文書作成
- v 翻訳作業
- テスト作業
- パッケージングとインストール作業
- アプリケーション保守作業

## グローバリゼーション開発の目的

国際化対応アプリケーションを計画または作成する場合は、このトピックを使用してください。このトピッ クの推奨項目では、以下のような基本目的を前提とします。

- v アプリケーションを効率よく作成する。
- v アプリケーションの作成費用を最小限にとどめる。既存のアプリケーションをグローバリゼーションに 対応したものに改造する、またはグローバリゼーションに対応した新たなアプリケーションを作成す る。ただし、グローバリゼーション用のアプリケーションを作成する場合は、既存アプリケーションを 改良するよりも、新たなアプリケーションを設計する方が通常は安い費用ですみます。
- v 設計するアプリケーションが、現行または計画中のほかの国際化対応アプリケーションに干渉しないよ うにする。
- v 各国語サポートのアプリケーションを作成するときは、次のタスクを計画または実行する必要がありま す。
	- 各機能を各国の言語に対応させる。
	- さまざまなハードウェアをサポートする。
	- アプリケーションに使用するテキスト・データを翻訳する。
	- アプリケーションを世界中で使用できるようにする。

#### グローバリゼーション開発の計画作業

グローバル・アプリケーションの開発には、時間、労力、および費用を節約するために、各段階で十分な計 画が必要です。プログラムを再コンパイルしたり、データ・オブジェクトを再パッケージすることは避けて ください。使用する言語バージョンによっては、プロダクトに異なるデータ・オブジェクトが必要になりま す。1 組のプログラム・コードと、必要に応じて、複数の国/地域別情報依存コードやテキスト依存コード が必要になります。

グローバル・アプリケーションを計画するときには、次の作業を考慮してください。

- [マーケット・リサーチ](rbagsmarketresearch.htm)
- v [開発](rbagsdevelopmentprocess.htm)
- v [資料作成](rbagsappdoc.htm)
- v [翻訳](rbagstranslationprocess.htm)
- [テスト](rbagstestingprocess.htm)
- v [パッケージングとインストール](rbagspackandinstallprocess.htm)
- [アプリケーションの保守](rbagsappmaintenprocess.htm)

#### マーケット・リサーチ作業

どのような決定を行うときでも、常に重要なことは、アプリケーションの設計や開発を行う対象が誰である かを理解することです。この質問に答えるために、自分自身と潜在顧客に対して次の質問をしてください。

#### 現在および未来の目標市場は**?**

目標市場を複数の国とするか、1 言語の地域だけとするか、あるいは他の言語を使用する国も対象とするか によって、この質問の答が大きな違いを生みます。たとえば、ローマ字系の言語でアプリケーションをコー ディングすると、ヘブライ語、中国語、日本語などのローマ字以外の言語を使用する国を対象としたとき に、アプリケーションが複雑になります。 アプリケーションが複雑になる理由は、互換性のない文字セッ トやより複雑な入力方式の処理が必要になるからです。

言語の問題以外にも、考慮すべきことがあります。 目標市場の国/地域別情報、風習、業務習慣、および法 規制を理解する必要があります。ビジネス・パートナーとして受け入れてもらい、顧客の国で市場に参入し て顧客をサポートするためには、顧客の生活様式を理解する必要があります。

次のようなことで影響を受けます。

- v 必要な技能 (技術、国/地域、言語、法律)
- 考慮すべき環境
- v 自社の構造とサポート体制
- 他企業との関係
- v 必要リソース (要員、時間、資金)

#### アプリケーションを使用するユーザーの要件は**?**

作成するアプリケーションを使用するユーザーの要件を理解する必要があります。たとえば、次のようなこ とが考えられます。

- v 複数の言語を使用して、個別のデータベースを処理する。
- v すべての言語を対象に、共用データベースを処理する。
- v データの交換、あるいは統合。
- v エンド・ユーザー、会社、会社の顧客に応じて、複数の言語を使用する。
- v エンド・ユーザーのデータベース・ツールを使用して、アプリケーション・データベースの照会をす る。

こうしたことは、言語環境の切り替え方式、データの表示方式、あるいはデータの変換方式など、アプリケ ーションの設計に影響します。

#### どの程度のグローバリゼーション・サポートが必要か**?**

顧客やそのエンド・ユーザーの要件が分かれば、保存や管理が必要な国/地域別情報の内容をはじめ、デー タの表示方法、翻訳すべき部分、異なる環境とのアプリケーションの統合性を決定できます。

#### 費用はどのくらい必要か**?**

予想収益を見積もるには、目標市場として選択した場所を分析します。要件が分かれば、作業量や費用も分 かるはずです。この金額を使用して、予想収益に対するコスト比較ができます。

#### 対応アプリケーションの作成とアプリケーションの改造では、どちらが高価になるか**?**

各国語サポート対応アプリケーションを作成するほうが、初期費用は高くなると考えられます。ただし、対 応化のためには、標準的なモジュール設計やデータ駆動型設計のテクニックを使用するので、NLS の対応 とは無関係にアプリケーションの品質が改善されます。設計が優れていると、アプリケーション・システム の理解や説明が容易になるので、ある程度の投資回収を期待できます。 優れた設計は、開発や保守の生産 性も改善します。多数の言語バージョンに対応させる場合でも、アプリケーションの設計や実装に関する作 業が 1 回だけで済みます。既存アプリケーションの改造と比較すると、最初から対応を計画、設計する方 がはるかに安価になります。

#### 開発作業

開発を成功させるには、NLS 対応アプリケーションの開発を始める前に、次のことを考慮してください。

#### 国際化対応アプリケーションを開発するための教育

NLS 対応アプリケーションを開発するには、これまで以上の初期教育が必要になります。重要な教育項目 を以下に示します。

- v 一般的なグローバリゼーションの概念
- OS/400<sup>(R)</sup> で使用できるグローバリゼーション・サポート
- 作成するアプリケーションの対象となるほかのシステムやアプリケーションで使用できるグローバリゼ ーション・サポート
- アプリケーション内の分離可能なパーツ
- 国/地域別情報に応じたデータの表示方法
- テキスト・データ・パーツの設計とコーディング
- v 翻訳作業
- プロダクトとシステムの統合
- v パッケージング、インストール、およびセットアップ
- プロダクトのサポートと保守

グローバリゼーション対応ガイドラインに従って、まず試作アプリケーションを準備して、選択した特定の アプリケーション実装環境でアプリケーションをテストします。次に、アプリケーション作成の開発作業、 ガイドライン、標準など全体に関して、グローバリゼーション対応ガイドラインの内容を統合してくださ い。

#### 国際化対応アプリケーションの実装

国際化対応アプリケーションを実装するときに最も重要なことは、実行コードを 1 セットだけにするとい うことです。 実行コードとテキスト・データの間には、一貫した区別を付けてください。 アプリケーショ ン全体にわたり、選択したアプローチを標準化することが重要です。命名規則には、固有の明確な定義を与 えてください。こうしたデータをアプリケーションで理解、維持するためには、プログラムが呼び出すパラ メーターを一貫した方法で処理してください。

#### 文書作成

文書は、アプリケーション・システムを使用するエンド・ユーザーのために、エンド・ユーザーの言語で作 成します。また、文書には、エンド・ユーザー、システム・オペレーター、およびアプリケーション・シス テム・マネージャーのために、インストール、セットアップ、およびカスタマイズの情報も含める必要があ ります。

ユーザー向け文書は、簡単に翻訳できるようなテキスト・データにします。できる限り、オンライン・ヘル プ情報とユーザー文書を組み合わせて、翻訳するテキストの量を削減してください。表示画面や印刷レイア ウトの例は、アプリケーションで作成して文書に組み込みます。

#### 翻訳作業

テキスト・データの翻訳には時間がかかります。テキスト・データは、コードがまだ安定していなくても、 開発の初期段階で翻訳者に提供してください。翻訳の計画では、次のことを考慮してください。

#### 物理的な機器類

翻訳者は、翻訳する言語との互換性のある機器を使用する必要があります。翻訳に必要な文字がすべてそろ っているディスプレイ装置とキーボード、および翻訳したテキストを印刷できるプリンターが必要です。

#### 翻訳ツール

生産性が上がるようなツール、そしてテキスト以外のアプリケーション・データの翻訳を防止するようなツ ールを翻訳者に提供してください。翻訳ツールを購入または開発するときは、次の機能を確保してくださ  $V_{\alpha}$ 

- v エンド・ユーザーが見る画面を表示する機能、およびシステム上でテキスト・データを翻訳し、テキス ト・データ以外のアプリケーション部分の翻訳を防止する機能を備えたエディター。エディターには、 スキャン、置換、検索、コピー、移動、削除などの機能も必要です。
- v プロダクト全体で単語や句の一貫性を得るための辞書機能。
- v アプリケーションの誤動作につながる翻訳間違いを検査するための妥当性検査機能。
- v 翻訳文書を改訂版に組み込むためのマージ機能。このマージ機能を使用すると、新規テキストだけを翻 訳すればよいので、時間と労力を節約できます。
- v 妥当性検査のための印刷機能。

#### 翻訳者の教育

翻訳者は、翻訳するプロダクトやツールの内容を知る必要があります。翻訳は、単なる単語の置換作業では ありません。翻訳は、概念をほかの言語で形成する作業です。翻訳するプロダクトの知識があると、エン ド・ユーザーにさらに分かりやすいプロダクトを提供できます。翻訳者を教育するための時間とリソースを 前もって計画してください。

#### 翻訳に関するガイドラインと指示

正しく翻訳してもらうためには、翻訳に関するガイドラインと指示を提供してください。たとえば、エラ ー・メッセージを正しく翻訳するためには、そのメッセージが表示される状況を知ることが必要です。メッ セージが表示される原因のエラーについて注意書きがあると、翻訳者の助けになります。

#### 翻訳のための用語集

翻訳を正確にするためには、一般に普及している標準的な辞書の定義に従った用語を使用します。標準的な 辞書にはない用語、あるいは標準的な定義とは異なる用法の用語をアプリケーションに使用する場合は、翻 訳者向けに非標準用語の用語集を提供してください。アプリケーションには、省略語や頭字語を使用しない ようにします。アプリケーションに省略語や頭字語がどうしても必要な場合は、用語集に定義してくださ い。省略語や頭字語は、ある言語では明白であっても、他の言語ではそうとは限らないことを覚えておいて ください。

### テスト作業

グローバリゼーション対応プロダクトは、次の 3 段階のテストを実行してください。

- 1. 実行コードのテスト 実行コードは、グローバリゼーション対応環境でテストして、言語依存のすべての組み合わせを確認し ます。翻訳者は、プロダクトの機能をテストしないでください。
- 2. テキスト・データの確認

テキスト・データについては、翻訳が正しいか、またプロダクト全体の整合性がとれているどうかをテ ストします。

3. 実行コードとテキスト・データの統合

テキスト・データとコードを個別にテストした後、総合テストを実行して、グローバリゼーション関連 の処理がすべてアプリケーションに組み込まれているかどうか、またテキスト・データの翻訳でプロダ クトが誤動作しないかどうかをテストします。

アプリケーションを複数の国や複数言語のシステムで実行する場合は、複数のテキスト・データを使用 した個別テストを計画してください。

#### パッケージングとインストール作業

アプリケーションのパッケージングの際には、実行コード、翻訳テキスト・データ、およびインストール文 書について考慮してください。アプリケーションのパッケージングとインストールを簡単にするための提案 を以下に示します。

- v 実行コードとテキスト・データは分離して保存します。
- v テキスト・データをパッケージするときは、お客様が受け取るテキスト・データをお客様が注文した言 語だけにします。 (すべてのお客様にすべての言語のテキスト・データを送ることは、システム・リソー スが無駄となり、さらに保守上の問題が発生することが考えられます。)

<span id="page-14-0"></span>v インストール資料は、オペレーター関連の不要な問題を回避するため、また、アプリケーションの信頼 性について最初から間違った印象を与えないように、完全なものを提供してください (プロダクトをイン ストールする人の言語に翻訳します)。

インストール資料には、次のトピックを含めます。

- ハードウェアおよびソフトウェアなど、アプリケーションのインストールと実行に必要な条件。
- アプリケーションのインストール方法と失敗したときの回復方法。
- 次の項目について必要な変更内容
	- [サブシステムの定義](rbagssubsystemsandnls.htm)
	- [装置記述](rbagslingandcultdevdes.htm)
	- [ユーザー・プロファイル](rbagsuserprofilenamecon.htm)
	- [システム値](rbagsnatlangdefaultsysval.htm)
	- [ライブラリー・リスト](rbagsjoblibrarylist.htm)
- アプリケーションの制約事項

## アプリケーションの保守作業

多国語アプリケーションの保守を計画する場合には、次の点を考慮してください。

- 実行コードは、テキスト・データとは分離して保守してください。分離したコンポーネントは、完全な 同期化が必要です。 1 つのコンポーネントを再設計すると、他のコンポーネントの再設計が必要になる ことがあります。
- v テキスト・データを変更したときは、テキスト・データを翻訳したすべての言語に対して、その変更内 容を加えてください。これで、1 つの保守レベルですべてのプロダクトに対応できます。
- v 変更したテキスト・データを配布する前に、必ず実行コードをテストしてください。

## グローバル・アプリケーションの設計

国際化対応アプリケーション・コンポーネントを設計することは、各国語を個別にサポートするコンポーネ ントを作成することを意味します。ある言語をサポートするために、ほかの言語へのサポートに干渉するこ とのないようにしてください。ある言語をサポートするために、ほかの言語向けのプロダクトで機能を縮小 しないでください。

作成したアプリケーションは、複数の言語で同時にサポートする必要があります。たとえば、2 バイト・コ ード化文字セット (DBCS) 言語をサポートするために、1 バイト・コード化文字セット (SBCS) 言語への サポートを除外しないでください。 ライブラリーをセットアップするときには、テスト、パッケージン グ、納品などで動的に割り当てできるように、複数のテキスト・データ・ライブラリーを使用することを考 えてください。

iSeries(TM) サーバー用のグローバル・アプリケーションを開発する際には、上述のことに加えて、アプリケ ーションを作成およびコーディングする方法に影響を与える固有の設計上の問題も考慮する必要がありま す。以下のトピックは、こうした問題を識別し、作業を進める上で役立つガイダンスを提供します。

- チェックリスト: アプリケーションの設計
- グローバリゼーションとローカライズ
- アプリケーションの配置とアーキテクチャー
- v ユーザー・インターフェース

## チェックリスト**:** アプリケーションの設計

次の表は、各国語サポート対応アプリケーションを設計するときのガイドラインです。

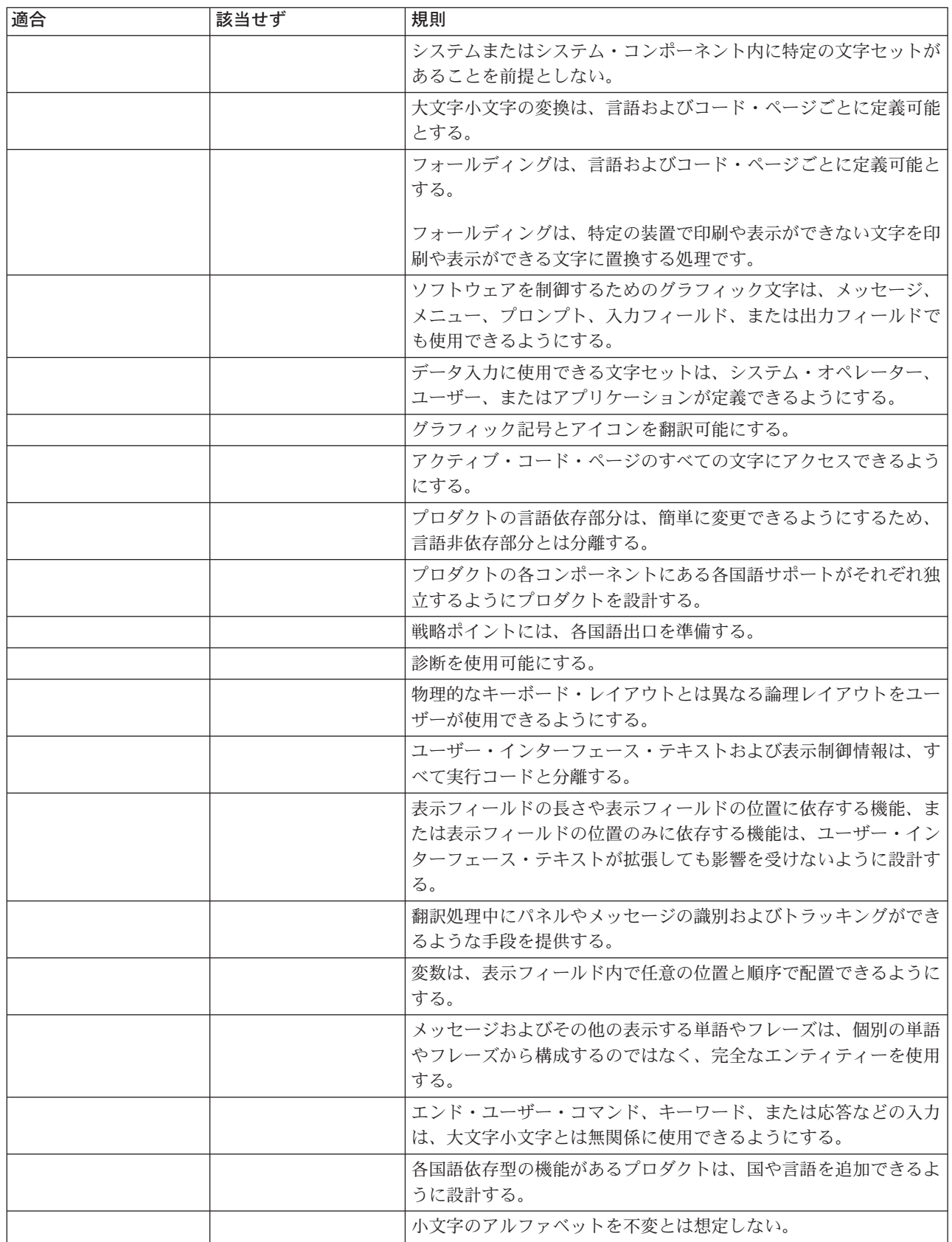

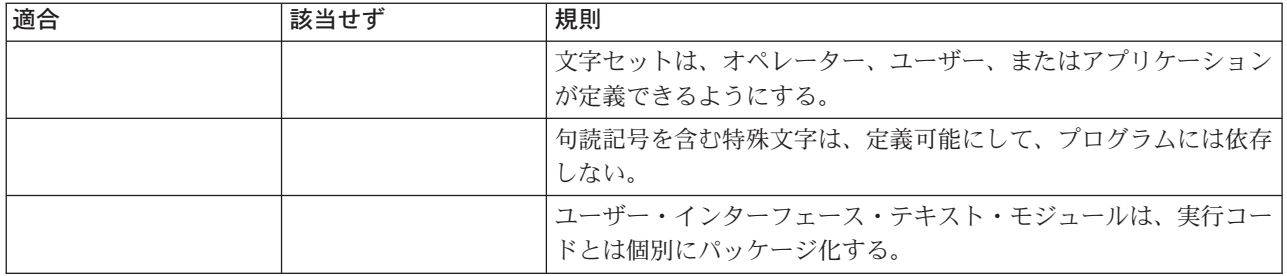

## グローバリゼーションとローカライズ

OS/400(R) は、プログラムの動作を制御し、リソースの制御、ジョブの計画、入出力の制御、データ管理な どのサービスを提供します。これは、iSeries(TM) サーバーの機能を補足、拡大して、対話式アプリケーショ ンおよびバッチ・アプリケーションについて完全な統合サポートを提供します。

OS/400 の機能の多くは、対話式データ処理に直接使用できます。たとえば、次の機能があります。

- v データベース・サポートにより、任意のワークステーションから高速読み取りを行って、最新のビジネ ス・データを使用できます。
- v 実行管理機能サポートにより、すべてのワークステーション・ユーザーを対象に要求処理を計画しま す。
- v アプリケーション開発サポートにより、通常の生産活動を実行しながら、新規アプリケーション・プロ グラムのオンラインによる開発やテストを実行できます。
- v システム・オペレーション・サポートにより、システム・オペレーション担当者は、すべてのコマンド についてプロンプトやヘルプを完備した単一の制御言語を使用してディスプレイ装置を操作できます。
- v ヘルプおよび索引の検索サポートにより、ユーザーは、広範囲に渡るトピックについて、オンライン情 報を要求できます。
- メッセージ処理サポートにより、システム、システム・オペレーション担当者、ワークステーション・ ユーザー、およびシステム内で実行中のプログラムの間で通信ができます。
- v セキュリティー・サポートにより、データやその他のシステム・リソースを無許可アクセスから守りま す。

これらの機能に加えて、OS/400 プログラムは各国語サポートを提供します。各国語サポートを使用する と、選択した言語でシステムを操作でき、各国の文化に応じた結果を得られます。各国語サポートは、グロ ーバリゼーションとローカライズで構成されています。

グローバリゼーションは、アプリケーションを変更することなく、アプリケーションをあらゆる言語環境で 使用できるサポートです。このタイプの設計では、各国語サポート対応アプリケーションも使用できます。 グローバル・アプリケーションは、次の図に示すように、国/地域別に中立です。

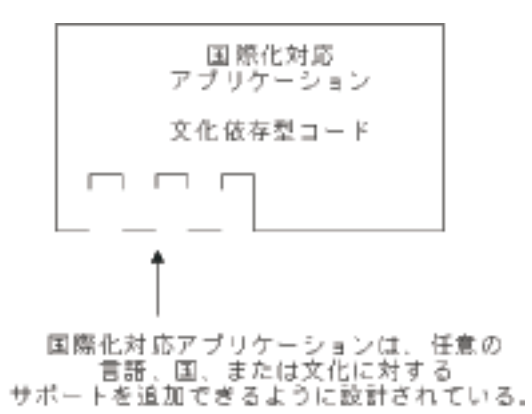

**GRACCORRELL** 

一方、ローカライズでは、特定の言語、国、国/地域別情報などを対象にアプリケーションを操作します。 アプリケーションをローカライズするには、次の図に示されているように、アプリケーションのグローバリ ゼーション以上の操作が必要です。

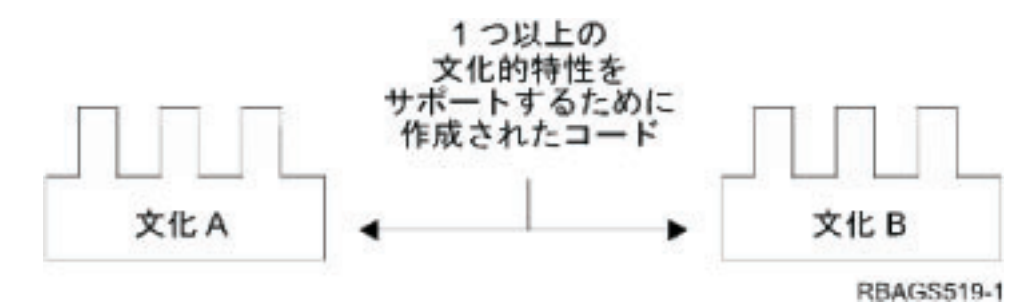

ローカル・コードとグローバル・コードを実行時に統合すると、ユーザーは各国語サポート完全対応のアプ リケーションを得られます。次の図に示すように、実行時にグローバル・コードと組み合わせるローカル・ コードを決定するのは処理環境です。

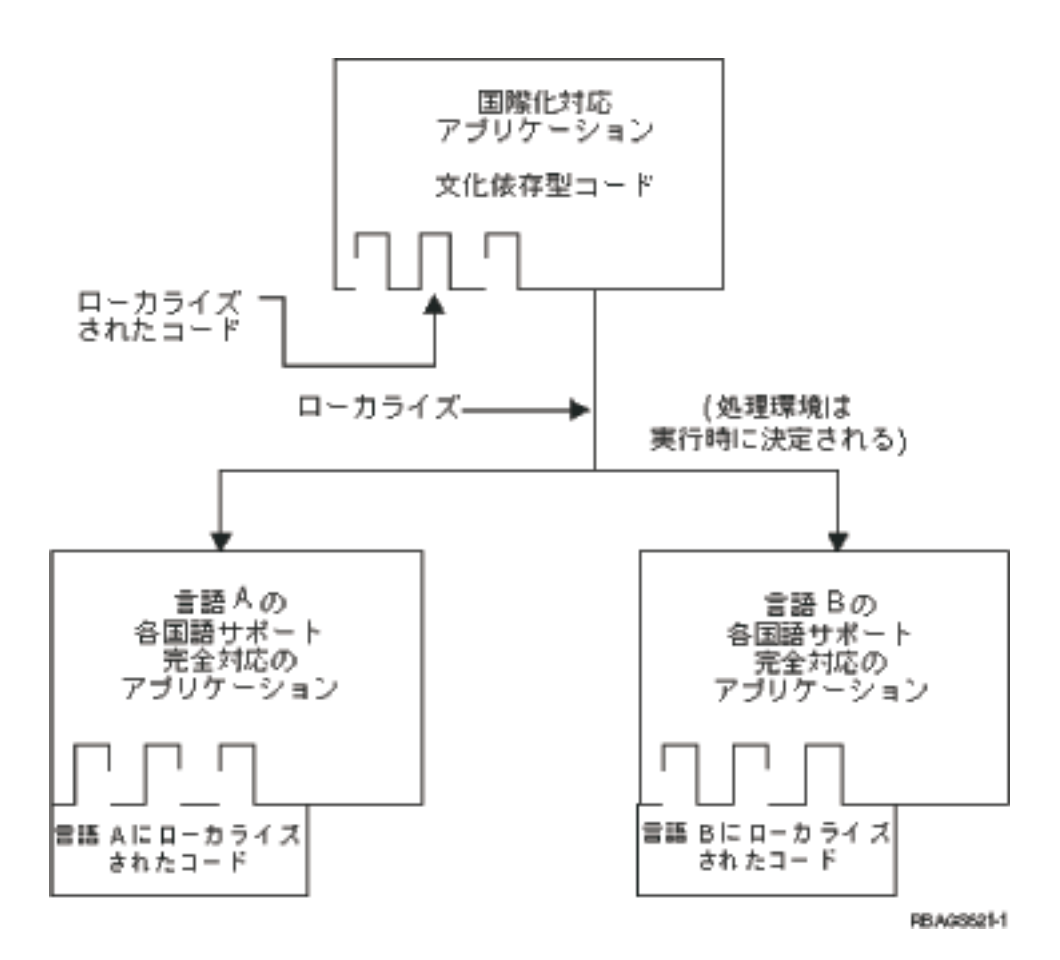

## アプリケーションの配置とアーキテクチャー

国際化対応アプリケーションを設計するときは、アプリケーションを国際環境で使用できるように編成およ び構成することを考慮してください。特に、以下のことを考慮してください。

- v [プログラム・モジュールを](rbagsprogrammodsep.htm)適切な場所で分離する。
- v [アプリケーション・パーツに](rbagsapppartnames.htm)、多国語環境に応じた名前を付ける。
- v 常[に仕様書を](rbagsspecsrefs.htm)参照する。
- v [データベースの定義に](rbagsdatabasedefs.htm)ついては、個別のライブラリーに論理ファイルの複数の組み合わせを準備する。

次の図は、アプリケーション・パーツに関する推奨構成方法です。

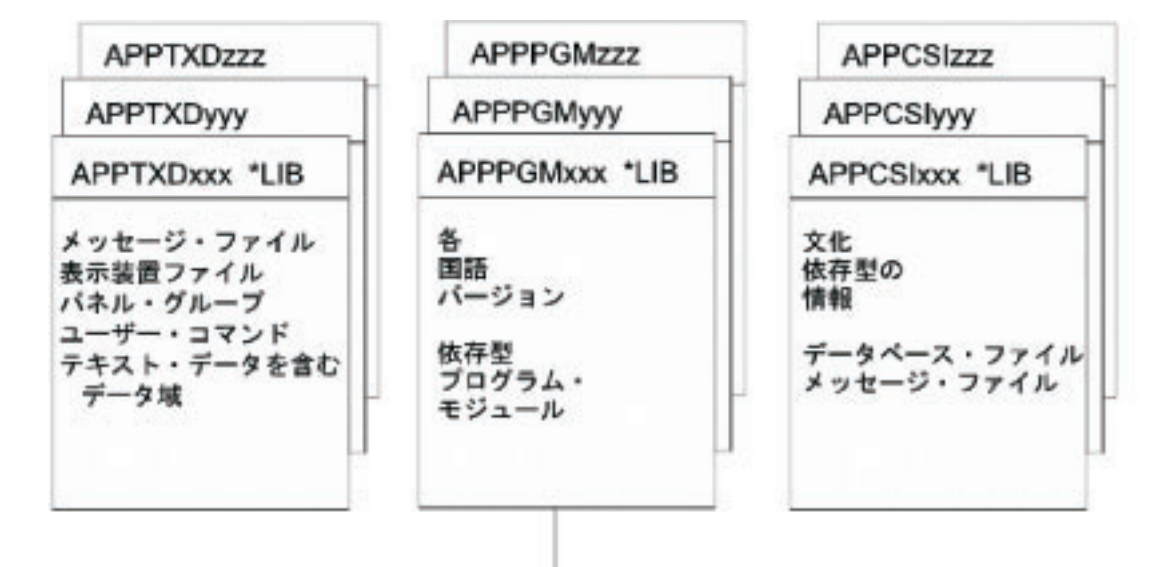

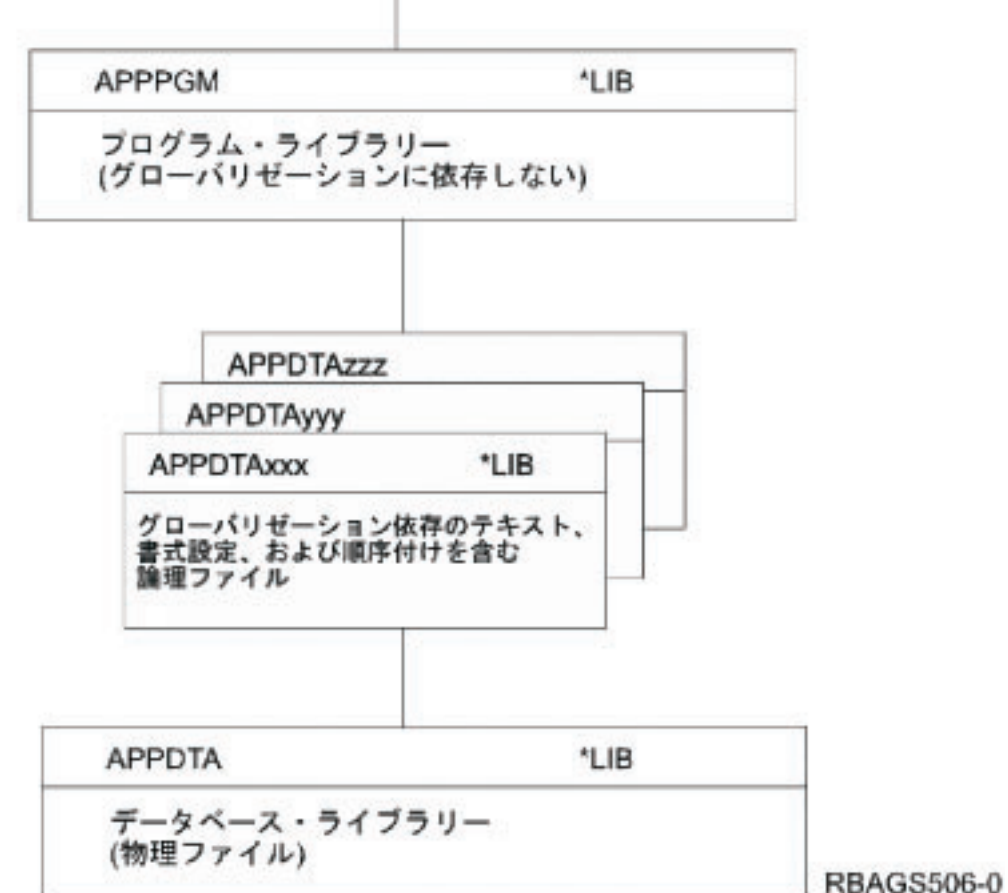

プログラム・モジュールの分離*:* 国/地域別情報依存パーツを実行コードから分離して、国/地域別情報依存 環境を設定できます。これには、システム値、ユーザー・プロファイル属性、ジョブ属性、およびオブジェ クト属性を使用します。

各国語や国/地域別情報依存パーツを実行コードと分離できない場合は、各国語に依存する機能を必要とす るすべての場所に各国語の出口か呼び出し機能を準備してください。次の図は、各国語出口を示していま す。

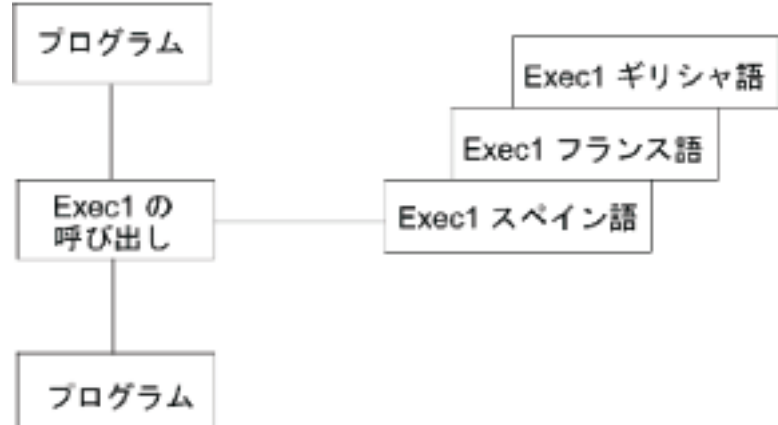

#### RBAGS504-0

アプリケーション・パーツの名称*:* 作成したアプリケーションをさまざまな言語や国で使用するには、目 標システムの環境について、命名規則を考慮する必要があります。使用する文字は、目標の環境で使用可能 であることが必要で、また表示や印刷もできなければなりません。次の名称を指定するときは、使用する文 字[は不変文字セットだ](rbagsinvariantcharset.htm)けにしてください。

- v ライブラリー
- v データベース・ファイル
- v 装置ファイル (表示装置または印刷装置)
- ヘルプ・パネル
- メッセージ・ファイル
- v ユーザー・コマンド
- プログラム
- レコード様式
- フィールド

その他の文字は、意味が異なるか、またはキーボードに存在しない文字です。

国際化対応アプリケーションを作成するには、アプリケーション・オブジェクトをそれぞれの関連パーツに 分割する必要がありますが、パーツは、テキスト・データの場合もあれば、非テキスト・データの場合もあ ります。 この 2 種類のパーツに対して、異なる命名規則を使用する必要があります。 さらに、テキス ト・データは、言語別の区別ができるようにしてください。オブジェクトを個別のライブラリーに分割する とこの操作ができます。

#### シナリオ**:** ライブラリーの命名規則

ライブラリーの命名規則は次のようになっています。 AAATTTLLL

ここで、**AAA** はアプリケーションの ID、**TTT** はオブジェクトのタイプ、**LLL** は言語コードです。

この命名規則では、先頭に固有の ID (AAA) が付いているので、同じアプリケーションに属するすべての ライブラリーを 1 つにまとめることができます。

2 番目の部分 (TTT) は、オブジェクト・タイプを識別できます。

#### テキスト・データ

- 表示装置ファイル
- 印刷装置ファイル
- メッセージ・ファイル
- ヘルプ・パネル
- v ユーザー・コマンド
- v 国/地域別の値
- NLS 対応情報と仕様を含むデータベース・ファイル
- v NLS 依存型のプログラム・モジュール

### 非テキスト・データ

プログラム

データ データベース・ファイル

3 番目の部分 (LLL) は、すべてのテキスト・データ部分について、各国語バージョンを指定できます。こ れにより、異なるライブラリーの間で、異なる各国語バージョンに同一のオブジェクト名を使用できます。 ジョブを実行するときに、必要に応じてライブラリー・リストを再編成するだけで、プログラムがさまざま なオブジェクトを使用できるようになります。

最初のライブラリー・リストは、ジョブ記述から取り込むことができます。新しいジョブ記述を作成すると きは「ジョブ記述の作成」 (CRTJOBD) コマンド、既存のジョブ記述を変更するときは「ジョブ記述の変 更」 (CHGJOBD) コマンドで、INLLIBL パラメーターにライブラリー・リストを指定すると、新しいライ ブラリー・リストを作成できます。この例を次の図に示します。

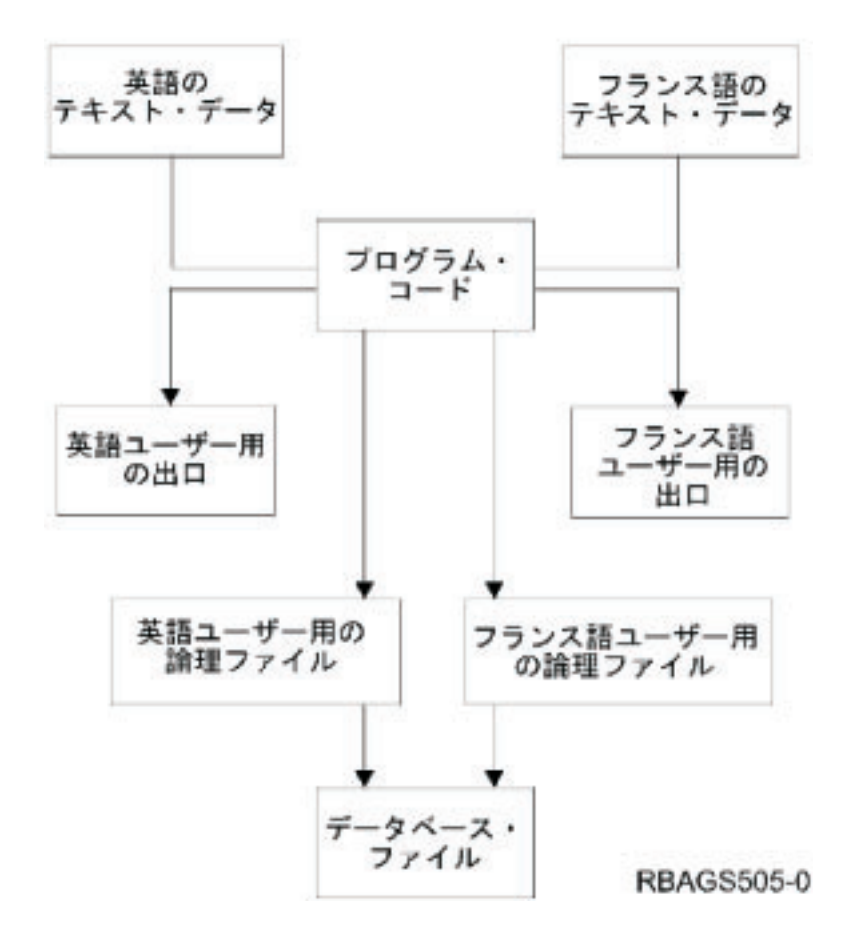

仕様の参照*:* アプリケーションのフィールド参照ファイルにすべてのフィールドを定義してから、データ ベース仕様、装置ファイル仕様、および高水準言語プログラムなどを必要なときに参照してください。この テクニックを使用すると、フィールド仕様を 1 回定義しておけば、再び使用できます。ソースの異なる同 じフィールドを識別する必要がある場合は、フィールドを名前変更するか、または修飾してください。特定 のフィールドについて定義を変更する必要がある場合は、フィールド参照ファイルでそのフィールドの属性 を変更し、オブジェクトをもう一度作成するだけで済みます。これで、フィールドが使用されるすべての場 所で自動的に変更が行われます。

たとえば、次のようにします。

|...+....1....+....2....+....3....+....4....+....5....+....6....+....7....+....8 A REF(field-ref-file-name) A R record A field R line pos または<br>A field R line pos REFFLD(ref-field-name)

データベースの定義*:* 特定の項目を指定するには、ファイルを定義してから、その指定内容をデータベー ス・ファイルに対して使用します。 次のような指定ができます。

- ファイルに関するオブジェクト記述テキスト
- v レコード形式とフィールド記述に関する説明テキスト (TEXT キーワード)
- v フィールド記述上の列のヘッディング (COLHDG キーワード)
- 日時の形式と区切り記号
- ソート順序
- v 言語 ID

オブジェクト記述のテキストは、DB2<sup>(R)</sup> UDB for iSeries<sup>(TM)</sup> SOL、iSeries Access などのあらゆるデータベ ース・ツール、さらにファイル選択表示画面上のデータ・ファイル・ユーティリティー (DFU) で表示でき ます。

列のヘッディングは、出力フィールド定義表示画面上で、データベース・ツールにより表示されます。列の ヘッディングは、画面設計機能 (SDA) および報告者設計ユーティリティー (RLU) 上でフィールド・プロ ンプトのテキストまたはヘッディングとしても使用されます。

日付タイプおよび時刻タイプのフィールドについては、ユーザーの要求やジョブ要求により、アプリケーシ ョンやデータベース・ツールで表示形式の変換をしない限り、フィールド作成時に指定された形式でデータ 管理機能が処理します。

これらのすべての情報をユーザーの言語と国/地域別情報に従って表示するには、複数の論理ファイルの組 み合わせを異なるライブラリーに準備しておく必要があります。翻訳テキストとともに、異なる日時形式や 異なるソート順序を指定すれば、データ管理機能がその変換を行います。数値タイプの日付フィールドにつ いては (圧縮されている場合は異なります)、サブストリング (SST) 機能を使用して、同様のテクニックを 使用できます。ユーザーは、指定された論理ビューを使用しないと、データにアクセスできません。複数の ソート順序を使用して論理ファイルを定義する場合は、共用順番テーブルに対して固有の索引を使用しない でください。この方法は可能ですが、固有の索引を使用すると、順番が同じで異なる文字のキーが使用でき なくなります。

[アプリケーション・パーツの名称の](rbagsapppartnames.htm)シナリオには、複数ユーザー向けの論理ファイルの組み合わせの使用例 があります。

### ユーザー・インターフェース

ユーザー・インターフェースは、カスタマーが実際に見ることができるソフトウェア・プロダクトの一部で す。ユーザー・インターフェースには、表示画面や印刷出力のレイアウト、表示テキストや印刷テキスト、 コマンド、オンライン・ヘルプ、メッセージなどがあります。 また、ソフトウェア・プロダクトの一部で あるユーザー・インターフェースは、国や文化の異なるユーザーのために、翻訳するか文化に応じた変更を 加える必要があります。

OS/400(R) には、ユーザー・インターフェースに使用するテキストを編成し、翻訳しやすいようにテキスト をライブラリーに保存するソフトウェア機能があります。 また、オペレーティング・システムのユーザ ー・インターフェース・マネージャーは、一貫性のあるユーザー・インターフェースを提供します。ユーザ ー・インターフェース・マネージャーは、表示画面やオンライン・ヘルプなどのパネルについて、定義およ び実行のための総合的なサポートを提供します。

このセクションでは、国際化対応アプリケーションのユーザー・インターフェースを設計するときのガイド ラインを提供します。このガイドラインは、設計作業の初期に適用してください。ガイドラインでは、次の 内容を扱います。

- チェックリスト: ユーザー・インターフェースの設計
- v テキストの翻訳の設計
- v テキスト・データ・コードの設計
- v ユーザー・インターフェース・マネージャー
- プログラム・メッセージの設計
- メニューの設計
- **18** OS/400 グローバリゼーション V5R3
- コマンドの設計
- v 国/地域別情報依存型の設計
- 表示装置ファイルの設計
- v 印刷装置ファイルの設計と翻訳
- ソース・ファイルの設計
- v CDRA の設計
- v NLV サポート対象外の言語の処理

チェックリスト*:* ユーザー・インターフェースの設計*:* グローバル・サポート対応のユーザー・インター フェースを作成する場合は、次の表の規則とガイドラインに従ってください。

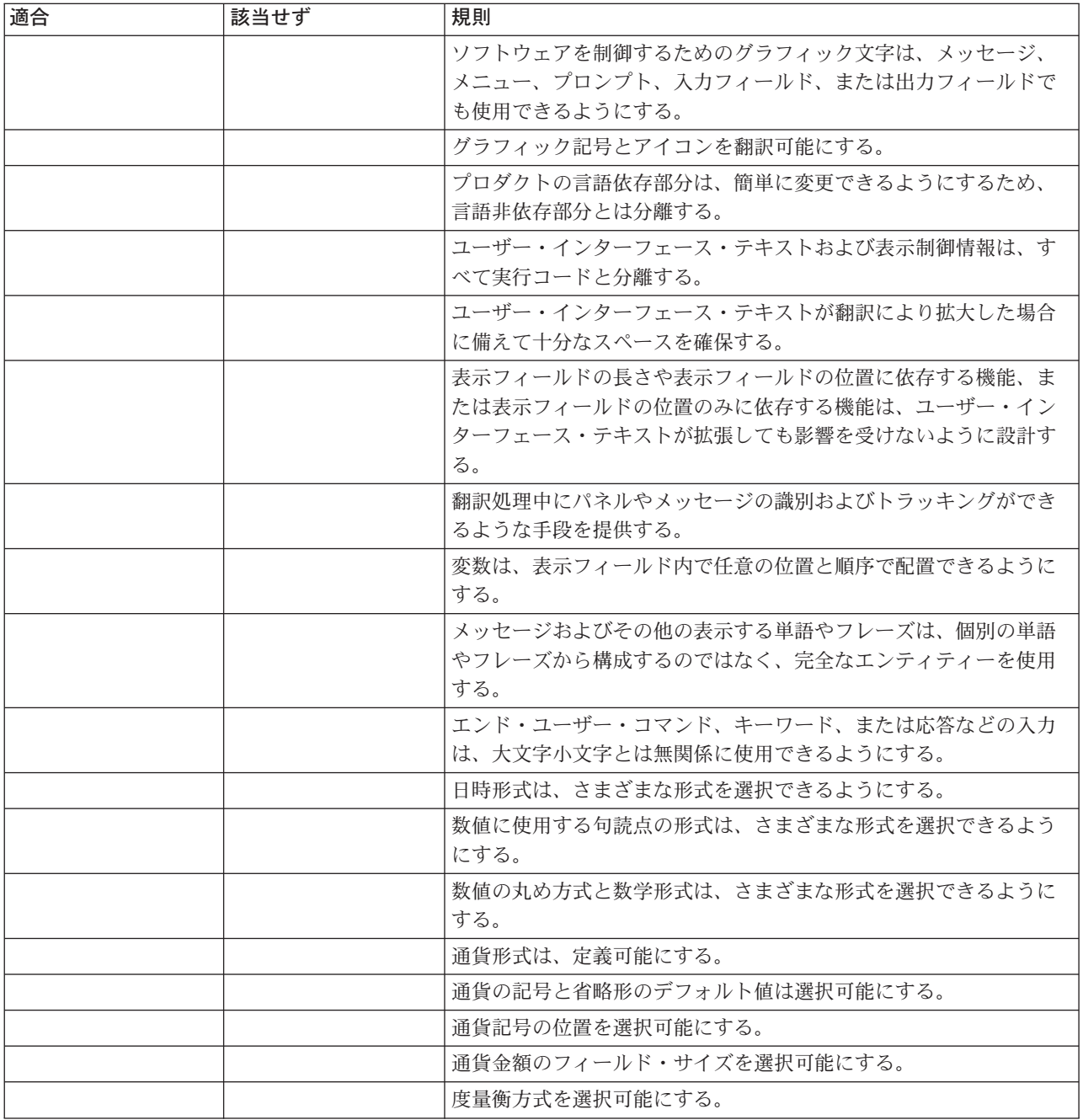

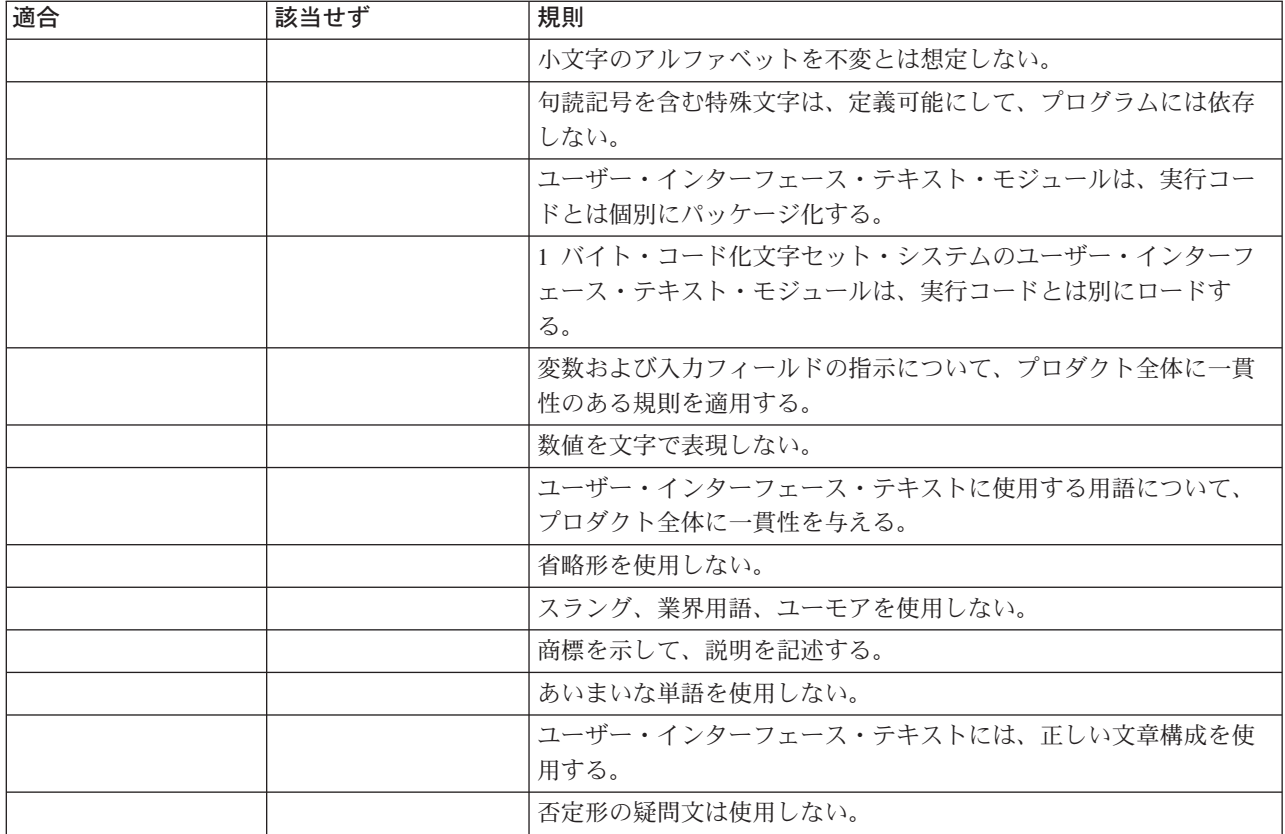

テキストの翻訳の設計*:* 以下の情報は、テキスト・データの翻訳を簡単にするための一般的なヒントで す。

#### テキスト・データを実行コードと分離する

翻訳を容易にし、また間違って実行コードを翻訳しないように、テキスト・データと実行コードを分離して ください。必要な実行コードは 1 つだけですが、テキスト・データの翻訳は何度も行われることがありま す。

### 拡大スペースを提供する

テキストをほかの言語に翻訳するときに必要なスペースの量は、言語により異なります。翻訳後のバージョ ンで、もともとの概念や使いやすさを維持するには、テキスト・データの拡大を考えて十分な表示スペース を確保してください。 次の表は、米国英語を使用したときのユーザー・インターフェース用スペースの推 奨拡大率を示しています。

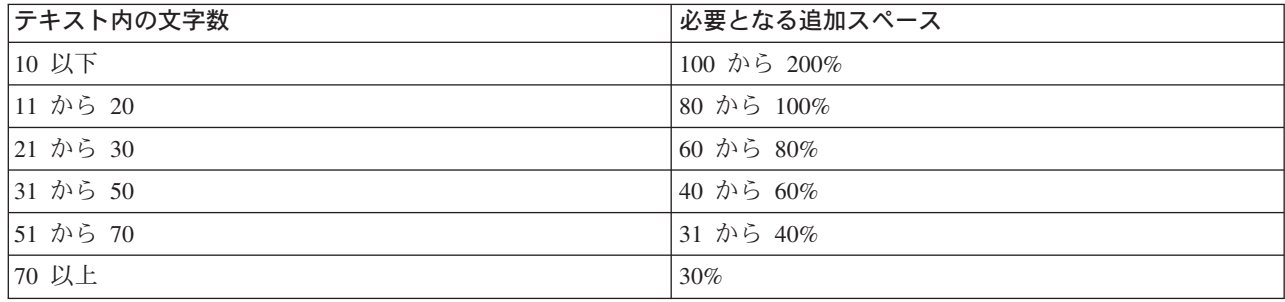

#### 画面上のオブジェクトの位置を変更する

表示項目の位置は、他の表示項目の位置やサイズの影響を受けることが多いので、表示項目は、翻訳した後 に位置の変更が必要になる場合があります。位置を変更しても、プログラムは正しく応答する必要がありま す。

#### 変数の順序を柔軟にする

情報を動的にするために、通常、メッセージには置換変数を使用します。しかし、言語にはそれぞれ固有の 構文 (品詞の順序) があります。メッセージをほかの言語に翻訳するときには、翻訳先言語の構文に従っ て、置換変数の位置や順序を変更する必要があります。

#### 完全なテキスト・データとする

定数テキストの最終的な形態が複数の部分で構成されている場合、そのテキストを翻訳できなくなることが あります。その理由は、翻訳者にとって単語の使用形態が分からなかったり、言語が異なる場合に各部分を 組み合わせることができないことがあるからです。

たとえば、表示画面に使用する列見出しは、完全なエンティティーとして定義する必要があります。列見出 しを定義するときに、単語と単語の部分を組み合わせないでください。 たとえば、月曜日から金曜日まで の仕事をスケジューリングするアプリケーションを作成するとします。このアプリケーションをフランス語 で作成します。レポートと画面表示の列見出しを曜日の最初の部分と定数「DI」を組み合わせて作成しま す。アプリケーションの列とレポートの見出しは次のようになります。

#### 曜日の最初の

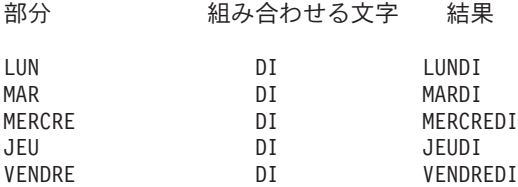

このアプリケーションをフランス語からドイツ語に翻訳するときに、2 つの単語の部分を組み合わせて MONTAG、DIENSTAG、MITTWOCH、DONNERSTAG、および FREITAG という単語は作成することはで きません。

#### コマンド、応答、およびキーワードをテキスト・データのように扱う

コマンド、応答、およびキーワードは、ユーザーが通常使用する言語に翻訳します。たとえば、英語のアプ リケーションをドイツ語に翻訳するとします。ドイツ語のユーザーは、応答に「Ja」と「Nein」を使用する ので、応答を英語のまま「Yes」および「No」とすると、よくわからない、使いにくい、と感じます。

#### テキストをできるだけ単純に明確に表現する

- v 簡単な句や文を使用して、句の組み合わせを避けてください。簡単な単語を使用すると、翻訳が容易に なります。
- v プロダクト全体を通して、一貫した用語を使用してください。

プロダクトを通して用語に一貫性がないと、翻訳者は、正しい訳語を決定するために時間を浪費しま す。

- v 誤解を防ぐためには、単語の正しい使用方法について、翻訳者向けの注意書きを加えてください。
- 省略語は避けてください。

省略語の規則は、言語により異なります。省略語を使用すると、翻訳者およびエンド・ユーザーの誤解 の原因となります。

v スラング、業界用語、ユーモアを使用しないでください。

スラング、業界用語、ユーモアなどは、特定の言語に限られた表現です。ほかの言語に翻訳するのは困 難です。

v 否定形の質問はしないでください。

否定形の質問は、ユーザーが誤解することがよくあります。質問するときは、肯定形で問い合わせてく ださい。

テキスト・データ・コードの設計*:* アプリケーション・ディスプレイ、印刷装置ファイル仕様、およびユ ーザー作成のコマンドには、通常は大量の定数テキストが含まれています。さらに、アプリケーション・デ ィスプレイ、印刷装置ファイル仕様、およびユーザー作成のコマンドには、ヘッディング、フィールド・プ ロンプト、指示行、およびファンクション・キーの記述などの入出力フィールドも含まれています。

定数テキストの指定、保存、および使用の方法については、複数のテクニックがあります。 テキスト・デ ータのコンポーネントに応じて、異なるテクニックを使用できます。テクニックには、それぞれ長所と短所 があります。次のトピックでは、それぞれのテクニックの使用方法と各コンポーネントに使用できるテクニ ックが示されています。

- v メッセージの早期バインディング
- v メッセージの実行時バインディング
- 名前のない出力フィールドとして直接コーディングする
- データベース・ファイルに保存するテキスト

メッセージの早期バインディング*:* テキストは、ソース・コード外部の個別のメッセージ・ファイルに保 存できます。この場合、テキストは作成時にオブジェクトにバインドされます。このテクニックは、次の場 合に使用できます。

#### 表示装置ファイル

表題、命令行、オプション定義、ヘッディング、フィールド・プロンプト、コマンド・キー記述な どの定数

#### 印刷装置ファイル

表題、ヘッディング、合計行の記述などの定数

ユーザー・コマンド

コマンド定義ステートメント上のプロンプト記述

装置ファイルの場合は (ディスプレイとプリンター)、メッセージは、DDS ソース仕様の「メッセージ定 数」キーワード (MSGCON) によって参照されます。

たとえば、次のようにします。

A line pos MSGCON(length message-ID [\*libl/]message-file-name)

 $\hat{ }$ 

includes expansion space

ユーザー・コマンドの場合は、リテラルの代わりに、メッセージ ID *xxxnnnn* が PROMPT キーワードに指 定されます。 メッセージ・ファイルは、「コマンドの作成」 (CRTCMD) コマンド上で参照されます。

たとえば、次のようにします。

CMD PROMPT(xxxnnnn)

**22** OS/400 グローバリゼーション V5R3

メッセージ・ファイル名の *message-file-name* は、ソース・ファイルにあり、次のコマンドによって参照さ れます。

CRTCMD CMD(command-name) PGM(library-name/program-name) + PMTFILE([\*libl/]message-file-name)

オブジェクトを作成する前に、指定されたメッセージ・ファイルにメッセージ記述を入力する必要がありま す。「メッセージ記述の追加」(ADDMSGD) コマンドを使用して、メッセージ記述を入力します。

たとえば、次のようにします。

ADDMSGD MSGID(xxxnnnn) MSGF(library-name/message-file-name) + MSG('Text ')

ここで、*xxxnnnn* はメッセージ ID です。

このテクニックを使用すると、複数の言語で任意の数のオブジェクトを作成できます。また、オブジェクト 作成時にほかのメッセージ・ファイルを割り当てるだけで、同じソース・コードを使用してこれらのオブジ ェクトを異なるライブラリーに入れることができます。

メッセージ・ファイルが必要になるのは、オブジェクトを作成するときだけです。MSGCON キーワードで は、それぞれの言語に応じて、適切な長さを指定するように考慮してください。 次に、長さ情報を翻訳者 に知らせてください。

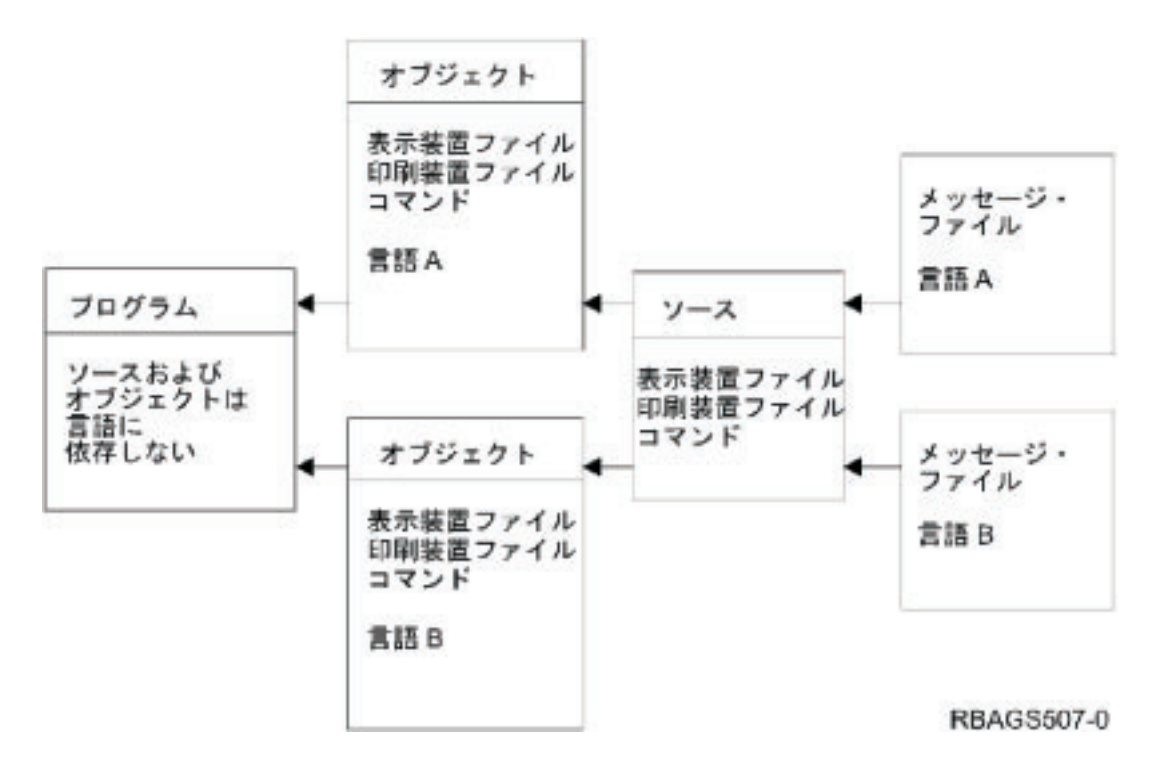

次の図は、メッセージの早期バインディングの方法を示しています。

ファイル作成時には、テキスト・データとプログラム・ライブラリーの入った特定のライブラリーをライブ ラリー・リストに設定して、使用する言語バージョン用のテキスト・データを選択できます。

メッセージの実行時バインディング*:* テキストは、DDS ソース・コード外部のメッセージ記述に保存でき ます。この場合、テキストは、実行時に表示形式だけにバインドされます。

このテクニックは、次の場合に使用できます。

#### 表示装置ファイルのみ

表題、命令行、オプション定義、ヘッディング、フィールド・プロンプト、コマンド・キー記述な どの定数 (MSGID キーワード)

入力フィールドのデフォルト値 (MSGID キーワード)

フィールド妥当性検査の指定項目 (CHKMSGID キーワード)

エラー・メッセージ (ERRMSGID および SFLMSGID のキーワード)

表示装置ファイルの DDS にメッセージを指定するには、MSGID キーワード (メッセージ ID) を使用しま す。ADDMSGD (メッセージ記述の追加) コマンドを使用して、メッセージを指定メッセージ・ファイルに 入力する必要があります。

たとえば、次のようにします。

A FLD-name length line pos MSGID(message-ID [\*libl/]message-filename)

 $\hat{ }$ includes expansion space ADDMSGD MSGID(xxxnnnn) MSGF(library-name/message-file-name) + MSG('Text

このテクニックを使用すると、DDS ソース・コードと表示装置ファイルのオブジェクト 1 つで、複数の言 語で複数のライブラリーにメッセージ・ファイルをいくつでも作成できます。 実行時には、必要に応じて ライブラリー・リストを設定して、ほかのメッセージ・ファイルを割り当てます。次の図で例を示します。

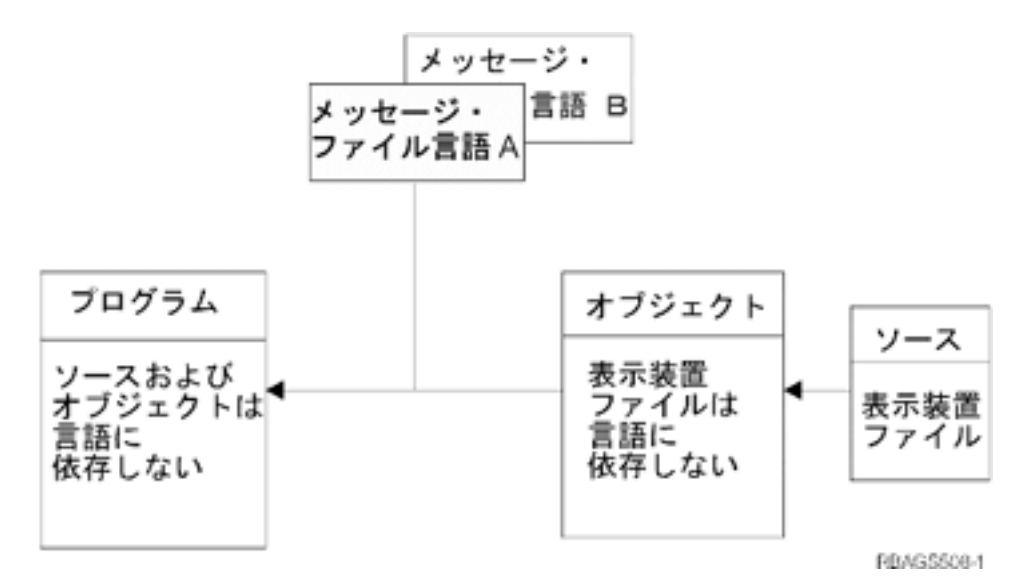

注**:** このテクニックでは、アプリケーションが国/地域別情報に従ってすべての編集作業を実行する必要が あります。

名前のない出力フィールドとして直接コーディングする*:* 定数テキストを定義する最も一般的な方法は、 テキストをリテラルとしてソース・コードに直接指定することです。定数テキストの定義は、この方法が最 も一般的ですが、翻訳するのには最も困難な方法です。 アプリケーションをコーディングするときには、 翻訳する計画がない場合でも、この方法は避けてください。

翻訳対象外のアプリケーションをコーディングする場合は、この方法は次の場合に使用してください。

表示装置ファイル

表題、命令行、オプション定義、ヘッディング、フィールド・プロンプト、コマンド・キー記述な どの定数

入力フィールドのデフォルト値 (DFT キーワード)

エラー・メッセージ (ERRMSG/SFLMSG キーワード)

印刷装置ファイル

表題、ヘッディング、合計行の記述などの定数

ユーザー・コマンド

コマンド定義ステートメント上のプロンプト記述

装置ファイルの場合は、テキストを名前のないフィールドとして指定し、開始行、列、定数テキストを指定 します。

たとえば、次のようにします。

A line pos 'Text................'

ユーザー作成のコマンドの場合も同じような規則を適用します。コマンド・ソース・ステートメントのキー ワード上にテキストを直接定義します。

たとえば、次のようにします。

CMD PROMPT(' Command description ')

キーワード上にテキストを直接定義するときは、個々の単語のように多数の小さなリテラルを個別に指定す るのでなく、大きなリテラルにさまざまな要素のセットを標準化してください。 これで、ソース・コード を変換するときに、読みやすくなり、柔軟性が得られます。

説明テキストに必要なスペースは、言語により異なります。変換後に十分な場所を残すためには、スペース をはじめから準備してください。次の図に示されているように、多様な言語に対応するためには、ソース・ メンバーを変換し、オブジェクトを作成する必要があります。

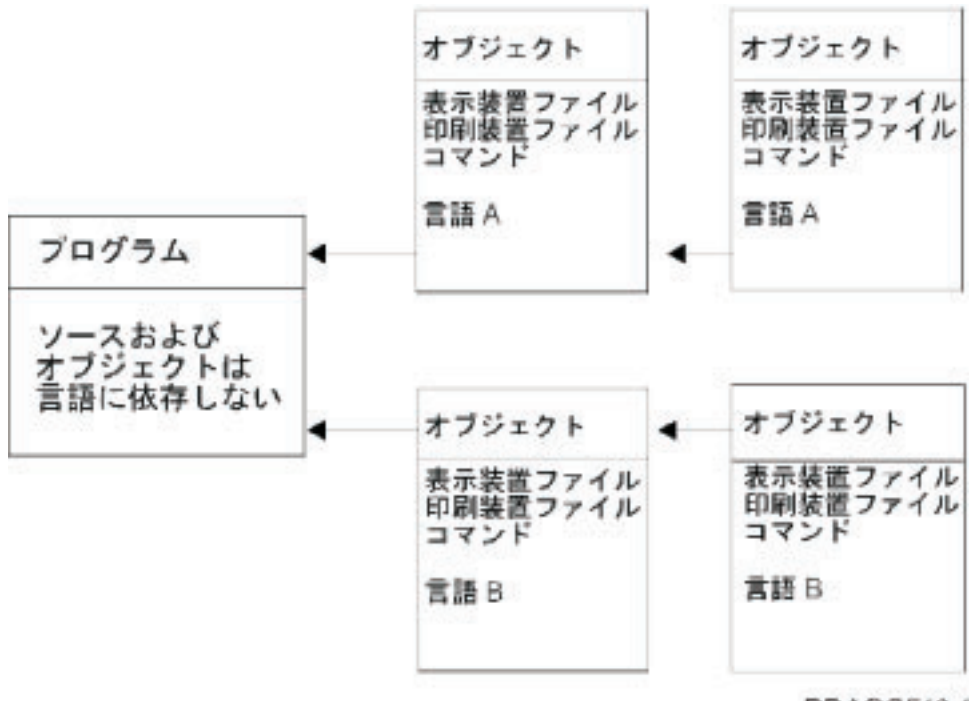

**RBAGS512-1** 

それぞれの各国語バージョンには 1 組のプログラムがありますが、ソース・メンバーとデータ・オブジェ クトについては複数のセットを持つことができます。アプリケーションを実行したときに、使用する言語バ ージョンのテキスト・データを選択できます。このためには、テキスト・データとプログラム・ライブラリ ーの両方を含む特定のライブラリーを使用して、ライブラリー・リストのシステム部分を設定する必要があ ります。

データベース・ファイルに保存するテキスト*:* テキストは、ソース・コードの外部のデータベース・ファ イルに保存して、アプリケーション・プログラムで読み取り、実行時に表示形式または印刷形式にすること ができます。DDS 上に定数をコーディングする代わりに、プログラムでファイル可能な出力フィールドを 指定できます。出力フィールドは、それぞれの言語に応じて、翻訳のことも考慮して、適切な長さに指定し てください。

このテクニックは、次の場合に使用できます。

### 表示装置ファイル

すべての定数テキスト 入力フィールドのデフォルト値 エラー・メッセージ

#### 印刷装置ファイル

すべての定数テキスト

#### プログラム

値の比較、文字のスキャン、テーブルなど、すべての固定情報

このテクニックを使用すると、DDS ソース・コードと表示装置ファイルのオブジェクト 1 つで、複数の言 語で複数のライブラリーにデータベース・ファイルをいくつでも作成できます。 実行時には、必要に応じ てライブラリー・リストを設定して、ほかのデータベース・ファイルを割り当てられます。

注**:** このテクニックでは、アプリケーションが国/地域別情報に従ってすべての編集作業を実行する必要が あります。

ユーザー・インターフェース・マネージャー*:* OS/400(R) のユーザー・インターフェース・マネージャー (UIM) は、システムの一部として、アプリケーションのパネルやダイアログの定義に使用します。UIM に は、次の機能があります。

- v データおよびパネルを記述するためのタグ・ベースの言語。
- v タグ・ベースの言語を使用して、パネル・グループ・オブジェクトやメニュー・オブジェクトを作成す るコンパイラー。
- v パネルを表示および印刷するためのパネル・グループ・オブジェクトとして使用するアプリケーショ ン・プログラミング・インターフェース (API) のセット。

UIM には、次の機能もあります。

- 画面管理のためのダイアログ・コマンド
- v コンテキストによるオンライン・ヘルプ
- v ポップアップ・ウィンドウ
- v メニュー・バー
- CL コマンドを入力するためのコマンド行
- ユーザーや環境に応じたパネルの内容の調整
- メニュー・ネットワークを使用した高速パス
- 2 バイト文字セット (DBCS) の言語
- v 両方向 (BIDI) 言語のサポート

UIM は、メニュー、情報の表示、リストの表示、入力項目の表示など、共通のパネル・タイプをサポート します。表示タイプやインターフェースに一貫性があると、ユーザーは新しいアプリケーションに早く慣れ ることができます。

UIM は、UIM 制御以外のオープン表示装置ファイルを使用した要求ディスプレイ装置と共存または共用が 可能です。ただし、UIM パネルと DDS 定義のレコード形式を同時に画面に表示することはできません。 UIM パネルと DDS パネルが置き換わると、システムは、ファイルまたはパネル・グループの操作を中断 し、必要に応じて画面を復元します。

ユーザー・インターフェース・マネージャーについては、次のトピックにも情報があります。

- オンライン・ヘルプの設計
- v 索引検索タグ
- v 索引検索と DBCS

オンライン・ヘルプの設計*:* オンライン・ヘルプの定義には、次のいずれかを使用できます。

パネル・グループ

ユーザー・インターフェース・マネージャー (UIM) ソースを入力するオブジェクトです。

レコード

ソース・ファイル・メンバーに含まれている DDS キーワードの組み合わせです。

オンライン・ヘルプを定義するときに、ユーザー・インターフェース管理機能を使用する場合は、DDS ま たは表示装置ファイルの代わりにパネル・グループが定義されます。どちらの場合も、表示するデータのエ ンコード方式を表示装置ファイルかパネル・グループに CHRID 値で示す必要があります。

パネル・グループは、ヘルプ情報を含めるときに使用するオブジェクトです。OS/400<sup>(R)</sup> では、ヘルプ情報 の集合体を含むオブジェクト・タイプの ID として \*PNLGRP を使用します。

#### ガイドライン**:** オンライン・ヘルプ

各国語バージョン向けに翻訳するオンライン・ヘルプ情報を定義する場合は、パネル・グループとレコード について、次のことに注意してください。

- v レコードには文書処理機能を使用できません (スペル・チェックやワード・ラップなどの機能。ただし、 システムの API にスペル・チェック機能はあります)。
- v OS/400 のメッセージやパネル・グループの内容は、各国語の規則や翻訳に影響を与えます。 OS/400 プ ログラムの各国語バージョンが存在しない国もあります。完全に翻訳されずに、ほとんどが英語のまま の各国語バージョンもあります。メッセージやパネル・グループが翻訳されていないと、各国語の国/地 域別情報が反映されません。[『コマンドの設計』](rbagscommanddesign.htm#FIGDSPENG)には、未翻訳の NLV パーツがあるために、パネルの 一部が英語のままになっている翻訳の例があります。
- v 翻訳によるスペースの拡大分の余裕をとっておいてください。

#### ガイドライン**: DDS** オンライン・ヘルプの設計

1 つのシステムに複数の言語をインストールする場合、ヘルプ文書は個別のフォルダーに保存します。DDS ソース・ファイルは、システム上の各言語について、コピー、変更、およびコンパイルが必要になります。

索引検索タグ*:* ヘルプ・パネル・グループには、索引検索モジュールを含めることができます。索引検索 は、各表示画面のヘルプ情報を補足します。ヘルプ・パネル・グループ内の情報を索引検索機能に使用する には、ヘルプ・モジュールに UIM タグを正しく追加する必要があります。

ユーザーは、索引検索機能が使用可能と指定されたヘルプ画面から索引検索機能を使用できます。

#### **ISCH** タグ

ISCH タグは、索引トピックの表題を定義し、ユーザーが入力する検索語 (同義語) とトピックをリンクす るルート・ワードを指定します。このタグは、対応する HELP タグのすぐ後に指定します。 1 つのヘル プ・モジュールには、1 つの ISCH タグを付けられます。

それぞれの ISCH タグには、数行のルート・ワードを付けることができます。ただし、ルート・ワードは 50 文字以内です。複数行のルート・ワードを使用する場合は、2 行目以降の行頭に ROOTS= が必要で す。

:PNLGRP. :HELP name=entry1. :ISCH ROOTS='root1 root2 root3 root4 root5' ROOTS='root6 root7 root8 root9 root10' ROOTS='root11 root12 root13 ... root50'. Title of First Topic

This is the first index search module in this panel group. :EHELP. :EPNLGRP.

ルート・ワードは、どの行の場合もアポストロフィで囲みます。また、ルート・ワードの最後の行の末尾に はピリオドを入力します。トピックの表題は ISCH タグのピリオドの後に続けます。また、ピリオドのす ぐ次の行に置くこともできます。

#### **ISCHSYN** タグ

ISCHSYN タグは、ユーザーが入力した特定のルート・ワードと一致させる単語 (同義語) を定義します。 ユーザーが入力した単語がルート・ワードの同義語の場合は、そのルート・ワードを含む ISCH タグに一 致するトピックを検索します。

ルート・ワードとして使用する単語を同義語としても使用する場合は、その単語を ISCHSYN タグの同義 語として含める必要があります。たとえば、次のようにします。

:ISCHSYN ROOT='ocean'.ocean water sea

ISCHSYN タグの同義語は、同じ行に入力する必要があり、各ルート・ワードに少なくとも 1 つの ISCHSYN タグが必要です。行数が複数行になる場合は、同じルート・ワードに ISCHSYN タグを複数入 力できます。

UIM では、同義語を大文字だけ、小文字だけ、あるいは大文字小文字混合で入力しても違いはありませ ん。このため、大文字小文字を区別するために、複数の同義語を入力する必要はありません。

同義語には英字と数字を使用できますが、次の文字は (16 進数によるそれぞれの等価文字を含む) 同義語 として使用したり、同義語の一部に使用することはできません。

- . (ピリオド)
- v ( (左括弧)
- v ) (右括弧)
- ; (セミコロン)
- **28** OS/400 グローバリゼーション V5R3
- v , (コンマ)
- v ? (疑問符)
- v : (コロン)

ISCHSYN タグは、パネル・グループのどこにでも置けますが、保守や翻訳などの作業を簡単にするため に、同じ場所にまとめてください (パネル・グループの先頭、あるいは ISCHSYN タグだけのパネル・グ ループ・オブジェクトなど)。

#### 例**: ISCH** と **ISCHSYN** の使用方法

次の例は、ISCHSYN および ISCH のタグの例です。

:PNLGRP. :ISCHSYN ROOT='ocean'.ocean water sea :ISCHSYN ROOT='lake'.lake water pond :ISCHSYN ROOT='definition'.definition define description what :ISCHSYN ROOT='definition'.summary concept information explanation :HELP name='defocean'. :ISCH ROOTS='definition ocean'. Definition of ocean An ocean is one of the five large bodies of salt water, which

together cover nearly three-fourths of the world. :EHELP. :HELP name='deflake'. :ISCH ROOTS='definition lake'. Definition of lake

A lake is a body of standing water that is enclosed by land. :EHELP. :EPNLGRP.

索引検索と *DBCS:* 索引検索機能は、2 バイト文字 (DBCS) と 1 バイト文字 (SBCS) のデータに使用で きます。 DBCS データを使用するときは、要求を出す装置が DBCS データを入力、処理できなければな りません。索引検索データを含むオブジェクトには、DBCS データが含まれていることを示す記号が付き ます。装置が DBCS データを処理する能力があるかどうかは、システムが判別します。

DBCS 形式で準備したデータで索引検索機能を使用するときには、次のことに注意してください。

- v 索引検索データが DBCS システム用に準備されている場合は、ISCHSYN タグに入力する同義語は、2 バイト文字で入力してください。つまり、タグの次の最初のバイトはシフトアウト文字、そしてデータ の最後のバイトはシフトイン文字にします。システムは、ISCHSYN タグ上のデータを 2 バイト文字デ ータには変換しません。
- v 単語の間に 1 バイトのブランクを入れて、単語を分離します。 1 から 19 個の 2 バイト文字を組み合 わせて単語を形成できます。シフトアウト文字とシフトイン文字を間にはさむことはできますが、索引 検索では無視されます。
- v ISCH と ISCHSYN のタグをリンクするのに使用する単語 (ISCH タグの ROOTS 属性と ISCHSYN タ グの ROOT 属性) には同一の単語を使用して、入力には DBCS を使用しないでください。
- v 検索語の入力には、1 バイトまたは 2 バイトのいずれかを使用できます。単語と単語の区切りには、1 バイトのブランクを入力できます。

検索語は、画面では 2 バイト文字 (検索に実際に使用される文字) で表示されます。索引検索には、大文 字小文字を区別しないように、特別な処理が行われます。ISCHSYN タグの検索語は、PNLGRP タグの TXTCHRID 属性で指定されたコード・ページの変換テーブルを使用して、大文字に変換されます。検索語 が DBCS の場合は、大文字には変換されません。シフトアウト文字とシフトイン文字は、構文解析のとき にはブランクとして処理されて、先頭および末尾のブランクは削除されます。すべての SBCS 単語は、装 置記述コード・ページの変換テーブルを使用して、大文字に変換されます。

プログラム・メッセージの設計*:* OS/400(R) 上のメッセージには、事前定義メッセージと即時メッセージが あります。メッセージの設計やコーディングには、次のことを考慮してください。

- v 即時メッセージは使用しないでください。即時メッセージは、送信元またはプログラムが送信時に作成 し、メッセージ・ファイルには保存されません。 このため、翻訳者が即時メッセージを訳すことはでき ません。
- 次の 2 つの条件を満たす事前定義メッセージ記述を使用してください。
	- メッセージを使用するプログラムの外に存在する。
	- メッセージ・ファイルに保存できる。
- メッセージ・ファイルの最大サイズを指定しないでください。メッセージ・ファイルが満杯になったと きに、メッセージ・ファイルのサイズを変更できなくなります。 ほかのメッセージ・ファイルを作成し て、このファイルにメッセージ記述をもう一度追加しなければならなくなります。

メッセージ・ファイルを作成して、事前定義メッセージ記述を維持するには、「メッセージ・ファイル の作成」 (CRTMSGF) コマンドを使用してください。 「メッセージ記述の追加」 (ADDMSGD) コマン ドを使用すると、事前定義メッセージ記述の内容をメッセージ・ファイルに入れることができます。 詳 しくは、制御言語 に関する情報を参照してください。

v 置換変数の扱いには注意が必要です。置換変数の順序は、言語により異なります。 たとえば、英語のメ ッセージでは、次のようになります。

File &1 in Library &2 not found.

&1; と &2; が置換変数です。この置換変数は、言語により表示される場所が異なります。

v 異なる言語の応答コードを理解できるような設計とコーディングを使用してください。 たとえば、次の ようになります。

English Y = Yes Danish J = Ja (means Yes)

次の図は、メッセージ・ファイルからさまざまな NLV メッセージを作成する方法を示しています。

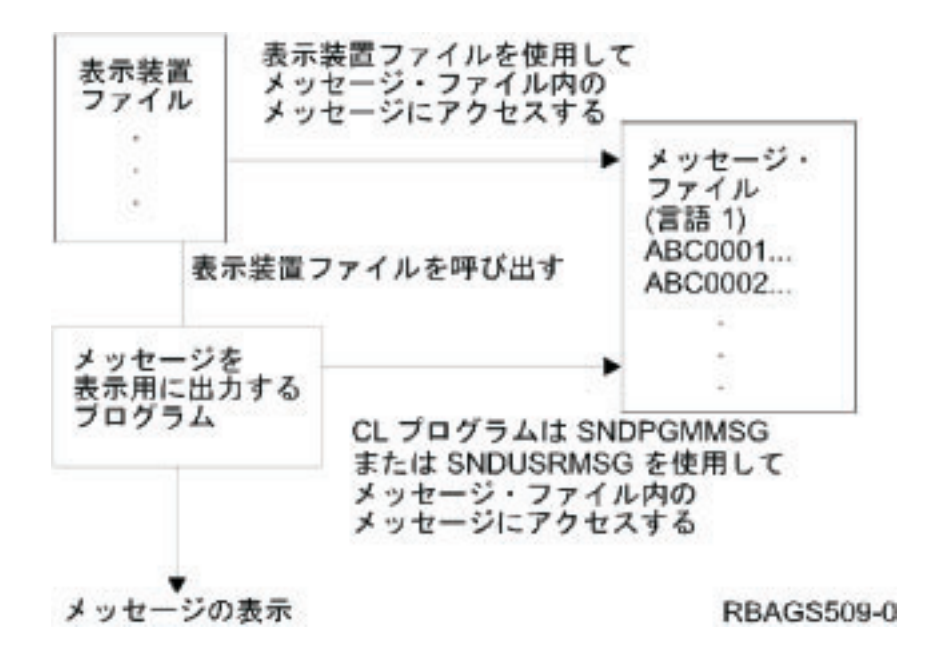
プログラムは、プログラム・メッセージのメッセージ・ファイルには直接アクセスできます。または、プロ グラム・メッセージの表示装置ファイルを使用して、メッセージ・ファイルに間接的にアクセスできます。 メッセージ・ファイルについて詳しくは[、「メッセージ」の『](rbagsccsidmsgsup2.htm)CCSID サポート』を参照してください。

メニューの設計*:* OS/400 (R)上では、独自のメニューを定義できます。ユーザー定義のメニューには、表示 装置ファイル・メニュー、UIM (参照) メニュー、およびプログラム・メニューの 3 種類があります。

アプリケーション・システムを使用するには、ユーザーはたくさんのメニューや表示画面を操作する必要が あります。アプリケーションを他の言語に翻訳するときに、翻訳するリテラル・テキストの多くはメニュー 項目です。

## 表示装置ファイル・メニュー

表示装置ファイル・メニューは、DDS によって定義されるディスプレイを使用して、メニュー形式を表示 します。メニュー機能は、メニュー・オブジェクトによって制御されます。メッセージ・オブジェクトに は、メニュー・オプションを実行するコマンドが含まれています。次の図は、さまざまな各国語バージョン での表示装置ファイル・メニューの構成を示しています。

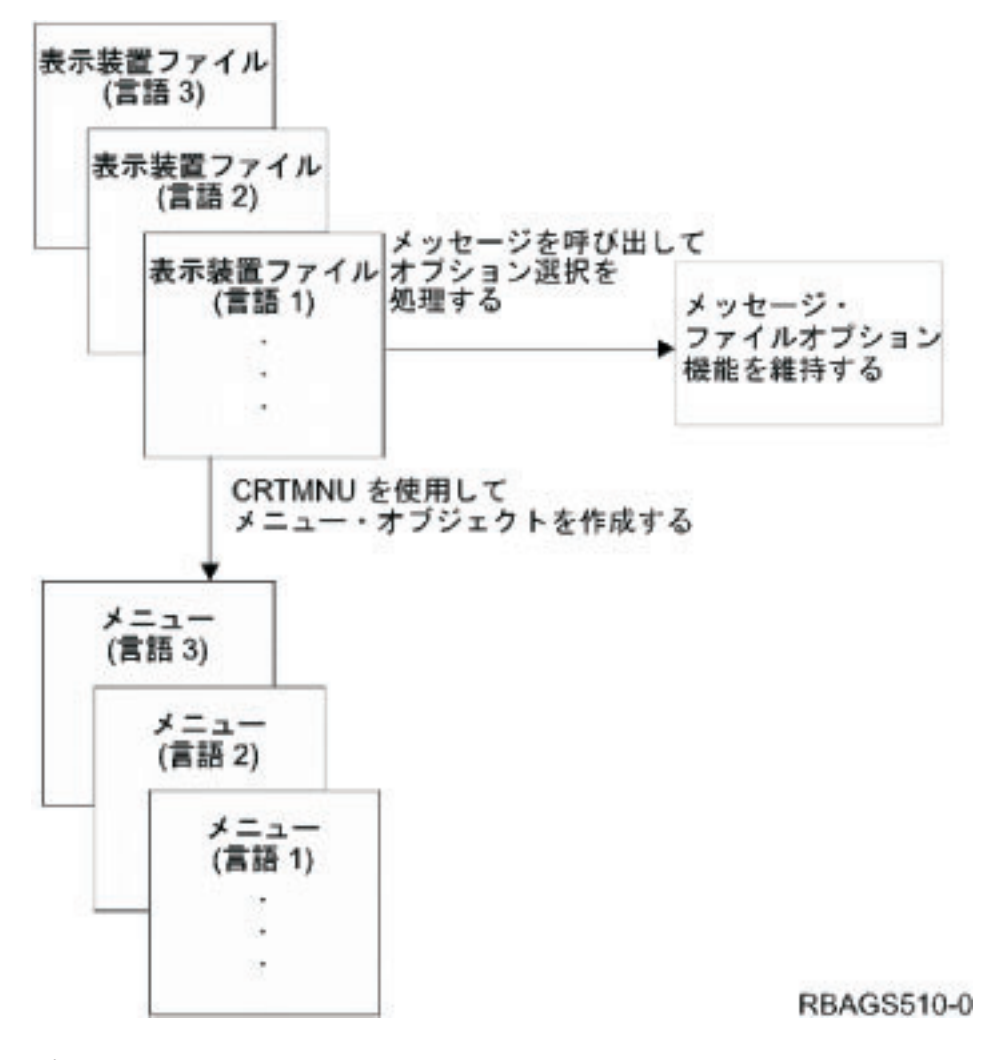

プログラム・メニュー

プログラム・メニューは、プログラムを使用して、メニュー形式 (DDS が定義します) を表示し、メニュ ー・オプションを実行するのに必要な機能を提供します。次の図は、さまざまな各国語バージョンでプログ ラム・メニューがどのように作成されるかを示しています。

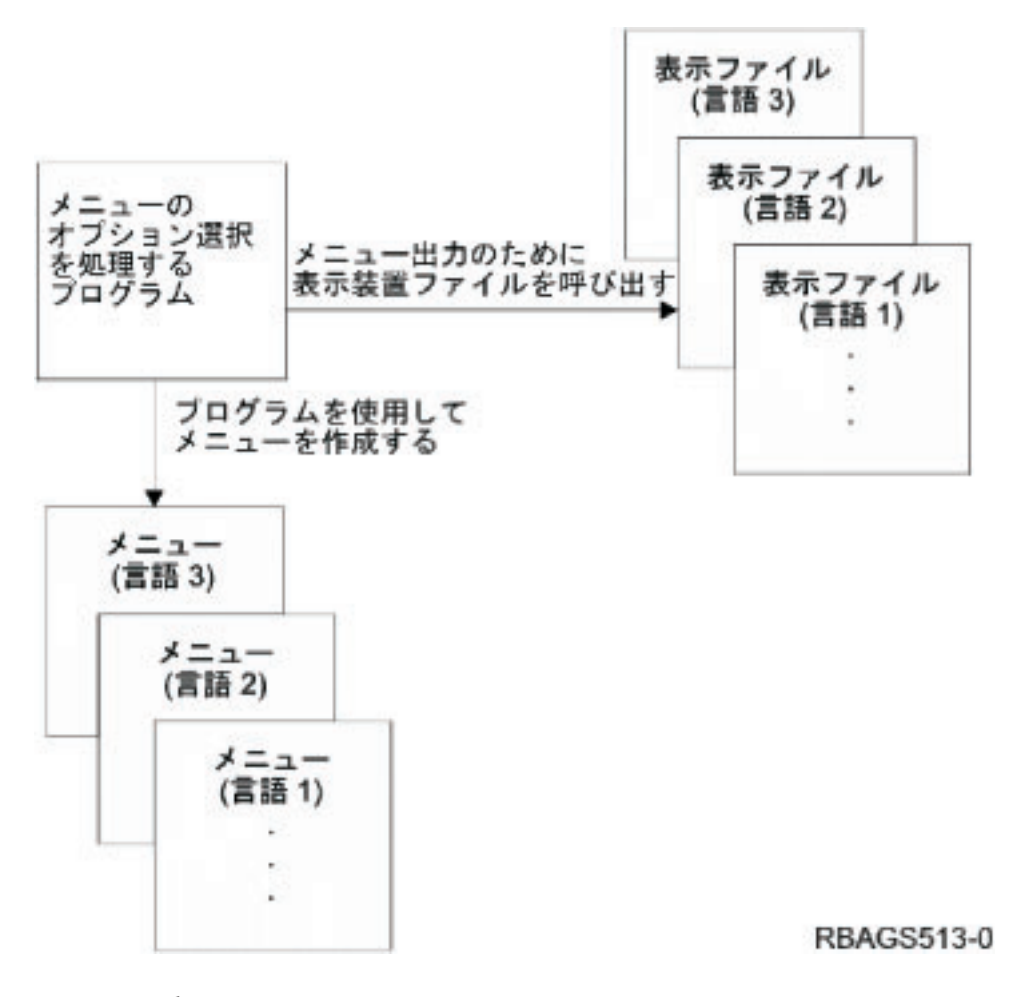

## メニューの翻訳

各国語バージョンのメニューの翻訳を容易にするため、次のようにしてください。

- v メニューのリテラル・テキストは外部に置きます。このためには、定数テキストを外部定義のメッセー ジ記述としてメッセージ・ファイルに保管し、プログラムの実行時にメニュー・ファイルに組み込みま す。
- v メニューを他の言語に翻訳すると、スペースが余分に必要になることがあるので注意してください。メ ニューを設計するときには、翻訳で余分に必要になるスペースを確保してください。
- v メニューに日付、時刻、または編集フィールドを表示するときには、国/地域別情報に注意してくださ い。
- v オプション・フィールドの選択項目には、英語の大文字や小文字 (A から Z) を使用せずに、0 から 9 の数字を使用してください。さまざまな言語では、数値の方が標準的です。

コマンドの設計*:* OS/400(R) プログラムでは、ユーザー独自のコマンドを定義および作成できます。コマン ドを作成するには、まずはじめに、コマンド定義ステートメントを使用して、コマンドを定義します。 次 に、「コマンドの作成」 (CRTCMD) コマンドを使用して、コマンド定義ステートメントを処理し、コマン ド定義オブジェクトを作成します。

コマンドを定義、作成するときには、次のことを考慮してください。

- v ヘルプ・パネル・グループを使用して、コマンドのオンライン・ヘルプ情報を作成してください。各国 語バージョンのヘルプ・パネルについては、 18 [ページの『ユーザー・インターフェース』を](#page-23-0)参照してく ださい。
- v CL CMD、PARM、ELEM、および QUAL のコマンド定義ステートメントの PROMPT キーワードに は、リテラル・テキストではなく、メッセージ ID を使用してください。
- v プロンプトに表示される各パラメーターのプロンプト行の右側に表示されるテキストを翻訳してくださ い。このテキストは、PARM コマンド定義の CHOICE パラメーターにより指定されるので、コマン ド・プロンプトの表示方法について整合性をとれます。
- v それぞれの各国語について、コマンド・プロンプト・テキストを個別のコマンド定義オブジェクト・バ ージョンにコンパイルします。コマンドを作成する前に、「システム・ライブラリー・リストの変更」 (CHGSYSLIBL) コマンドを使用して、正しい各国語バージョン・ライブラリーから各国語バージョンの プロンプト・テキストを獲得してください。
- v コマンド・プロンプト表示のファンクション・キーは、OS/400 プログラムが提供します。 OS/400 プロ グラムの NLV がコマンドの NLV と異なる場合は、コマンド・プロンプト表示に 2 つの言語が表示さ れます。たとえば、英語の表示をドイツ語に翻訳すると、コマンド・プロンプト表示に英語とドイツ語 の両方が表示されます。

コマンドの作成および定義については、「制御言語」にも情報があります。

国*/*地域別情報依存型の設計*:* NLS 対応アプリケーションを開発するときには、各国のさまざまな標準を 考慮する必要があります。このような国/地域別情報は、テキスト・データの処理と同様に、プログラムの 外で対応してください。

A から Z のアルファベット以外の文字を使用する言語がたくさんあります (単語のスペルを正しくするた めに必要な共通母音など)。照合処理を実行するには、このことを考慮する必要があります。

システムは、言語、国/地域、およびデータ順序などをサポートするためにシステム値を使用します。それ ぞれの各国語バージョンのデフォルト・システム値については、[『デフォルト・システム値』](rbagsnatlangdefaultsysval.htm)を参照してく ださい。

次のトピックには、国/地域別情報依存型のアプリケーションを設計するときに考慮すべき属性について説 明があります。

- データベース・ファイル属性
- ジョブ属性
- プログラム属性
- v メッセージ CPX8416 内の情報
- 日付形式
- v 日付区切り記号
- v 日付表示の編集
- 時刻形式
- 時刻区切り記号
- v 時刻表示の編集
- 10 [進数フォーマット](rbagsdecformats.htm)
- NLS ソート順序

データベース・ファイル属性*:* 国/地域別情報依存型データベース属性には、次の属性があります。

- コード化文字セット ID [\(CCSID\)](rbagsqccsiduse.htm)
- v ソート順序 [\(SRTSEQ\)](rbagsqsrtsequse.htm)
- v 言語 ID [\(LANGID\)](rbagsqlangiduse.htm)

CCSID 属性は、物理ファイルだけに適用されます。SRTSEQ および LANGID の属性は、物理ファイルと 論理ファイルの両ファイルに使用できます。論理ファイルに CCSID が存在するのは、物理ファイルから CCSID を引き継いだときだけです。データベース属性は、データとともに保存されます。これらの属性 は、データにアクセスして動的に変更することができないので静的な属性といえます。

ジョブ属性*:* 国/地域別情報依存型ジョブ属性には、次の属性があります。

- コード化文字セット ID [\(CCSID\)](rbagsqccsiduse.htm)
- ソート順序 (SRTSEO)
- v 言語 ID [\(LANGID\)](rbagsqlangiduse.htm)
- v 国別または地域別 ID [\(CNTRYID\)](rbagsqcntryiduse.htm)
- 日付形式 [\(DATFMT\)](rbagsqdatfmtuse.htm)
- v 日付区切り記号 [\(DATSEP\)](rbagsqdatsepuse.htm)
- 小数点形式 [\(DECFMT\)](rbagsqdecfmtuse.htm)
- v 時刻区切り記号 [\(TIMSEP\)](rbagsqtimsepuse.htm)

CCSID、SRTSEQ、LANGID、および CNTRYID の各属性のデフォルト値は、ジョブが開始されたときにユ ーザー・プロファイルから設定されます。CCSID、DATFMT、DATSEP、DECFMT、SRTSEQ、および TIMESEP の値は、ユーザー・プロファイルに対応する LOCALE および SETJOBATR の属性から設定で きます。 ジョブ変更コマンド (CHGJOB) を使用すると、これらのジョブ属性に指定された値をオーバー ライドできます。

プログラム属性*:* SRTSEQ および LANGID のパラメーターは、\*PGM オブジェクト・タイプに属するプ ログラム属性として指定することもできます。LANGID パラメーターは、SRTSEQ 値が \*LANIDUNQ ま たは \*LANGIDSHR に設定されている場合に限り、SRTSEQ パラメーターとともに使用できます。これ以 外の場合では、LANGID パラメーターは使用されません。

プログラムがソート順序または言語 ID に明示的な参照を行うと、プログラムに保存されているそれらの 属性が有効になります。 プログラムを実行しているジョブの属性を参照するには、これらのパラメーター の \*JOBRUN 値を使用します。 \*JOBRUN を使用すると、複数のプログラムを組み合わせて、さまざまな ソート順序によるデータ処理が可能になります。\*JOBRUN 値は、データ処理に影響を与えますが、データ の読み取りシーケンスには影響しません。読み取りシーケンスは、データベース属性により決定されます。 データベースに定義されているソート順序とは異なるソート順序でデータを読み取るには、個別に構築した 論理ファイルを使用します。

メッセージ *CPX8416* 内の情報*:* アプリケーションをほかの言語に変換する場合は、QCPFMSG メッセー ジ・ファイルに含まれている CPX8416 というメッセージを使用して、ほかの言語の国/地域別の値を正し く設定してください。1 次言語ライブラリー用、およびインストールされているすべての 2 次言語ライブ ラリー用のメッセージがあります。 システム・メッセージには、次の値が含まれます。

- コード・ページと文字セット
- v [通貨記号](rbagsqcursymuse.htm)
- [日付形式](rbagsqdatfmtuse.htm)
- v [日付区切り記号](rbagsqdatsepuse.htm)
- 10 [進数フォーマット](rbagsqdecfmtuse.htm)
- v [うるう年調整](rbagsqleapadjuse.htm)
- [コード化文字セット](rbagsqccsiduse.htm) ID
- v [時刻区切り記号](rbagsqtimsepuse.htm)
- v [言語](rbagsqlangiduse.htm) ID
- v [国別または地域別](rbagsqcntryiduse.htm) ID

パネルやディスプレイ上の国/地域別情報依存型フィールドには、ハードコーディングされた値を含むこと はできません。これらのフィールドは、画面上のフィールド最大表示長さに従って定義します。

使用するアプリケーションで 1 次言語以外の言語を使用してユーザーをサポートする場合は、呼び出し可 能ルーチンに CPX8416 のメッセージ値を使用してください。呼び出し可能ルーチンは、1 次言語の国/地 域別の値を使用してフィールドの内容 (日付形式など) を決定し、その値を画面に表示します。国/地域別情 報依存型フィールドに表示される国/地域別の値の形式は、メッセージ CPX8416 に維持されている NLS システム値が決定します。

アプリケーションは、システム・メッセージの詳細情報を使用できます。

次の表は、メッセージ CPX8416 のレイアウトです。この例では、テキスト欄の値に [英語大文字および小](rbagsenglishupperandlower.htm) [文字](rbagsenglishupperandlower.htm) による NLV (機能 2924) を使用しています。

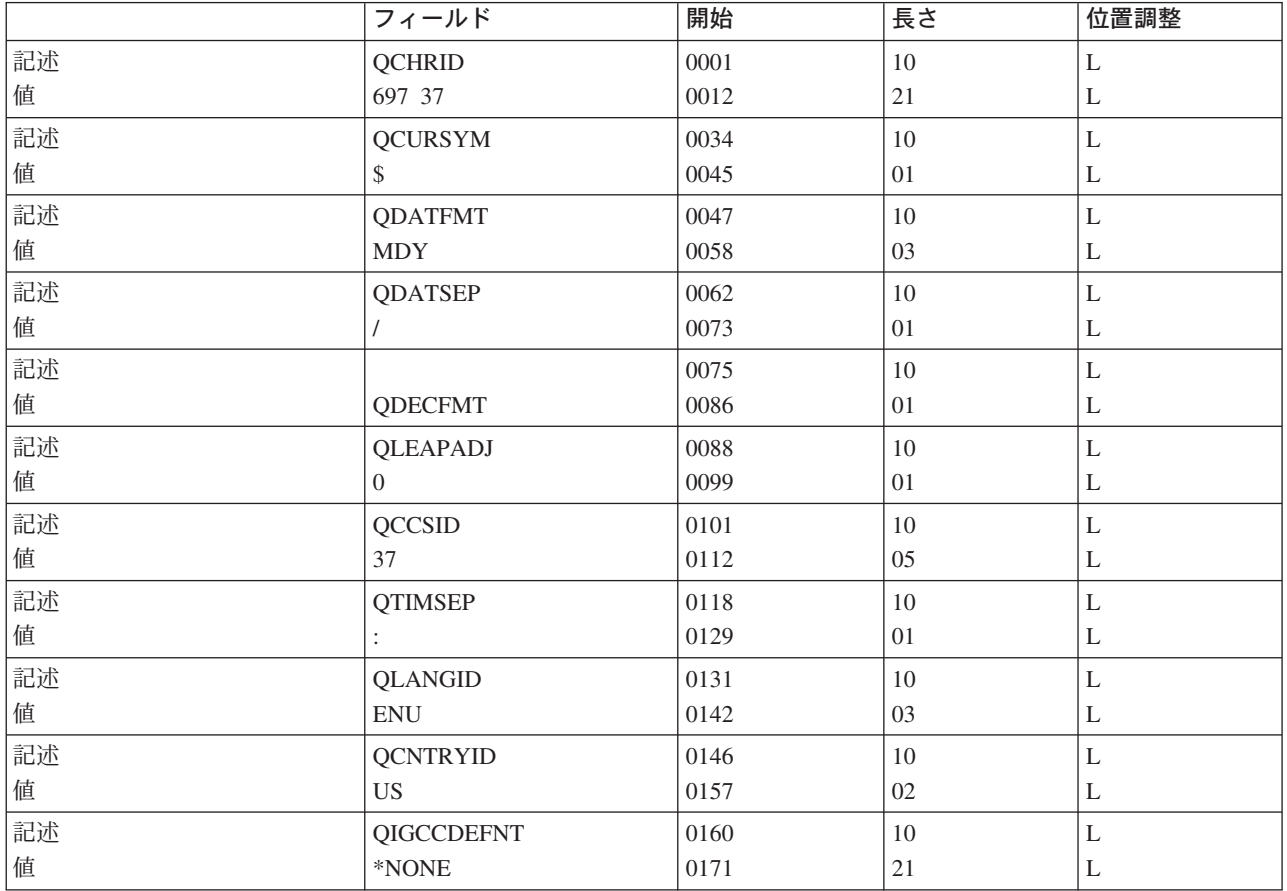

日付形式*:* 日付表示形式に国際標準はありません。そこで、日付形式は、テキスト・データの一部として 外部に保存しておく必要があります。OS/400(R) では、次の日付形式が有効です。

- v \*MDY (月、日、年)
- v \*DMY (日、月、年)
- v \*YMD (年、月、日)
- v \*JUL (yy/ddd)
- \*ISO (YYYY-MM-DD)
- \*USA (MM/DD/YYYY)
- \*EUR (DD.MM.YYYY)
- v \*JIS (YYYY-MM-DD)

注**:** OS/400 には、上に示された日付形式の一部を使用できない機能があります。

データベース・ファイルでは、日付を次のように保存できます。

- 通常の数値データ・フィールド
- SAA日付データ・タイプ

日付を数値データで保存する場合は、日付の保存形式と表示形式をアプリケーションに指定する必要があり ます。

日付を DATE (L) のデータ・タイプで保存する場合は、データベース・ファイル上で DDS キーワード DATFMT を使用して形式を指定できます。この事前定義形式では、日付区切り記号も含めて、文字データ として日付が表示されます。

日付のソートやその他の処理が必要な場合は、日付を \*ISO 形式 (YYYY-MM-DD) で保存してから、入出 力時にほかの形式に変換します。日付を変換するには、高水準言語ルーチンを作成してください。

日付区切り記号*:* 次の日付区切り記号が有効です。

- v / (スラッシュ)
- - (ダッシュ)
- v . (ピリオド)
- v , (コンマ)
- (ブランク)

表示用の日付区切り記号は、テキスト・データとして常に外部に保存します。

日付に 10 進数フィールドを使用した場合、アプリケーションは、形式を指定する以外に、入力操作や表示 のときに日付区切り記号の処理も実行する必要があります。

日付タイプ・フィールドを使用すると、日付には常に日付区切り記号が組み込まれます。日付区切り記号を 変更するには、高水準言語のルーチンを作成して日付を変換してください。

日付表示の編集*:* 表示装置ファイルと印刷装置ファイルは、日付の保存方法に従って、日付表示の処理が 異なります。

• 通常の 10 進数データ・フィールドの場合

日付の入力方法、保存方法、および表示方法は、使用するアプリケーション・プログラムで処理しま す。アプリケーションは、入力した日付形式が正しいかどうかを確認し、日付区切り記号を削除し、必 要に応じて日付形式を変換し、さらに表示装置ファイルや印刷装置ファイル上で日付を編集する必要が あります。

DDS キーワードの DATE は、出力専用フィールドとして使用します。DATE では、

DATE、DATFMT、および DATSEP のジョブ属性を使用します。6 桁または 8 桁の日付フィールドで は、編集コード・キーワードの EDTCDE を使用して DATE を編集できます。

EDTCDE を使用して編集すると、指定する編集コードに従って、表示フィールドの表示方法を次のよう に変更できます。

- 先行ゼロを抑止する
- ゼロの値をゼロまたはブランクとして表示する

– ユーザー定義の編集コードを使用して、フィールドをさらに高度に編集する

EDTCDE Y キーワードを使用するその他のすべてのフィールドについては、プログラムが形式を指定す る必要があります。これにより、装置ファイルを作成したジョブの日付区切り記号をシステムが使用し ます。日付区切り記号は、オブジェクト内に統合されるので、実行時に動的に変更することはできませ  $h_{\circ}$ 

• SAAデータ・タイプ DATE (L) フィールドの場合

DDS 日付形式の (DATFMT) キーワードを使用すると、デフォルトの日付区切り記号を含めて、データ ベース・フィールド・レベルで異なる日付形式を指定できます。\*MDY、\*DMY、\*YMD、および \*JUL のパラメーターについては、日付区切り記号の (DATSEP) キーワードを使用して、デフォルト日付区切 り記号を変更できます。\*ISO、\*USA、\*EUR、および \*JIS の値の区切り記号は固定です。また、これら の値には DATSEP キーワードは使用できません。DATFMT と DATSEP のキーワードを使用すると、 日付フィールドを保存するための形式と編集文字を指定できます。日付は、区切り記号を含めて、文字 ストリングとして表示されます。

入力された日付とデータベースが必要とする形式は、次の項目により変換されます。

– アプリケーション・プログラムのルーチン

– 異なる日付形式と日付区切り記号を定義する論理ファイルのフィールド・マッピング

たとえば、次の CL プログラムを使用すると、実際のジョブ属性に依存する日付変換の処理を実行でき ます。

PGM PARM(&fromfmt &fromfld &tofld ); DCL VAR(&fromfmt); TYPE(\*CHAR) LEN(4) DCL VAR(&fromfld); TYPE(\*CHAR) LEN(10) DCL VAR(&tofld); TYPE(\*CHAR) LEN(10) CVTDAT DATE(&fromfld); TOVAR(&tofld); FROMFMT(&fromfmt); TOFMT(\*JOB) TOSEP(\*JOB) ENDPGM

変換したい日付形式と日付そのものをアプリケーション・プログラムから CL プログラムに渡す必要があ ります。CL プログラムは、ユーザーが期待する日付フィールドの編集方法をジョブ属性が表していると仮 定します。これらの値を読み取って、値に従って変換を行い、その形式で日付を返します。 \*ISO、\*USA、\*EUR、および \*JIS の値の区切り記号は固定なので、変更はできません。TOFMT パラメー ターにこれらのいずれかの値が含まれていると、TOSEP の値は無視されます。

時刻形式*:* OS/400(R) では、次の日付形式がサポートされています。

- \*HMS (hh:mm:ss)
- \*ISO (hh.mm.ss)
- \*USA (hh:mm AM または hh:mm PM)
- \*EUR (hh.mm.ss)

 $\cdot$  \*JIS (hh:mm:ss)

システム値の QTIME の形式は 1 つだけです (hhmmss)。時刻区切り記号値は、QTIMSEP システム値が決 定します。

表示用の時刻形式は、テキスト・データとして常に外部に保存します。

データベース・ファイルでは、時刻を次のように保存できます。

- 通常の数値データ・フィールド
- SAA<sup>(R)</sup> 日付データ・タイプ

時刻を数値データで保存する場合は、日付の保存形式と表示形式をアプリケーションに指定する必要があり ます。

時刻を TIME (T) のデータ・タイプで保存する場合は、データベース・ファイル上で DDS キーワードの TIMFMT を使用して形式を指定できます。この事前定義形式では、時刻区切り記号も含めて、文字データ として時刻が保存されます。時刻フィールドの形式を変更するには、CL プログラムを作成するか、または 高水準言語のルーチンを作成して変換してください。

時刻区切り記号*:* OS/400(R) では、次の時刻区切り記号が有効です。

- v : (コロン)
- v . (ピリオド)
- (ブランク)
- v , (コンマ)

表示用の時刻区切り記号は、テキスト・データとして常に外部に保存します。

タイム・フィールドに 10 進数データ・フィールドを使用すると、アプリケーションは、入力操作や表示操 作のために、形式と時刻区切り記号を指定しなければなりません。

時刻タイプ・フィールドを使用すると、時刻フィールドに常に時刻区切り記号が含まれます。 時刻区切り 記号を変更するには、CL プログラムを作成するか、または高水準言語のルーチンを作成して変換をしてく ださい。

時刻表示の編集*:* 表示装置ファイルと印刷装置ファイルは、時刻の保存方法に従って、時刻表示の処理が 異なります。

• 10 進数データ・フィールドの場合

時刻の入力方法、保存方法、および表示方法は、使用するアプリケーション・プログラムで処理しま す。形式の確認、時刻区切り記号の削除、必要に応じた時刻形式の変換、および表示装置ファイルと印 刷装置ファイルでの編集は、プログラムが実行します。

編集は、フィールドに「単語の編集」 (EDTWRD) を指定して行います。TIME キーワードは、出力専用 フィールドです。「単語の編集」および TIME キーワードは、ともに作成時の情報を使用します。時刻 区切り記号は、装置ファイル・オブジェクトに統合されます。

どちらの方法でも、さまざまな編集要件について、ソースとオブジェクトのコピーが必要になります。 • SAA<sup>(R)</sup> データ・タイプ TIME (T) フィールド

OS/400<sup>(R)</sup> プログラムでは、データベース・ファイル・レベルで、さまざまな時刻形式や時刻区切り記号 を使用できます。TIME キーワードを使用すると、時刻フィールドを保存するときに、形式や編集文字 を指定できます。時刻のタイプ・フィールドは、区切り記号を含む文字ストリングとして表示されま す。

表示装置ファイルまたは印刷装置ファイルに、そうした時刻フィールドを SAA データ・タイプの通常 の文字フィールドとして指定できます。入力操作では、プログラムが入力値の形式や区切り記号が正し いかどうかを確認して、データベース・フィールドに移動します。出力操作では、区切り記号を含めて 文字ストリングをデータベース・ファイル・フィールドから装置ファイル・フィールドに移動します。 入出力の時刻とデータベースが必要とする形式は、次のどちらかによって変換されます。

- アプリケーション・プログラムのルーチン
- 異なる時刻形式と時刻区切り記号を定義する論理ファイルのフィールド・マッピング

小数点形式*:* [QDECFMT](rbagsqdecfmtuse.htm) システム値を使用して、それぞれの国や地域で使用されている小数点形式に応じ て、小数点形式を変更できます。

ソート順序*:* OS/400(R) では、ソート順序がサポートされています。次のオプションを使用すると、国/地 域別情報に依存する個々のアプリケーションの要件に応じたデータの順序付けができます。

- v 16 進法ソート (ソート順序テーブルは使用しません)。これはデフォルトです。
- SRTSEO パラメーターにより、ユーザー提供またはシステム提供の共用順番によるソート順序テーブル か、あるいは固有順番のソート順序テーブルが決定されます。

次の例は、1 つの DDS ソース・ファイルを使用して、異なるソート順序のデータベース・ファイルを作成 する方法を示しています。次の操作で処理できます。

CRTxF FILE(\*CURLIB/NAME) SRTSEQ(\*JOB) LANGID(\*JOB)

次に、ジョブ属性を変更して、異なるソート順序のファイルを作成します。

ソート順序の早期バインディングまたは実行時バインディングを指定して、CL プログラムおよび高水準言 語のプログラムを作成できます。ソート順序の早期バインディングを使用すると、使用するソート順序テー ブルはコンパイル時に決定されます。ソート順序の実行時バインディングを使用すると、使用するソート順 序テーブルは実行時に決定されます。

実行時バインディングでは、異なる各国語環境で 1 組のプログラムを使用できます。次の図には、異なる ジョブについて、物理ファイルとプログラム・コードの 1 つの組み合わせを使用したときのさまざまなソ ート順序を示しています。ジョブに定義するソート順序テーブルとプログラムが使用するソート順序テーブ ルは、ライブラリー・リストを通してアクセスする論理ファイルに割り当てられるソート順序テーブルと同 一 (または互換) である必要があります。

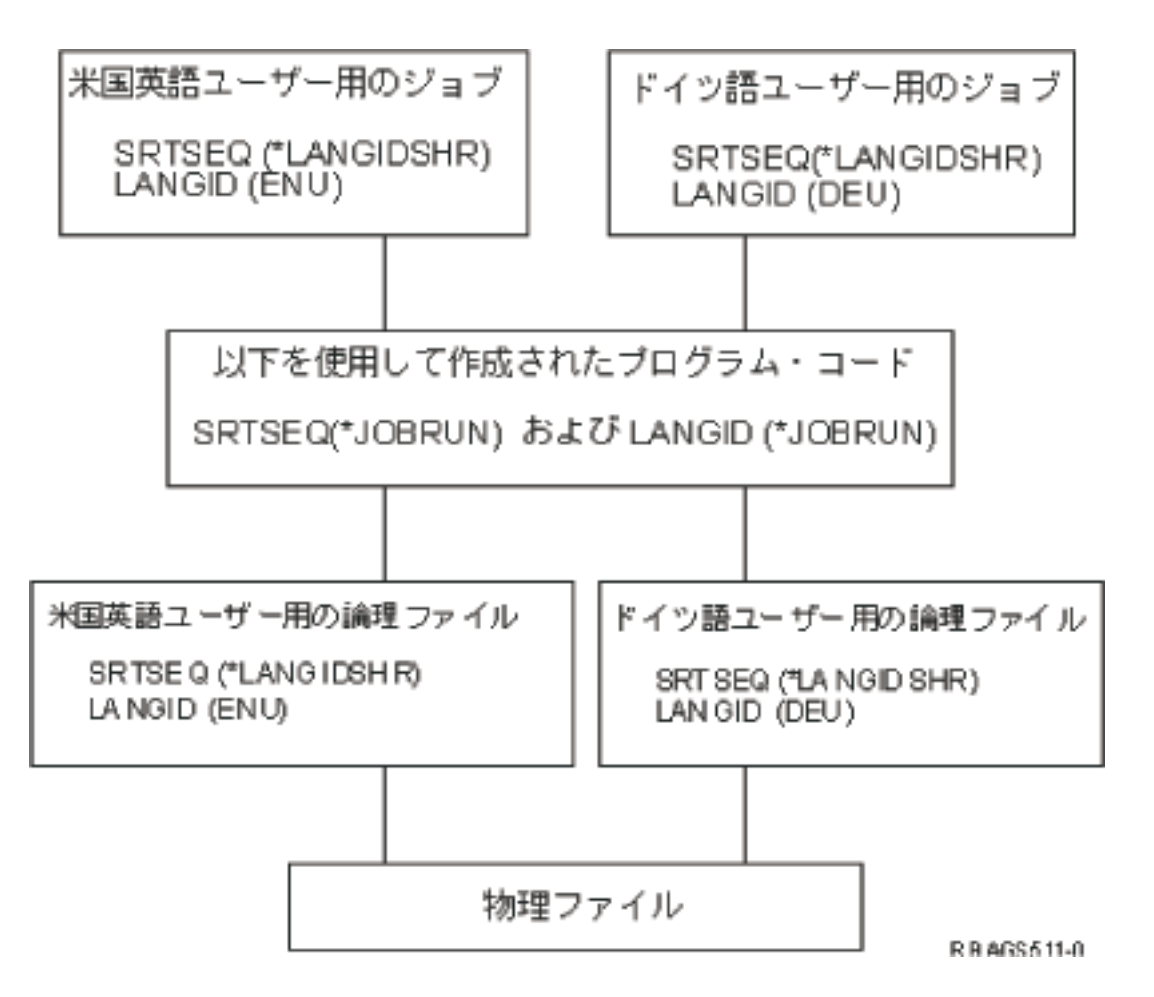

## さまざまなソート順序を使用して実行するための設計

プログラムでさまざまなソート順序を使用して実行する場合は、次のことを考慮してください。

- v データを異なる順序で表示する。
- v さまざまなレコードを処理する。

「より小」や「より大」などの選択基準を指定すると、異なるレコードが選択される可能性がありま す。共用順番ソート順序テーブルを使用している場合に、「等しい」の選択基準を使用すると、異なる 数のレコードが選択されることがあります。

v 条件付き分岐の処理が異なる場合があります。

注**:** ソート順序を使用しても、システム・リスト (WRKOBJ コマンドの出力など) は影響を受けません。

順序付けテーブル、およびこのテーブルが含まれているライブラリーを指定するには、DDS ファイル・レ ベルのキーワード代替シーケンス (ALTSEQ) を使用します。 代替照合シーケンスを定義するには、共用お よび固有の順番が付けられたシステム提供のソート順序テーブルを使用します。

代替照合シーケンス・テーブルは、コンパイル時にファイルに挿入されるので、実行時には必要ありませ ん。1 組の DDS を使用して、さまざまな照合シーケンスを含む複数のファイルを作成できます。

注**:** データベース・ファイルに定義した代替照合シーケンスは、アプリケーション・プログラムにも定義し ます。これを定義しないと、予期せぬ結果が生じる場合があります。

DDS キーワードの ALTSEQ の順序付け機能には制限があります。選択/省略の論理にはほとんど影響を与 えません。ALTSEQ キーワードを使用できるのは、CRTPF および CRTLF コマンドで SRTSEQ(\*SRC) パ ラメーターを使用したときだけです。

## 関連情報

ソート順序について詳しくは、『グラフィック文字 (データ) [ソート機能の実装』](rbagschargraphicsortimple.htm)を参照してください。

表示装置ファイルの設計*:* 通常のアプリケーションのパネルの主な要素は次のとおりです。

- 定数テキスト・ストリング
- 入出力フィールド
- フィールド編集指定項目
- カーソル位置の指定
- 入力フィールドのデフォルト値
- フィールド妥当性検査の指定項目
- v エラー・メッセージ

以上は、DDS を使用して、プログラム記述のファイルまたは外部記述のファイルとして処理できます。上 記のトピックでは、DDS を使用した外部記述の方法を説明します。

定数テキスト・ストリング*:* パネルを設計するときには、同じことを表現する場合でも、言語によってス ペースの使用方法が異なることを考慮してください。1 つの行にたくさんのフィールドを置かないでくださ い。ただし、フィールド・プロンプトの代わりに列のヘッディングがあるリスト・パネルは例外です。パネ ルには過多の情報を入れないようにしてください。パネルの作成には、 22 [ページの『テキスト・データ・](#page-27-0) [コードの設計』に](#page-27-0)示されているいずれかのテクニックを利用してください。

入出力フィールド*:* フィールドを定義するときは、アプリケーションの使用対象となる言語、国、文化、 通貨、法規制などの要件に従ってください。たとえば、イタリアのリラと日本の円をアメリカのドルと同じ フィールドに保存するとします。この場合、フィールド・サイズは、桁数が最も長くなるイタリアのリラに 合わせる必要があります。

フィールド編集指定項目*:* 数値、日付、時刻などのフィールドで指定項目を編集するときは、対象となる ユーザーの国/地域別情報を考慮してください。アプリケーション・プログラムで形式をコーディングした り、命令を編集するときには、ほかの規則が必要になったときにプログラムの変更が必要にならないように 注意してください。詳しくは、『国/[地域別情報依存型の設計』](rbagscultconvappdesign.htm)を参照してください。

カーソル位置の指定*:* カーソル位置については、言語によりスペース要件が異なるので、画面上の固定位 置に指定しないでください。それぞれの表示装置ファイルを処理するときに、翻訳処理に合わせて位置を調 整できます。 フィールドとは独立したカーソル位置が必要な処理では、コードの外に位置情報を保存し、 プログラム内でキーワードの可変値を読み取ってください。

たとえば、次のようにします。

A record-name CSRLOC(field-name-1 field-name-2)

NLS 環境では、カーソル位置をフィールド・レベルにしたほうが便利です。フィールド・レベルにするに は、通常のレコードの場合は、特定のフィールドで DSPATR(PC) キーワードを指定します。 サブファイ ルの場合は、特殊位置決めフィールドで SFLRCDNBR(CURSOR) キーワードを使用して、カーソル位置を 指定します。さらに、形式を書き込む前に、サブファイル・レコードのレコード番号をそのフィールドに保 存する必要があります。

たとえば、次のようにします。

A field-name 4S 0B line pos SFLRCDNBR(CURSOR)

注**:** カーソルが置かれているレコードとフィールドの名前、サブファイルの相対レコード番号、およびサブ ファイルのフォールド/切り捨て標識を、使用するアプリケーション・プログラムに戻すことができます。 この機能は、DDS キーワードの RTNCSRLOC、SFLCSRRRN、および SFLMODE 上の隠しフィールドが 提供します。

入力フィールドのデフォルト値*:* 表示画面の入力フィールドにデフォルト値を設定するには 3 つの方法が あります。デフォルト値は、ユーザーが独自のデータを使用してオーバーライドできる値です。

v プログラムから情報を得る

言語や国/地域別情報に依存する値の場合は、値をリテラルとしてハードコーディングしないでくださ い。システム日付やジョブ日付などのシステム提供情報の値を得るか、あるいは、プログラムの外のデ ータベース・ファイルやデータ域などのデータ・オブジェクトから値を得てください。

v DDS キーワードの DFT (デフォルト) または DFTVAL (デフォルト値) を使用する

DDS 上でキーワードの後にデフォルト入力値を直接指定します。DDS キーワードの DFT は、入力専用 (I) フィールドに使用します。出力専用 (O) フィールドまたは入出力 (B) フィールドでは、DFTVAL キ ーワードを使用します。

たとえば、次のようにします。

A field-name length type I line pos DFT('default ') または A field-name length type O/B line pos DFTVAL('default value ')

v DDS キーワード MSGID (メッセージ識別) を使用する

「メッセージ識別」キーワード (MSGID) を使用すると、プログラム実行中に指定したメッセージ記述の 内容を読み取ったり、表示画面のファイル・フィールドにデフォルト値を入力できます。この方法を使 用するには、フィールドを入出力可能 (B) にしておく必要があります。

たとえば、次のようにします。

A field-name length type B line pos MSGID(message-id [\*libl/message-file)

これで、プログラム実行中に、設定したライブラリー・リストに従って、各国語バージョンごとに複数 のメッセージ・ファイルを使用できます。

フィールド妥当性検査の指定項目*:* 次の DDS キーワードは、表示画面上の入力可能なフィールドで妥当 性検査を実行します。

- v RANGE (範囲検査)
- VALUES (値検査)
- CMP および COMP (比較)
- CHECK (妥当性、キーボード制御、およびカーソル制御の検査)

言語、国、または国/地域別情報に依存するハードコーディング値に DDS キーワードを使用する場合は、 DDS およびアプリケーション・プログラムを複写して変更を加える必要があります。

## 例**:** 妥当性検査

VALUES、COMP、および CHECK の DDS キーワードを使用した入力可能フィールドのフィールド妥当 性検査の例を以下に示します。

field-name length type usage line pos VALUES('Y' 'N') または A field-name length type usage line pos COMP(EQ 'US\$') または A field-name length type usage line pos CHECK(M10 or M11) (Modulus checking) または A field-name length type usage line pos CHECK(RL) (Right-to-left support)

妥当性検査は、表示装置ファイル作成時に定義したソート順序に従って行われます。同じ DDS ソース・フ ァイルを使用して、異なる言語のオブジェクトを作成できます。たとえば、次のコマンドは、Latin 1 ソー ト順序テーブルにタグ付けされたディスプレイ・オブジェクトを作成します。

CRTDSPF FILE(name) SRTSEQ(\*LANGIDSHR) LANGID(DEU)

次のように指定すると、

A field-name length type usage line pos COMP(EQ 'a')

Latin 1 ソート順序の共用順番の定義に従って、小文字、大文字、および符号付きの文字をすべて受け入れ ます。

また、これらの DDS キーワードを使用して指定した検査は、OS/400<sup>(R)</sup> プログラムのデータ管理機能が実 施します。ユーザーの入力間違いや処理間違いなどによるエラー・メッセージは、OS/400 プログラムの言 語で表示されます。表示される言語は、ジョブのライブラリー・リストのセットアップに従って、1 次言語 または 2 次言語となります。

DDS キーワードのCHKMSGID (メッセージ ID のチェック) を使用すると、この機能をオーバーライドで きます。このキーワードを使用すると、OS/400 プログラムのルーチンの検査に、カスタマイズしたメッセ ージやメッセージ・ファイルを使用するように指定できます。

たとえば、次のようにします。

A field-name length type usage RANGE(1 999) A CHKMSGID(USR1234 [\*libl/]APPMSGF [&MSGFLD1]) A MSGFLD1 length type P TEXT('Message data field')

および

ADDMSGD MSGID(USR1234) MSGF(APPTXDENU/APPMSGF) MSG('Value &1; is out of range 1 to 999') および

ADDMSGD MSGID(USR1234) MSGF(APPTXDDEU/APPMSGF)

MSG('Wert &1; ist ausserhalb des g  $\hat{u}$  ltigen Bereichs 1 bis 999')

異なるライブラリー名の異なるメッセージ・ファイルを使用する場合は、固定のライブラリー名を指定しな いでください。プログラムを実行するときに、ライブラリー・リストを設定すると、異なる言語のメッセー ジ・ファイルを使用できます。

エラー・メッセージ*:* 表示装置ファイルにエラー・メッセージを送る方法は 2 つあります。

v ERRMSG または SLFMSG のキーワードにテキストを定数として指定する方法

DDS キーワードにテキストを定数として直接指定します。複数の言語を使用する場合は、DDS 仕様の 中で DDS ソース・コードのコピーを作成し、定数を変換する必要があります。次に、それぞれの言語 について、個別の表示装置ファイルを作成します。

v ERRMSGID または SLFMSGID のキーワードの事前定義メッセージを使用する方法

定数の代わりに事前定義メッセージを使用するには、複数の表示装置ファイルが必要になります。

複数の異なる表示装置ファイルを使用せずに、使用する言語に従ってライブラリーを設定し、使用する メッセージ・ファイルだけを交換します。

たとえば、次のようにします。

A field-name length type usage EDTCDE(x)<br>A 61 ERRMSGID( ERRMSGID(USR3456 [\*libl/]APPMSGF [&MSGFLD2]) A MSGFLD2 length type P TEXT('Message data field') および ADDMSGD MSGID(USR3456) MSGF(APPTXDENU/APPMSGF) MSG('Delivery date &1; is earlier than production end date &2') および ADDMSGD MSGID(USR3456) MSGF(APPTXDDEU/APPMSGF) MSG('Lieferdatum &1; ist . . .') . . .

印刷装置ファイルの設計と翻訳*:* 次の印刷装置ファイルがあります。

v プログラム記述の印刷装置ファイル

プログラム記述ファイルは、高水準言語を使用して、印刷するレコードやフィールドを定義します。

v 外部記述の印刷装置ファイル

外部記述の印刷装置ファイルは、高水準言語の代わりに DDS を使用して、印刷するレコードやフィー ルドを定義します。

次の図は、ほかの各国語バージョン向けのレポートを作成するときに、外部記述の印刷装置ファイルがどの ように使用されるかを示しています。

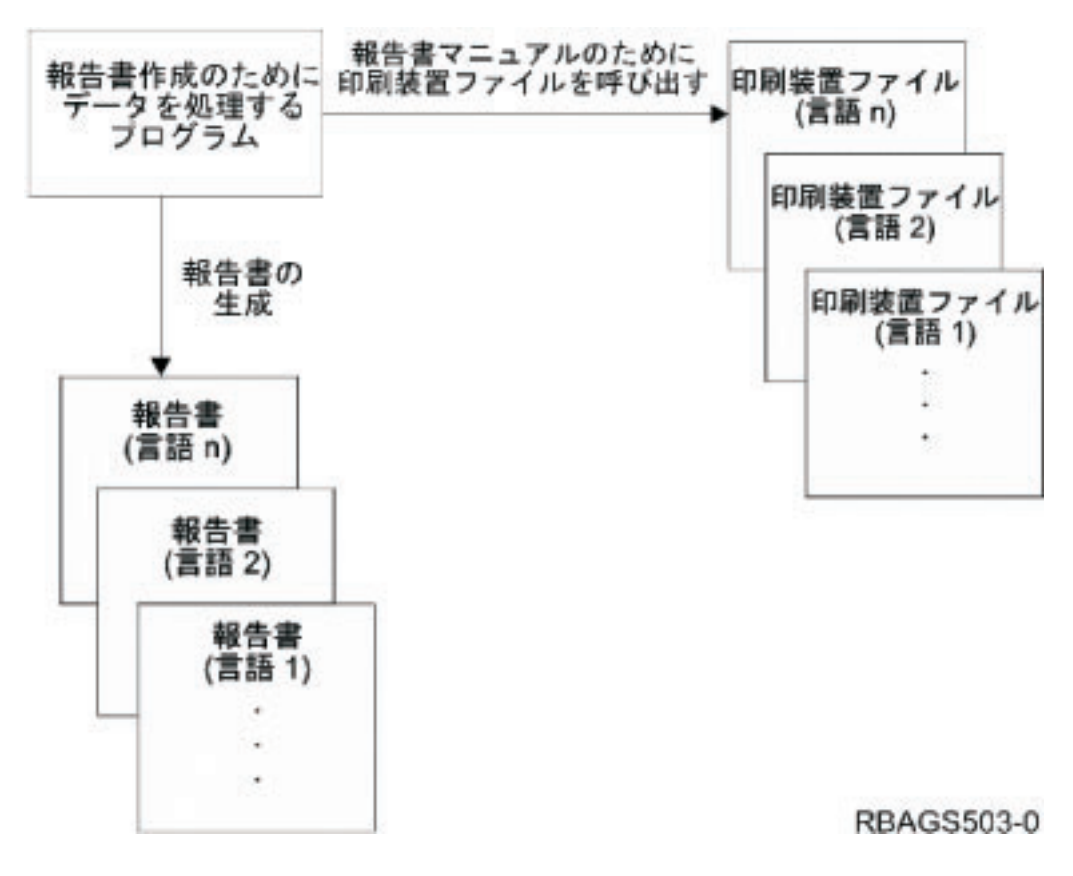

#### 印刷装置ファイルの翻訳

各国語バージョンに翻訳する予定の印刷装置ファイルを設計する場合は、次のようにしてください。

- v 印刷するレコードやフィールドを定義するには、外部記述の印刷装置ファイルを使用してください。プ ログラム記述の印刷装置ファイルを使用するのは避けます。プログラム記述の印刷装置ファイルは、高 水準言語プログラムの中に記述されます。翻訳者がプログラム内に埋め込まれたテキストを翻訳する と、プログラムの部分であるリテラルを間違って翻訳することがあります。
- v 国別グラフィック文字セット内のデータを印刷するときは、文字セットとコード・ページが対応する装 置を使用して印刷してください。すべてのプリンターがすべての CHRID パラメーターをサポートして いるわけではありません。
- v メッセージ・ファイルに記述されている定数にアクセスするには、MSGCON キーワードを使用してくだ さい。印刷装置ファイルに MSGID キーワードはありません。ただし、名前のない出力フィールド (リ テラル) としてテキストを直接コーディングする技法や、テキストをデータベース・ファイルに保管する 技法を使用して、印刷装置ファイル内で定数テキストを指定できます。 22 [ページの『テキスト・デー](#page-27-0) [タ・コードの設計』を](#page-27-0)参照してください。
- v 印刷装置ファイルでバーコードを記述する場合は、国/地域別情報を考慮してください。バーコードは国 によって規格が異なります。
- v データを入力するときには、「印刷装置ファイルの作成」(CRTPRTF) コマンドに使用する次のパラメー ターを考慮してください。
	- PAGESIZE (ページ・サイズ)

ページ・サイズは、国により規格が異なります。

– OVRFLW (オーバーフロー行数)

オーバーフロー行数は、ページ長さ以下にしてください。

– CHRID (文字セットとコード・ページ)

印刷装置ファイルの CHRID パラメーターを \*DEVD に設定すると、プリンターは、コントロール・ パネルまたは装置記述に指定されている文字 ID を使用します。

印刷装置ファイルの CHRID パラメーターを特定の値に指定すると、データを印刷するときのコー ド・ページと文字セットはこの値が決定します。外部記述印刷装置ファイルの場合は、CHRID パラメ ーターが使用されるのは、同じ CHRID DDS キーワードが指定されているフィールドだけです。その 他のすべてのフィールドについては、\*DEVD が指定されている場合と同様に、同じコード・ページ と文字セットが使用されます。

印刷装置ファイルの CHRID パラメーターを \*JOBCCSID に設定すると、外部記述の印刷装置ファイ ルの定数テキストは、ジョブの CCSID に変換されます。プリンターのデータ・ストリームは、ジョ ブの CCSID から獲得した CHRID がタグ付けされ、この CHRID 値を使用してデータを印刷しま す。CHRID パラメーターの \*JOBCCSID 値を使用すると、CHRID DDS キーワードは無視されま す。

注**:** それぞれのプリンターが処理できるコード・ページと文字セットは限られています。

ソース・ファイルの設計*:* データベースのソース・ファイルには、「物理ファイルの作成」 (CRTPF) コ マンドまたは「ソース・ファイルの作成」 (CRTSRCPF) コマンドに CCSID パラメーターを指定して CCSID を明示的に指定しない限り、データベースを作成するときに暗黙的にジョブの CCSID が割り当て られます。ジョブの CCSID が 65535 の場合は、暗黙的に割り当てられる CCSID には、ジョブのデフォ ルト CCSID (DFTCCSID) が使用されます。ジョブのデフォルト CCSID は、システムの言語 ID 値とジョ ブの DBCS 対応標識により決定されます。

文字データ表現体系 *(CDRA)* の設計*:* アプリケーションを多国語環境向けに作成するときは、次のことを 考慮してください。

• 物理ファイルの CCSID 値を直接 DDS にコーディングしないでください。複数の言語向けに複数の物 理ファイルを作成する場合は、ジョブの CCSID を変更してください (CHGJOB コマンドを使用しま す)。これで管理すべき DDS のソース・コードが 1 組だけになります。

すべての CCSID の間で変換することは意味をなさない場合があります。たとえば、ジョブの CCSID が 00273 のドイツ語のディスプレイ装置を使用して、CCSID が 00875 のギリシャ語のデータベースにア クセスすると、ディスプレイ装置の文字は化けてしまいます。

文字セットが Latin 1 の国以外では、ローマ字以外の文字セットも含めて使用します。非ローマ字のコ ード・ポイントとローマ字のコード・ポイントの間で、意味のない変換が行われる可能性があります。 アラビア語、ギリシャ語、ヘブライ語、およびトルコ語は、非ローマ字の SBCS です。

v データベースを共有する場合は、ファイルには 1 次言語の CCSID を定義してください。各ユーザー は、使用する言語の CCSID をそれぞれのユーザー・プロファイルに定義してください。

CDRA については、次の情報も参照してください。

- CCSID [の処理](rbagscdra.htm)
- SNDNETF コマンドの使用方法
- シナリオ: 多国語の単一システム
- v シナリオ: 多国語ネットワーク

「ネットワーク・ファイルの送信」コマンドの使用方法*:* 「ネットワーク・ファイルの送信」 (SNDNETF) コマンドを使用すると、データ (メンバーだけを送信する場合) の CCSID は、コマンドを実行中のジョブ

の CCSID であると見なされるので、変換は行われません。データを受信したときには、発信元のファイル と同じ CCSID でメンバーをファイルに保存するように注意してください。受信者が着信ファイル・メンバ ーの CCSID を知らないときは、CCSID を 65535 にしてファイルに受信すれば、変換は行われません。

シナリオ*:* 多国語の単一システム*:* 次の図は、1 次言語にドイツ語、2 次言語に英語とフランス語を使用 した多国語の単一システムの例を示しています。すべてのユーザーは、1 つのデータベース・ファイルにデ ータを入力します。

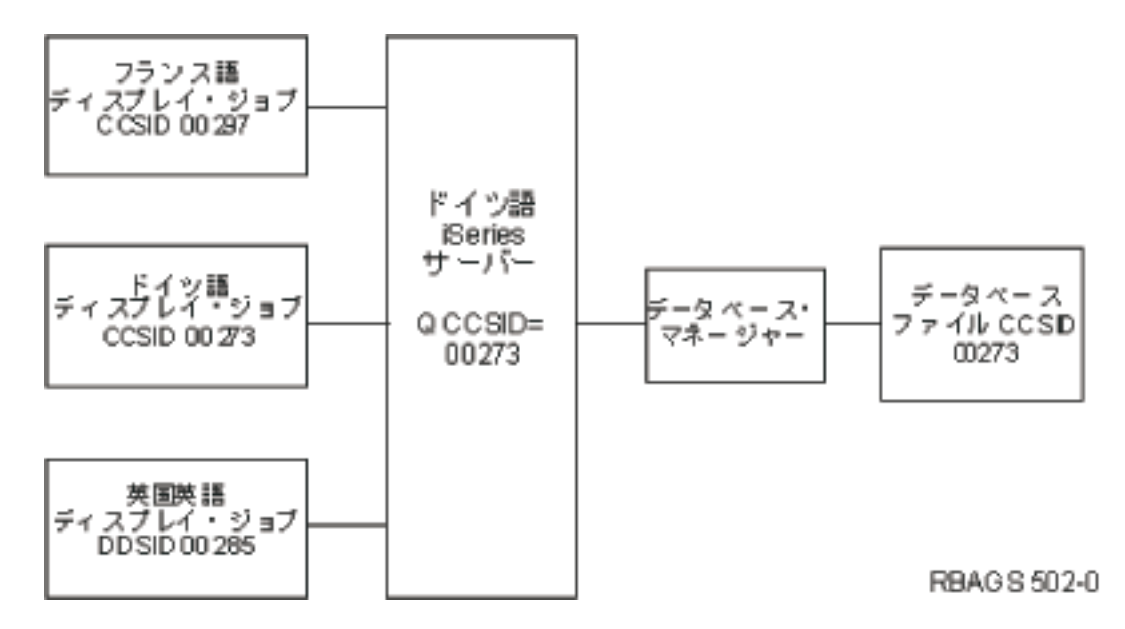

この多国語システムでは、すべてのユーザーは、CCSID が 00273 (ドイツ語) の 1 つのファイルに文字デ ータを入力します。英語およびフランス語のディスプレイ装置で入力した文字データは、ドイツ語のファイ ルにマップされます。

正しいマッピングを保持するために、文字フィールドとして定義されたフィールドは、実際の文字フィール ドである必要があります。フィールドにアプリケーションの開発値が含まれている場合は (たとえば、制御 文字、あるいは実際の文字フィールドとして使用されていないフィールドなど)、そのフィールドは 16 進 数フィールドとして指定するか、CCSID 値を 65535 に割り当てる必要があります。

CCSID を使用すると、異なるコード・ページの間で変換できない文字は、置換コードに置換されます。画 面の形式やレイアウトの設定に (DDS ではなく) ユーザー定義のデータ・ストリーム (UDDS) を使用して いる場合は、ユーザー定義のデータ・ストリームのデータをシステムが読み込みや挿入を行ったときに、置 換コードが戻される場合があります。置換コードは、画面上で予期せぬ結果をもたらすことがあります。

シナリオ*:* 多国語ネットワーク*:* 次の図は、3 台の iSeries(TM) サーバーを言語の異なる 3 か国に置いた 多国語ネットワークの例です。この例では、デンマーク語のシステムで、アプリケーションが分散リレーシ ョナル・データベースを使用します。それぞれの言語の文字は、(データを保存する言語とは無関係に) デ ンマーク語のディスプレイで正しく表示できます。データベースの保全性は、言語の CCSID をデータベー スで使用して維持します。異なるコード・ページ間のデータの変換処理については、OS/400<sup>(R)</sup> データベー ス管理機能により完全自動で行われます。

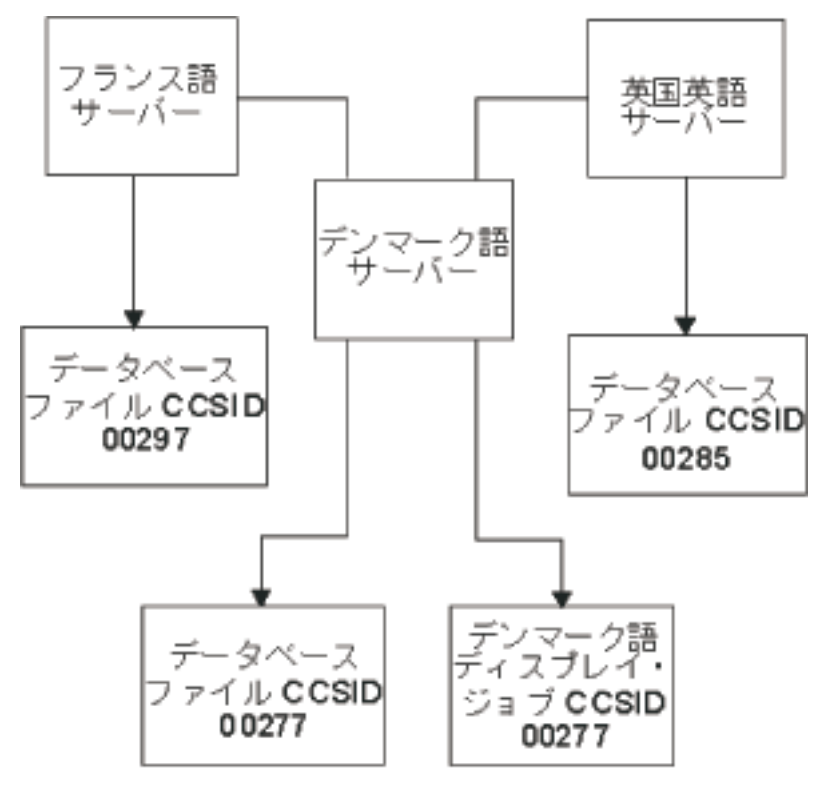

RBA 6 S501-0

*NLV* サポート対象外の言語の処理*:* 各国語バージョンのサポート対象外の言語を使用する場合は、次の一 般的な操作を実行してください。

- 1. 使用可能な各国語バージョンを調査します。文字の表示について、使用する言語に最も類似する各国語 バージョンを探します。
- 2. 1 次言語として最も適切な各国語バージョンをインストールします。
- 3. システム値を変更して、国/地域別要件を満たします。たとえば、サポート対象とする国/地域別情報に 応じた日時の形式を設定します。国/地域別要件に関するシステム値の設定については、[『ほかの言語に](rbagssysvalotherlang.htm) [関するシステム値』](rbagssysvalotherlang.htm)を参照してください。
- 4. ワークステーションおよびプリンターを 1 次言語に従って構成します。次に、インストールした NLV と使用言語の間の矛盾を処理します。

注**:** ワークステーションのカスタマイズ機能を使用できるのは、ハードウェアに組み込まれた機能だけ です。ハードウェアがサポートしていない機能をワークステーションのカスタマイズで処理することは できません。

- 5. 「テーブルの作成」(CRTTBL) コマンドを使用して、使用する言語に適したソートに最も近い既存のテ ーブルを基に、ソート順序テーブルを作成します。
- 6. 使用言語が DBCS 言語の場合は、インストールした NLV に対応するコード・ページに存在しない文 字について、独自の文字 (UDC) を作成してください。UDC は、ユーザー定義文字 (user-defined character) の頭字語です。文字作成ユーティリティー (CGU) を使用して作成します。 CGU は、ユーザ ーが特別に定義する表意文字、記号、およびロゴで、コード・ページの外字となります。

## グローバル・アプリケーション設計のプログラミングに関する考慮事項

グローバル・アプリケーションを開発するときに、各国語バージョン環境では、コードの作成およびコンパ イル方法に特別に注意を払うことが必要です。以下のトピックは、これらの要件について説明し、問題を最 小化するためのガイドラインを提供します。

- v 高水準言語を使用したグローバル・アプリケーションのコーディング
- v 両方向データを使用するグローバル・アプリケーションのコーディング
- メッセージ・カタログの使用方法

## 高水準言語を使用したグローバル・アプリケーションのコーディング

すべての言語バージョンに共通な汎用実行コードを 1 つだけ作成し、プログラムをできるだけテーブル駆 動型にするようにしてください。次のようにします。

- v 基本妥当性検査は、ハードコーディングのリテラルやテーブルではなく、データベース・アクセスやメ ッセージ・ファイルで実行する。
- v 可変要素に対する基本計算は、インラインでコーディングするのではなく、ファイルから読み取る。
- 国/地域別情報依存型機能は、柔軟なコーディングができない場合は、アプリケーションの個別のモジュ ールに入れて呼び出すようにする。

ハードコーディング値は、比較、スキャン、置換、または呼び出しの操作では、言語や国/地域別情報にま ったく依存しない場合を除いて、使用しないでください。 また、大文字小文字の区別が必要な値を使用し ないでください。たとえば、プログラムの中で「Yes」や「No」 (Y または N) などの応答をハードコーデ ィングしないようにします。これらの値は、言語により異なるので、テキスト・データの一部とします。

ソース・コード内のリテラルや定数については、不変文字セットの文字だけを使用してください。プログラ ム内で入力データの妥当性を検査する場合は、検査対象を不変文字セットだけにします。このようにしない と、キーボードに存在しない文字を入力するように指示される場合があります。たとえば、アラビア語のキ ーボードには、左中括弧 ({) と右中括弧 (}) はありません。不変文字セットについては[、不変文字セット](rbagsinvariantcharset.htm) のリストを参照してください。

コンパイル時配列を使用して、メッセージあるいは言語や国/地域別情報に依存するデータを保管しないで ください。

外部の NLS 依存型モジュールを呼び出すときにパフォーマンスを改善するためには、プログラム名を含む 変数フィールドではなく、(ライブラリー・リストに従った) リテラルとしての固定名で呼び出してくださ い。 これで、アプリケーションは、関連ライブラリー・リストに従って、異なるライブラリーのモジュー ルを呼び出すことができます。

ユーザーが自分の使用する言語や国/地域別情報に応じてアプリケーションを操作できるようにするため、 編集値 (日付、時刻、日付区切り記号など) を言語や国または地域に依存させて指定してください。 これ で、ユーザー・プロファイル内の情報に従って、これらの値を読み取ることができます。パラメーターは、 [LANGID](rbagsqlangiduse.htm) (言語 ID) と [CNTRYID](rbagsqcntryiduse.htm) (国別または地域別 ID) です。国/地域別情報依存型の情報を読み取る操 作は、プログラムの初期化のときに一度実行するだけです。 これは、初期 CL プログラムまたは高水準言 語プログラムを使用して、次のように準備します。

- 呼び出し操作のパラメーターとする。
- v ローカル・データ域 (LDA) のパラメーターとする。
- v プログラム・ロード・テーブルとする。

初期プログラムを使用して、ユーザーのジョブ属性を設定すれば、OS/400<sup>(R)</sup> プログラムやその他のライセ ンス・プログラムなど、一貫したアプリケーションを提供できます。

高水準言語については、次のトピックにその他の情報があります。

- v 言語コンパイラー CCSID
- v セッション・マネージャー
- ILE C/400<sup>(R)</sup> に関する考慮事項
- v ILE RPG のソート順序
- ILE COBOL のソート順序
- DB2<sup>(R)</sup> および SOL のソート順序
- iSeries<sup>(TM)</sup> Access のソート順序

言語コンパイラー *CCSID:* 一部の言語コンパイラーは、ソース・コードの構文演算子と命名規則の CCSID が 00037 であることを前提とします。(使用する言語コンパイラーの資料を参照してください。) そうしたコンパイラーでは、ソースを 00037 または 65535 以外の CCSID でコンパイルした場合にマッピ ング間違いが生じます。これらのコンパイラーでは、言語構文の可変文字の CCSID を 00037 にしてくだ さい。

## **ILE** 言語のコンパイラー

ILE C/400(R)、ILE RPG for iSeries(TM)、または ILE COBOL for iSeries プログラムをコンパイルする場 合、データベース・ソース・ファイルからのソースは、1 次 ソース・ファイルの CCSID に変換されま す。

これらの言語のコンパイラーは、ほとんどの CCSID で構文演算子を処理します。これらのコンパイラー は、ほとんどの CCSID で、ソース・コードの命名規則も処理します。

## 非 **ILE** 言語のコンパイラー

非 ILE CL、RPG、または COBOL プログラムをコンパイルするときには、データベース・ソース・ファ イルのソースは、ジョブの CCSID に変換されます。

名前、定数、あるいはリテラルをジョブの CCSID に変換したくない場合は、ジョブの CCSID を 65535 に変更できます。これで、定数、リテラル、および名前は変更されません。

注**:** REXX/400 プロシージャーとそこにコード化されたリテラル・データは、ジョブの CCSID には変換さ れません。

## 例 **1**

次の例は、非 ILE RPG プログラムの例を示しています。この例では、アメリカ合衆国のシステムにある英 語ソースを示しています。

```
* RPG Source (Source file created using CCSID 00037 but tagged
           with CCSID 65535)
FFILE1 IF E DISK 80
C READ FILE1
C* Test char
C*
C FLD1 IFEQ '$'
\mathbb C ...
C* Move char
\int
```
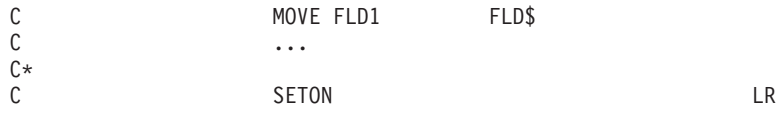

## 例 **2**

フィールド名の FLD\$ に可変文字 (ドル記号) が含まれているので、最初の例のプログラムはフィンラン ドではコンパイルできません。可変文字は、00037 以外のコード・ページのさまざまなコード・ポイントを 示します。この図は、フィンランドのシステムで、英語 (米国英語) のソースによる 非 ILE RPG プログ ラムの例を示しています (CCSID 278)。

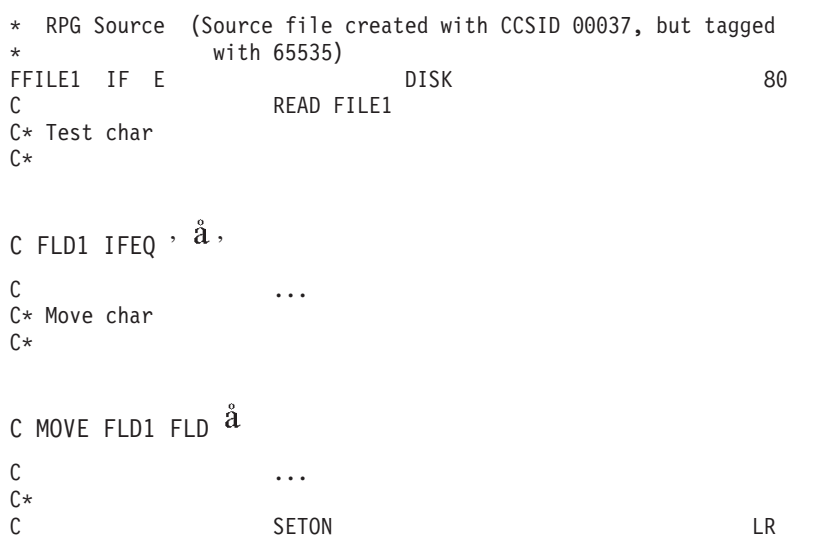

## 例 **3**

ファイルの CCSID を 00037 に変更し、ジョブの CCSID を 00278 (フィンランド向け) に設定すると、 このエラーは訂正できます。次の例は、フィンランドの英語ソース向けに変更したファイルです。

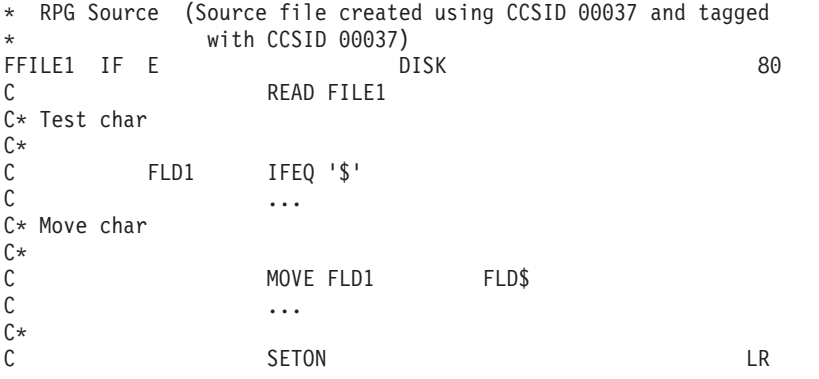

セッション・マネージャー*:* セッション・マネージャーを使用するすべてのアプリケーションについて、 出力データ・ストリームには X'3F' 値を含めないでください。OS/400<sup>(R)</sup> は、画面を空白にするときに X'3F' 値を使用します。

## 一般的なソート順序

プログラムが使用するソート順序がプログラム・ロジックに影響を与えることがあります。この例を次の図 に示します。

Latin 1 の共用順番によるソート順序を使用すると、文字テスト 3 は、文字テスト 4 と同等になります (すべての文字は表示してありません)。 16 進数または固有のソートを使用すると、この 2 つはまったく 別のものになります。 次の例では、RPG プログラムでさまざまなソート順序を使用します。

```
* RPG Source (Program created with Latin 1 sort sequence)
*
C* Test char 3
C*
C FLD1 IFEQ 'a'
\mathbb C ...
C* Test char 4
C^*C FLD1 IFEQ 'a'
C FLD1 OREQ 'A'
C FLD1 OREO \cdot \acute{a} ,
C FLD1 OREQ \cdot \tilde{\text{A}} ,
\mathbb C ...
C*
C<sub>2</sub> SETON SETON LR
```
SRTSEQ パラメーターに \*JOBRUN、[LANGID](rbagsqlangiduse.htm) パラメーターに \*JOBRUN を指定してプログラムをコンパ イルすると、コンパイル時には、実行時に使用するソート順序は分かりません。

ILE C/400<sup>(R)</sup> 用および DB2<sup>(R)</sup> Query Manager and SQL Development Kit for iSeries<sup>(TM)</sup> のライセンス・プ ログラムには、このほかの特別な考慮事項の説明があります。

*ILE C* に関する考慮事項*:* ILE C を使用してプログラムをコンパイルするときには、次のことを考慮して ください。

- v ソース・ファイルは、コード・ページ 00290 を除くその他のすべての EBCDIC コード・ページでコン パイルできます。
- 1 次ソース・ファイルの CCSID が 65535 の場合は、コード・ページを 00037 と想定します。
- v すべての 2 次ソース・ファイルは、1 次ソース・ファイルの CCSID に変換されます。

注**:** ほとんどの 2 次ソース・ファイルは、1 次ソース・ファイルの CCSID に変換されますが、サポー ト対象外の変換もあります。サポート対象外の CCSID 変換が必要な場合は、IBM<sup>(R)</sup> サービス技術員に ご連絡ください。

- 2 次ソース・ファイルの CCSID が 65535 の場合は、変換処理は実行されません。
- v モジュールは、1 次ソース・ファイルのコード・ページに作成されます。 モジュールは、OS/400(R) の オブジェクトです。モジュールは、1 つまたは複数のプロシージャーの場合、あるいは 1 つまたは複数 の外部または内部の変数定義の場合があります。モジュールは、ソース・コードからコンパイルしま す。
- v 異なる CCSID のモジュールを結合すると、変換が行われて予期せぬ結果が生じることがあります。
- v 一部のキーボードで使用できない C 文字については、3 文字表記サポートを使用できます。 3 文字表 記サポートでは、通常、可変文字を表記するのに不変文字を使用します。たとえば、左側のブラケット ([) は、??( のように表記します。

ILE C 実行時ライブラリーでは、可変文字を含む構文解析ストリングは、ジョブの CCSID に対応する可 変文字コード・ポイント値を使用します。

<span id="page-58-0"></span>*ILE RPG* のソート順序*:* ILE RPG for iSeries(TM) ライセンス・プログラムでは、ユーザーは、ソート順 序テーブルを指定して、非数値データの比較処理に使用できます。工場出荷時には、サーバーにはそれぞれ のサポート対象言語に 2 つのテーブルが添付してあります (共用順番と固有順番)。ソート順序サポートを 使用すると、既存のテーブルを基に、ソート順序テーブルを作成できます。

制御仕様は、ILE RPG for iSeries コンパイラーに使用するプログラムやサーバーの情報を提供するための 仕様です。ILE RPG for iSeries プログラムが使用するソート順序は、次のすべての項目により制御されま す。

- v 制御仕様。
- v 「RPG モジュールの作成」コマンドおよび「バインド済み RPG プログラムの作成」コマンドの [SRTSEQ](rbagsqsrtsequse.htm) (ソート順序テーブル) パラメーター。
- v 「RPG モジュールの作成」コマンドおよび「バインド済み RPG プログラムの作成」コマンドの [LANGID](rbagsqlangiduse.htm) (言語 ID) パラメーター。

制御仕様の代替照合シーケンス・フィールド (ALTSEQ) では、次の値を使用できます。

ブランク

RPG プログラムで代替照合シーケンスを使用しません。RPG プログラムで通常の照合シーケンス を使用します。コンパイル・オプションの SRTSEQ と LANGID は無視されます。

#### **\*NONE**

RPG プログラムで代替照合シーケンスを使用しません。RPG プログラムで通常の照合シーケンス を使用します。コンパイル・オプションの SRTSEQ と LANGID は無視されます。

**\*SRC** RPG プログラムの最後に入力したテーブルに従って、代替照合シーケンスを RPG プログラムで使 用します。代替照合シーケンスをコンパイル時にロードして、そのテーブルに従って、配列、ソー ト、比較、および突き合わせフィールド処理を実行します。

SORTA と LOOKUP の命令コードは、指定した代替照合シーケンス・テーブルを使用しません。

「RPG モジュールの作成」コマンドおよび「バインド済み RPG プログラムの作成」コマンドの SRTSEQ と LANGID のパラメーターは無視されます。

**\*EXT** 代替照合シーケンスは、RPG プログラムの外部に指定されます。「RPG モジュールの作成」コマ ンドおよび「バインド済み RPG プログラムの作成」コマンドの SRTSEQ および LANGID パラ メーターに従って、 RPG コンパイラーが外部のソート順序テーブルをインポートします。 コンパイル時および処理時の配列とテーブルに関する SORTA と LOOKUP の関数が有効になるの は、制御仕様に D を指定したときだけです。

プログラムが使用するソート順序テーブルは、コンパイル時またはジョブの実行時に決定できます。「RPG モジュールの作成」コマンドおよび「バインド済み RPG プログラムの作成」コマンドの SRTSEQ パラメ ーターの設定によって、次のようになります。

- v \*HEX を設定すると、ソート順序テーブルを使用しません。
- v テーブル名を指定すると、ジョブの実行時に使用するプログラム・オブジェクトとともにそのテーブル を保存します。サポート対象言語用にシステムが提供するデフォルトのソート順序テーブルについて は[、ソート順序テーブル](rbagssortsequencetable.htm) を参照してください。
- v \*LANGIDSHR または \*LANGIDUNQ を設定すると、LANGID パラメーターが決定する言語の共用順番 テーブルまたは固有順番テーブルがプログラム・オブジェクトとともに保存されます。有効な言語 ID については、言語 ID [と国別](rbagslangcntrycodeids.htm)/地域別 ID のリストを参照してください。
- v \*JOB を指定すると、コンパイル時のジョブの SRTSEQ パラメーターを使用して、ソート順序を決定し ます。テーブルは、プログラム・オブジェクトとともに保存されます。

v \*JOBRUN を指定すると、コンパイル済みプログラムを実行するジョブ属性が使用するソート順序を決定 します。ジョブの SRTSEQ 属性が LANGID を参照すると、プログラム・オブジェクトとともに保存さ れている LANGID が使用されます。 プログラムとともに保存されている LANGID が \*JOBRUN の場 合は、実行時ジョブの LANGID が使用されます。

## 注**:**

- 1. コンパイル時にプログラム・オブジェクトとともに保存するテーブルが存在しない場合は、16 進数のソ ート順序を定義している、CCSID 値 65535 がタグ付けされたテーブルが使用されます。
- 2. ソート順序テーブルとプログラムを実行するジョブの CCSID が異なる場合は、テーブルはジョブの CCSID に変換されます。

## **SORTA** と **LOOKUP** の命令コード

ソート順序テーブルを処理する比較命令コード、突き合わせフィールド、および制御フィールドの実装は、 代替照合シーケンスおよびソート順序のサポートの場合と同じです。比較命令コードは、 ANDxx、COMP、CABxx、CASxx、DOUxx、DOWxx、IFxx、ORxx、および WHxx です。このほか、 SORTA と LOOKUP の命令コードには、次の機能があります。

## **SORTA**

配列データは、ソート順序テーブルに従ってソートされます。

#### **LOOKUP**

正しいテーブル検索を実行するために、配列とテーブルにある検索引き数に対してソート順序テー ブルを使用します。

検索引き数およびテーブルまたは配列の要素は、ソート順序テーブルを使用して比較されます。

配列とテーブルのデータは、昇順または降順の順序が指定されると、ソート順序テーブルを使用して検査さ れます。[SRTSEQ](rbagsqsrtsequse.htm) と [LANGID](rbagsqlangiduse.htm) のパラメーター値が解決して実行時に再びソート順序テーブルを読み取る 場合、配列およびテーブルの要素は、コンパイル時にシーケンス検査なしでロードされます。シーケンス検 査は、ソート順序テーブルに従って、実行時に実行されます。

**ILE COBOL のソート順序:** ILE COBOL for iSeries<sup>(TM)</sup> ライセンス・プログラムでは、ソート順序のサ ポートに次の方法を使用します。

- 「COBOL モジュールの作成」コマンド
- v 「バインド済み COBOL プログラムの作成」コマンド
- PROCESS 文節
- v ALPHABET 文節

ILE COBOL for iSeries ライセンス・プログラムでは、システム提供またはユーザー提供のソート順序テー ブルを使用します。

#### 「**COBOL** モジュールの作成」および「バインド済み **COBOL** プログラムの作成」コマンド

この CL コマンドには、ソート順序サポートに関連する 2 つのコンパイラー・オプション、SRTSEQ パラ メーターと LANGID パラメーターがあります。SRTSEQ パラメーターを使用すると、特定のライブラリ ーにあるシステム提供またはユーザー提供のソート順序テーブルを指定できます。ソート順序テーブルをコ ンパイル時に使用するか、または実行時に使用するかを指定できます。 さらに、共用順番テーブルと固有 順番テーブルのどちらかを選択できます。

LANGID パラメーターを使用すると、システム定義の言語 ID を指定できます。または、パラメーターを 実行時まで未定義のままにすることもできます。

「COBOL モジュールの作成」および「バインド済み COBOL プログラムの作成」コマンドの SRTSEQ と LANGID のパラメーターの意味は、 53 ページの『ILE RPG [のソート順序』](#page-58-0) で説明されている「RPG モ ジュールの作成」および「バインド済み RPG プログラムの作成」コマンドと同じです。

## **PROCESS** ステートメント

PROCESS ステートメントには、ソート順序サポート・オプションを使用できます。このコマンドの構文 は、「COBOL モジュールの作成」および「バインド済み COBOL プログラムの作成」コマンドに似てい ます。 唯一の違いは、PROCESS ステートメントで事前定義値としてパラメーター値を入力するときに、 アスタリスク (\*) を使用しないことです。PROCESS ステートメントにオプションを指定すると、 「COBOL モジュールの作成」および「COBOL プログラムの作成」コマンドの対応オプションがオーバー ライドされます。

#### **ALPHABET** 文節

SPECIAL-NAMES 段落の ALPHABET 文節にあるアルファベット名では、NLSSORT オプションを使用で きます。代替照合シーケンス・オプションについては、コンパイラーの SRTSEQ および LANGID のパラ メーターを使用してください。このオプションを使用しない場合は、NATIVE オプションと同じになりま す。

次の COBOL 行は、NLSSORT オプションの影響を受けます。

v OBJECT-COMPUTER 段落の PROGRAM COLLATING SEQUENCE 句

非数値の比較結果を評価するときに、指定されたソート順序オプションをプログラムが使用するには、 この句の中でアルファベット名を参照する必要があります。このオプションは、非数値のソートやマー ジにも使用されます。この操作を行わない場合は、16 進数の照合シーケンスが使用されます。

v SPECIAL-NAMES 段落の ALPHABET CLAUSE

この文節で NLSSORT オプションを指定します。

v MERGE (または SORT) ステートメントの COLLATING SEQUENCE

この句は、MERGE または SORT 処理の KEY データ名について非数値の比較に使用する照合シーケン スを指定します。省略すると、OBJECT-COMPUTER 段落の PROGRAM COLLATING SEQUENCE 文節 が使用する照合シーケンスを定義します。どちらも指定しない場合は、16 進数の照合シーケンスが使用 されます。

• 非数値の比較名と条件名

非数値の比較名や条件名を使用すると、選択したソート順序テーブルが特定のステートメントに影響を 与えます: EVALUATE、IF、PERFORM...UNTIL、SEARCH、および START。非数値比較の真理値は、 選択されたソート順序テーブルの文字に与えられた順番に依存します。たとえば、フランス語 (Latin 1) で、固有順番のテーブル (LANGIDUNQ) を指定すると、変数 ITEM-1,e だけについては、次のステート メントが真となります。

IF ITEM-1 =  $"e"$ 

フランス語 (Latin 1) で共用順番テーブル (LANGIDSHR) を指定すると、同じステートメントが変数 ITEM-1 の複数の値について真となります。共用順番は、すべてについて 77 となります。

lowercase e (e), uppercase e (E),

lowercase e acute  $({}^{\acute{e}}$ ), uppercase e acute  $({}^{\acute{E}}$ ), lowercase e grave  $(\dot{e}$ ), uppercase e grave  $(E)$ , lowercase e caret ( $\hat{e}$ ), uppercase e caret ( $\hat{E}$ ).

lowercase e umlaut  $(\ddot{e})$ , uppercase e umlaut  $(E)$ 

## *DB2(R)* および *SQL* のソート順序*:*

対話式の SQL については、[SRTSEQ](rbagsqsrtsequse.htm) および [LANGID](rbagsqlangiduse.htm) のパラメーターを STRSQL コマンドに指定できま す。これらのパラメーターは、後に対話形式の表示に関するセッション・サービスを使用して変更できま す。

ソート順序テーブルは、すべてのストリング比較で使用します。ストリング比較は、次の SQL ステートメ ント内で実行します。

- ORDER BY 文節
- v WHERE 文節
- v GROUP 文節
- HAVING 文節
- UNION および UNION ALL 文節
- DISTINCT 文節
- BETWEEN 述部
- v IN 述部
- v LIKE 述部
- MIN および MAX スカラー関数
- v MIN および MAX 列関数

さらに、CREATE INDEX または CREATE VIEW ステートメントを使用して作成する索引や表示は、ソー ト順序テーブルを指定して作成できます。

## **DB2 Query Manager and SQL Development Kit for iSeries(TM)**

DB2 Query Manager and SQL Development Kit for iSeries は、ソースをプリコンパイルするときに、特定

の CCSID を前提とはしません。言語構文内の可変文字 (否定記号 7 など) は、ソース・ファイルの CCSID にエンコードされていることを前提とします。

たとえば、ソース・ファイルの CCSID が 00037 の場合、否定記号 ̄ ̄は、コード・ポイント X'5F' に 正しく解釈されます。また、ソース・ファイルの CCSID が 00500 の場合、否定記号 □ は、コード・ポ イント X'BA' に正しく解釈されます。

リテラルは、ソース・ファイルの CCSID に保存されます。

DB2 Query Manager and SQL Development Kit for iSeries は、SQL プログラムを作成するときに言語コン パイラーを呼び出すので、高水準言語に関する一般ガイドラインも考慮する必要があります。

*iSeries(TM) Access* のソート順序*:* iSeries Access 機能、リモート SQL、および転送機能では、ソート順 序を指定できます。サーバーのデータベースや SQL テーブルで照会操作を実行するときには、システム提 供またはユーザー提供のソート順序テーブルを指定できます。

## リモート **SQL** サポート

照会操作では、選択したデータのソート方法を指定できます。このためには、ORDER BY 文節にソート・ フィールドを指定する必要があります。次の文節でも指定したソート順序が使用されます。

- v WHERE 文節
- v GROUP BY 文節
- v HAVING 文節
- v JOIN BY 文節
- UNION 文節
- DISTINCT 文節
- v IN 述部
- v LIKE 述部
- BETWEEN 述部
- RANGE 述部
- MAX 関数
- MIN 関数

実際のソート順序テーブルは、ユーザーのジョブ属性から読み取られます。ユーザー・プロファイルやジョ ブ属性を変更すると、[SRTSEQ](rbagsqsrtsequse.htm) および [LANGID](rbagsqlangiduse.htm) のパラメーターが影響を受けます。

## データ転送サポート

iSeries サーバーからワークステーションにデータを転送するときには、選択したデータに使用するソート 順序を指定できます。ソート順序テーブルは、次のストリング比較演算でも使用されます。

- v WHERE 文節
- v GROUP BY 文節
- HAVING 文節
- JOIN BY 文節
- v IN 述部
- v LIKE 述部
- BETWEEN 述部
- MAX 関数
- MIN 関数

OPTION ステートメントにはソート順序に関して次のパラメーターを指定できます。

- SRTSEQ (ソート順序テーブル)
	- \*JOB
	- \*HEX
- \*LANGIDSHR
- \*LANGIDUNQ
- \*LIBL/sort-seq-table-name
- \*CURLIB/sort-seq-table-name
- library-name/sort-seq-table-name
- v LANGID (言語 ID)
	- \*JOB
	- language-identifier

iSeries Access 画面のオプションで、正しいソート順序を選択できます。

## 両方向データを使用するグローバル・アプリケーションのコーディング

NLV 対応アプリケーションを開発するときは、以下の制約事項を考慮することが必要です。

• 両方向言語の表示レイアウト データを右から左方向に表示する必要があります。リテラルは、リテラルを記述するフィールドの右側 に表示します。 次の例は、米国英語の左から右方向の表示、および同じ表示内容を右から左にした場合 を示してあります。

## 米国英語の左から右方向の表示

従業員レコードの表示(DSPEMPRCD) 選択項目を入力して、実行キーを押してください。

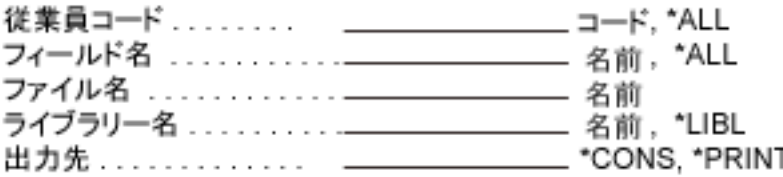

米国英語の右から左方向の表示

(DSPEMPRCD) drocer eeyolpme yalpsiD retne sserp , secionc epyT.

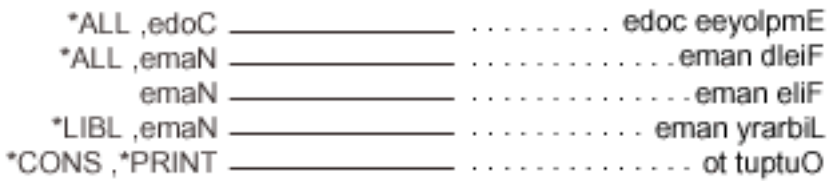

• 両方向言語の長いフィールド

入力フィールドの定義には、複数の行を使用しないでください。 フィールドを 1 つのエンティティー として表示または印刷したときに、両方向言語では予期せぬ結果が生じます。

v 両方向言語での変数の位置 アプリケーションで変数の順序を自由に変更できるようにする必要があります。たとえば、次の英語の メッセージの例を見ます。

File &1 in library &2 not found

別の言語に翻訳すると、メッセージは次のようになります。

dnuof ton &2 yrarbil ni &1 eliF

この場合、変数 2 は変数 1 の前に置かれます。

- v 両方向言語での CHECK(RL) と CHECK(RB) のキーワード これらのオプションは、右から左への移動が可能なディスプレイ装置でのみ使用できます。次の制約が あります。
	- オプション標識は、カーソル制御コードについては無効です。
	- このキーワードでは、CHECK(RZ) と CHECK(RB) は無効になります。
	- フィールドで改行すると警告が出ます。
	- モジュラス検査のチェック・ディジットは、フィールド右端のバイトです。
	- CHECK(RL) は、文字フィールドでのみ使用できます。
- 両方向言語のオンライン情報 特殊両方向タグには制約があります。オンライン・ヘルプの情報が、異なる BIDI タグの値を使用する 複数のパネル・グループから構成されている場合、エンド・ユーザーが逆方向のオンライン・ヘルプを 読むときに、ホット・キー・シーケンスが必要になります。

#### v 両方向言語の CCSID

両方向言語には、固有の特殊文字セットがあります。ほかの言語とのデータ交換はできません。ただ し、EBCDIC と ASCII のデータ・ストリームの間では、データ・マッピングが必要になることがありま す。たとえば、分散リレーショナル・データベース体系 (Distributed Relational Database Architecture<sup>(TM)</sup> (DRDA(R))) を使用すると、EBCDIC と ASCII のデータ・ストリームの間でデータ・マッピングが必要 になります。

ローマ字を使用する言語でデータを交換する場合で、不変文字セット以外の特殊文字が必要な場合にデ ータ・マッピングを実行するには、ヘブライ語では CCSID 00424、アラビア語では CCSID 00420 を使 用してください。 サポート対象 CCSID については、『[CCSID](rbagsccsidref.htm)』を参照してください。

両方向データについて詳しくは、[『両方向データの処理』](rbagsbidi.htm)を参照してください。このトピックには、両方向 サポートを使用してアプリケーションを作成する場合のガイドラインを示した[「両方向データのチェックリ](rbagsbidiguidechklist.htm) [スト」](rbagsbidiguidechklist.htm)も含まれています。

## メッセージ・カタログの使用方法

OS/400(R) では、メッセージ・カタログを使用してメッセージを保存できます。メッセージは、メッセー ジ・カタログ内でセットにまとめられます。セット内のメッセージには、それぞれ固有の番号が付きます。 メッセージ・カタログは、ストリーム・ファイルとして、ソース・ファイル・メンバーとして、あるいは 1 つ以上のソース・ファイルのユーザー・スペース・オブジェクト・タイプとして作成できます。

メッセージ・カタログはストリーム・ファイルとして保存できるので、プロダクトや各国語バージョンに応 じて、ディレクトリーを使用してメッセージを分離できます。

#### **GENCAT** および **MRGMSGCLG** コマンドを使用したメッセージ・カタログの作成または更新

メッセージ・カタログを作成または更新するには、「メッセージ・カタログの作成」(GENCAT) コマンド と「メッセージ・カタログのマージ」(MRGMSGCLG) コマンドの両方を使用できます。メッセージ・カタ ログを作成した後は、これらのコマンドでオリジナルのメッセージとソースのメッセージを比較して、カタ ログを更新できます。セット内のほかのメッセージを変更せずに、特定のメッセージを新規メッセージ・テ キストに置換できます。これらのコマンドを使用すると、既存のメッセージ・セットについて、メッセージ の追加や削除ができます。メッセージ・セットは、既存のメッセージ・カタログから削除できます。

#### 関連情報

メッセージ・カタログについて詳しくは、次のトピックを参照してください。

- メッセージ・カタログのソース
- v メッセージ・カタログのオープン、抽出、およびクローズ

メッセージ・カタログのソース*:* メッセージ・カタログのソースは、ソース物理ファイル、ストリーム・ ファイル、または複数のファイルのいずれかになります。ソースには、セット数、メッセージ番号、および メッセージ・テキストを定義したり、または削除するセットを指定するためのフィールドがあります。次の トピックには、メッセージ・カタログに関するその他の情報および例があります。

#### メッセージ・カタログ・ソースの形式

メッセージ・カタログには、メッセージ・テキスト・ソース行のためのフィールドが 5 つあります。5 つ のフィールドは、1 つのブランク文字で区切ります。その他のブランク文字は、フィールド・データの一部 として扱われます。 追加情報として、『特殊文字とエスケープ・シーケンス [\(62](#page-67-0)ページ)』を参照してくだ さい。

注**:** キー・フィールドでは、ドル記号 (\$) と小文字を使用して、下記の通りに正確に入力してください。最 大値と最小値の定義は、QSYSINC/QSYS/LIMITS に保存されています。

## v **\$ comment**

行を \$ 記号で開始し、1 つ以上のブランク文字を続けると、その行はコメント行として扱われます。コ メント行は、対象メッセージの直下に置きます。ソース・ファイルの \$set ディレクティブの直下にセッ ト全体のコメントを置きます。

## $\cdot$  \$quote  $C$

この行は、メッセージ・テキストを囲むのに使用するオプションの引用文字 *C* を指定します。この文字 を使用すると、メッセージ・ソース行の末尾のスペースやヌル (空の) メッセージを表示します。デフォ ルト設定の場合、または空白の \$quote ディレクティブがあると、メッセージ・テキストの引用は認識さ れません。

## v **\$set n comment**

この行は、次の \$set または end-of-file が現れるまで、メッセージのセット ID を指定します。*N* は、 セット ID を表します。 1 から NL\_SETMAX の間の数値で定義します。ID は、1 つソース・ファイ ル内で昇順にしてください。隣接する必要はありません。セット ID に続く文字ストリングは、コメン トとして扱われて無視されます。

## v **\$delsetncomment**

この行は、既存メッセージ・カタログのメッセージ・セット *n* を表します。*n* はセット番号を指定しま す。セット番号に続くデータは、コメントとして扱われます。\$set および \$delset の ID は、ともにメ ッセージ・カタログ・ソース内かフィールド・タグ内に置けます。

### v **m message text**

*m* は、メッセージ ID を指定します。1 から NL\_SETMAX の間の数値で定義します。メッセージ・テ キストは、最後の \$set ディレクティブに指定されているセット ID が付いたメッセージ・カタログ ID の *m* とともに、メッセージ・カタログ内に保存されます。メッセージ・テキストが空白で、ブランク文 字フィールド区切り記号が存在する場合は、メッセージ・カタログに空のストリングが保存されます。 メッセージ行にフィールド区切り記号または MESSAGE TEXT がなく、メッセージ行の後に改行または 復帰がある場合は、カタログの既存メッセージは削除されます。 メッセージ ID は、昇順、不連続で 1 セット内としてください。 MESSAGE TEXT の長さは、0 から NL\_TEXTMAX の範囲にします。

注**:** メッセージ・テキスト・ソース・ファイルの空白行は無視されます。

## メッセージ・プログラミング形式

MESSAGES については、次の推奨項目に従ってください。

- v メッセージの最後の行は、必ず ¥n で終了します。
- v メッセージの 2 行目以降の行は、タブを示す ¥t で開始します。
- v メッセージの行を次の行に続ける場合は、行末に ¥n¥ を置き、次の行に続くことを示します。
- v 行頭または行末の引用符は省略します。引用符があると、メッセージの先頭と末尾が区切られてしまい ます。

## 複数のソース・ファイルの使用

ソース・ファイル・パラメーターには、複数のソース・ファイルを指定できます。すべてのファイルに含ま れているメッセージは、1 つのソース・ファイルに定義されているセットとメッセージに関する同じ規則に 従う必要があります。 たとえば、最初のソース・ファイルに、セット 1 から 3 のメッセージがある場 合、次のソース・ファイルは、セット 3 で開始して、最初のソース・ファイルの最終メッセージ番号より も大きな数字のメッセージ番号で終了する必要があります。あるいは、2 番目のソース・ファイルのセット は、最初のソース・ファイルに含まれている番号 (セット 3) よりも大きな番号で開始する必要がありま す。

## メッセージの置換

変更するメッセージ・テキストと同一のセット番号とメッセージ番号を含むソース・ファイルを指定する と、既存メッセージ・カタログ内のメッセージを置換できます。ソース・ファイル内にあるその他のメッセ ージは変更されません。カタログの \$QUOTE 値を更新するには、その後に続くソース・ファイルと同じ \$QUOTE 文字を使用します。

## メッセージ・カタログのソースの例

メッセージ・カタログの作成に使用するソース形式の例を以下に示します。メッセージは、引用符で区切る ことができます。メッセージ・カタログに保存されているメニュー・テキストは、余分なブランク文字が削 除されています。ここでは、3 組のメッセージの例を示します。セット 2 は削除されますが、セット 1 と 3 はメッセージ・カタログに保存されます。

#### \$ Messages for my new product \$quote "

\$set 1

```
1 "Error occurred.¥n"
$ The next message is continued on the next line.
2 "This is a very long message ¥n¥
¥t that requires another line to display. ¥n"
3 "Specify a value greater than %d.¥n"
4 "File %c cannot be used at this time.¥n"
```
<span id="page-67-0"></span>1 "Error %d occurred. ¥n" 2 "Flag not set.¥n" 3 "Number of arguments must be %d.¥n" \$set 3 1 "Before using this command, you must ¥ set the correct values in the %c box.¥n" 2 "You have not properly NLS enabled this function.¥n" 10 "Messages should end with a %c.¥n"

\$delset 2

注**:** セット 1 のメッセージ 2 は、2 行で表示されます。セット 3 のメッセージ 1 は、1 行のメッセージ です。

次は、MRGMSGCLG コマンドを使用して、メッセージ・カタログを作成する例です。

MRGMSGCLG CLGFILE('/MYPRODUCT/MESSAGES?US') SRCFILE('QSYS.LIB/MYLIB.LIB/MYSOURCE.FILE/US.MBR') CLGCCSID(\*SRCCCSID) SRCCCSID(\*SRCFILE) TEXT('Message catalog for USA')

この例では、MYSOURCE ファイルの MYLIB ライブラリーとメンバー US を使用し

て、/MYPRODUCT/MESSAGES ディレクトリーのストリーム・ファイル US にメッセージ・カタログを作 成しています。メッセージ・カタログ内のデータの CCSID は、ソース・ファイルの CCSID タグと同じで す。

## 特殊文字とエスケープ・シーケンス

テキスト・ストリングには、次の表に定義されているように、特殊文字とエスケープ・シーケンスを含める ことができます。

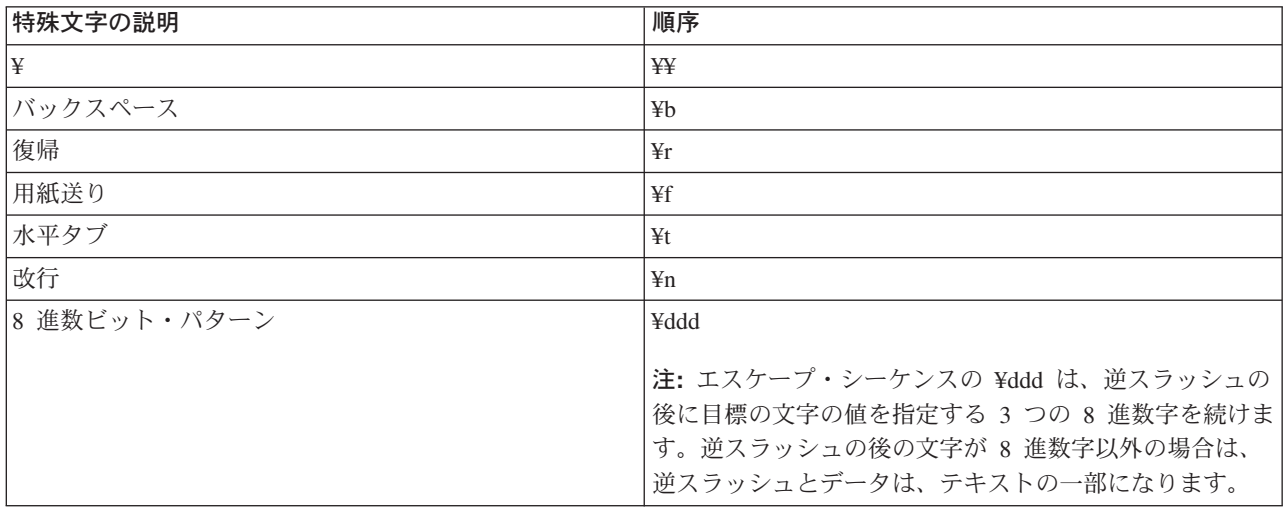

メッセージ・カタログのオープン、抽出、およびクローズ*:* メッセージ・カタログを作成すると、次の C 関数を使用できます。

## **CATOPEN()**

メッセージ・カタログを開きます。

**CATGETS()**

セット ID とメッセージ ID を使用して、メッセージ・カタログのメッセージを抽出します。

## **CATCLOSE()**

メッセージ・カタログを閉じます。

C 関数の CATOPEN は、メッセージ・カタログを開きます。名前にスラッシュ文字 (/) が含まれていない 場合は、NLSPATH 環境変数と LC MESSAGES カテゴリーを使用して、指定されたメッセージ・カタログ を見付けます。名前に 1 つ以上のスラッシュ文字 (/) があると、その名前は、カタログを開くためのパス 名として解釈されます。

NLSPATH 環境変数がない場合、または NLSPATH に指定されたパスにメッセージ・カタログが存在しな い場合は、デフォルト・パスが使用されます。oflag の値が NO\_CAT\_LOCALE の場合は、LC\_MESSAGES を設定する環境変数がデフォルト・パスに影響することがあります。oflag の値がゼロの場合は、LANG 環 境変数もデフォルト・パスに影響することがあります。

C 関数およびメッセージ・カタログについて詳しくは、「WebSphere(R) Development Studio: ILE C/C++ ラ ンゲージ・リファレンス」 → を参照してください。

## グローバル・アプリケーションの納入

グローバル・アプリケーションの納入の準備をするときには、グローバリゼーションの問題が、そのアプリ ケーションをお客様がインストールして使用する方法にどのような影響を与えるかを考慮することが必要で す。以下のトピックは、これらの問題について簡単に説明しています。

## 多国語システムに対するハードウェア・サポート

ここでいうハードウェアとは、iSeries(TM) サーバーを構成する物理的なキーボード、ディスプレイ、プリン ター、および制御装置を指します。各国語のサポートについては、ハードウェアがサポートする機能の程度 により、作成するアプリケーションのサポートの度合いにも制限が生じます。IBM(R) 以外のハードウェア については、それぞれのマニュアルを参照して、ハードウェア上の制限を確認してください。

## 文字データの翻訳

翻訳とは、ある言語の文字データの意味を他の国/地域別言語で類似する意味を持つように変更することで す。文字データとは、概念、アイデア、ステートメントから成っています。翻訳をスムーズに行うために は、いくつかの基本的な規則に従ってください。これらの規則のサブセットは、 18 [ページの『ユーザー・](#page-23-0) [インターフェース』ト](#page-23-0)ピックで提供されています。

## グローバル・アプリケーションのお客様への納入

作成したアプリケーションをお客様に納入する作業には、パッケージング、保守、サポート、アプリケーシ ョンに関するユーザー教育なども含まれます。 これらの作業を世界中の異なる国や異なる国/地域を対象に 実行するには、さまざまなタスクを考慮する必要があります。作成したアプリケーションをお客様に納入す るときの作業について詳しくは、 8 [ページの『パッケージングとインストール作業』を](#page-13-0)参照してください。

# 付録**.** 特記事項

本書は米国 IBM が提供する製品およびサービスについて作成したものです。

本書に記載の製品、サービス、または機能が日本においては提供されていない場合があります。日本で利用 可能な製品、サービス、および機能については、日本 IBM の営業担当員にお尋ねください。本書で IBM 製品、プログラム、またはサービスに言及していても、その IBM 製品、プログラム、またはサービスのみ が使用可能であることを意味するものではありません。これらに代えて、IBM の知的所有権を侵害するこ とのない、機能的に同等の製品、プログラム、またはサービスを使用することができます。ただし、IBM 以外の製品とプログラムの操作またはサービスの評価および検証は、お客様の責任で行っていただきます。

IBM は、本書に記載されている内容に関して特許権 (特許出願中のものを含む) を保有している場合があ ります。本書の提供は、お客様にこれらの特許権について実施権を許諾することを意味するものではありま せん。実施権についてのお問い合わせは、書面にて下記宛先にお送りください。

〒106-0032 東京都港区六本木 3-2-31 IBM World Trade Asia Corporation Licensing

## 以下の保証は、国または地域の法律に沿わない場合は、適用されません。

IBM およびその直接または間接の子会社は、本書を特定物として現存するままの状態で提供し、商品性の 保証、特定目的適合性の保証および法律上の瑕疵担保責任を含むすべての明示もしくは黙示の保証責任を負 わないものとします。国または地域によっては、法律の強行規定により、保証責任の制限が禁じられる場 合、強行規定の制限を受けるものとします。

この情報には、技術的に不適切な記述や誤植を含む場合があります。本書は定期的に見直され、必要な変更 は本書の次版に組み込まれます。 IBM は予告なしに、随時、この文書に記載されている製品またはプログ ラムに対して、改良または変更を行うことがあります。

本書において IBM 以外の Web サイトに言及している場合がありますが、便宜のため記載しただけであ り、決してそれらの Web サイトを推奨するものではありません。それらの Web サイトにある資料は、こ の IBM 製品の資料の一部ではありません。それらの Web サイトは、お客様の責任でご使用ください。

IBM は、お客様が提供するいかなる情報も、お客様に対してなんら義務も負うことのない、自ら適切と信 ずる方法で、使用もしくは配布することができるものとします。

本プログラムのライセンス保持者で、(i) 独自に作成したプログラムとその他のプログラム(本プログラム を含む)との間での情報交換、および (ii) 交換された情報の相互利用を可能にすることを目的として、本 プログラムに関する情報を必要とする方は、下記に連絡してください。

IBM Corporation Software Interoperability Coordinator, Department 49XA 3605 Highway 52 N Rochester, MN 55901 U.S.A.

本プログラムに関する上記の情報は、適切な使用条件の下で使用することができますが、有償の場合もあり ます。

本書で説明されているライセンス・プログラムまたはその他のライセンス資料は、IBM 所定のプログラム 契約の契約条項、IBM プログラムのご使用条件、またはそれと同等の条項に基づいて、 IBM より提供さ れます。

この文書に含まれるいかなるパフォーマンス・データも、管理環境下で決定されたものです。そのため、他 の操作環境で得られた結果は、異なる可能性があります。一部の測定が、開発レベルのシステムで行われた 可能性がありますが、その測定値が、一般に利用可能なシステムのものと同じである保証はありません。さ らに、一部の測定値が、推定値である可能性があります。実際の結果は、異なる可能性があります。お客様 は、お客様の特定の環境に適したデータを確かめる必要があります。

IBM 以外の製品に関する情報は、その製品の供給者、出版物、もしくはその他の公に利用可能なソースか ら入手したものです。IBM は、それらの製品のテストは行っておりません。したがって、他社製品に関す る実行性、互換性、またはその他の要求については確証できません。 IBM 以外の製品の性能に関する質問 は、それらの製品の供給者にお願いします。

IBM の将来の方向または意向に関する記述については、予告なしに変更または撤回される場合があり、単 に目標を示しているものです。

本書には、日常の業務処理で用いられるデータや報告書の例が含まれています。より具体性を与えるため に、それらの例には、個人、企業、ブランド、あるいは製品などの名前が含まれている場合があります。こ れらの名称はすべて架空のものであり、名称や住所が類似する企業が実在しているとしても、それは偶然に すぎません。

#### 著作権使用許諾:

本書には、様々なオペレーティング・プラットフォームでのプログラミング手法を例示するサンプル・アプ リケーション・プログラムがソース言語で掲載されています。お客様は、サンプル・プログラムが書かれて いるオペレーティング・プラットフォームのアプリケーション・プログラミング・インターフェースに準拠 したアプリケーション・プログラムの開発、使用、販売、配布を目的として、いかなる形式においても、 IBM に対価を支払うことなくこれを複製し、改変し、配布することができます。このサンプル・プログラ ムは、あらゆる条件下における完全なテストを経ていません。従って IBM は、これらのサンプル・プログ ラムについて信頼性、利便性もしくは機能性があることをほのめかしたり、保証することはできません。お 客様は、IBM のアプリケーション・プログラミング・インターフェースに準拠したアプリケーション・プ ログラムの開発、使用、販売、配布を目的として、いかなる形式においても、IBM に対価を支払うことな くこれを複製し、改変し、配布することができます。

この情報をソフトコピーでご覧になっている場合は、写真やカラーの図表は表示されない場合があります。

## 商標

以下は、IBM Corporation の商標です。 Advanced Function Printing AFP AS/400 C/400 D<sub>B2</sub> Distributed Relational Database Architecture DRDA IBM IPDS
iSeries OfficeVision Operating System/400 OS/400 PS/2 System/390 WebSphere

Microsoft、Windows、Windows NT および Windows ロゴは、Microsoft Corporation の米国およびその他の 国における商標です。

Java およびすべての Java 関連の商標およびロゴは、Sun Microsystems, Inc. の米国およびその他の国にお ける商標または登録商標です。

UNIX は、The Open Group の米国およびその他の国における登録商標です。

他の会社名、製品名およびサービス名などはそれぞれ各社の商標または登録商標です。

## 資料に関するご使用条件

お客様がダウンロードされる資料につきましては、以下の条件にお客様が同意されることを条件にその使用 が認められます。

個人使用**:** これらの資料は、すべての著作権表示その他の所有権表示をしていただくことを条件に、非商業 的な個人による使用目的に限り複製することができます。ただし、IBM の明示的な承諾をえずに、これら の資料またはその一部について、二次的著作物を作成したり、配布 (頒布、送信を含む) または表示 (上映 を含む) することはできません。

商業的使用**:** これらの資料は、すべての著作権表示その他の所有権表示をしていただくことを条件に、お客 様の企業内に限り、複製、配布、および表示することができます。 ただし、IBM の明示的な承諾をえずに これらの資料の二次的著作物を作成したり、お客様の企業外で資料またはその一部を複製、配布、または表 示することはできません。

ここで明示的に許可されているもの以外に、資料や資料内に含まれる情報、データ、ソフトウェア、または その他の知的所有権に対するいかなる許可、ライセンス、または権利を明示的にも黙示的にも付与するもの ではありません。

資料の使用が IBM の利益を損なうと判断された場合や、上記の条件が適切に守られていないと判断された 場合、IBM はいつでも自らの判断により、ここで与えた許可を撤回できるものとさせていただきます。

お客様がこの情報をダウンロード、輸出、または再輸出する際には、米国のすべての輸出入関連法規を含 む、すべての関連法規を遵守するものとします。IBM は、これらの資料の内容についていかなる保証もし ません。これらの資料は、特定物として現存するままの状態で提供され、商品性の保証、特定目的適合性の 保証および法律上の瑕疵担保責任を含むすべての明示もしくは黙示の保証責任なしで提供されます。

これらの資料の著作権はすべて、IBM Corporation に帰属しています。

お客様が、このサイトから資料をダウンロードまたは印刷することにより、これらの条件に同意されたもの とさせていただきます。

## コードに関する特記事項

本書には、プログラミングの例が含まれています。

IBM は、お客様に、すべてのプログラム・コードのサンプルを使用することができる非独占的な著作使用 権を許諾します。お客様は、このサンプル・コードから、お客様独自の特別のニーズに合わせた類似のプロ グラムを作成することができます。

すべてのサンプル・コードは、例として示す目的でのみ、IBM により提供されます。このサンプル・プロ グラムは、あらゆる条件下における完全なテストを経ていません。従って IBM は、これらのサンプル・プ ログラムについて信頼性、利便性もしくは機能性があることをほのめかしたり、保証することはできませ ん。

ここに含まれるすべてのプログラムは、現存するままの状態で提供され、いかなる保証も適用されません。 商品性の保証、特定目的適合性の保証および法律上の瑕疵担保責任の保証の適用も一切ありません。

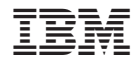

Printed in Japan